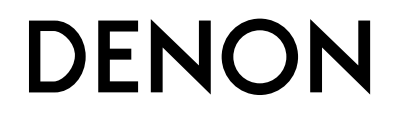

# **DVD AUDIO-VIDEO / SUPER AUDIO CD PLAYER**

# **DVD-2930**

**OPERATING INSTRUCTIONS BEDIENUNGSANLEITUNG MODE D'EMPLOI ISTRUZIONI PER L'USO INSTRUCCIONES DE FUNCIONAMIENTO GEBRUIKSAANWIJZING BRUKSANVISNING**

•

•

•

•

•

•

•

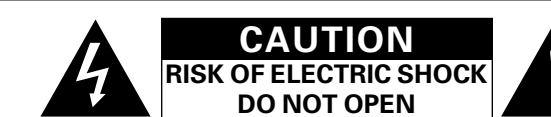

#### **CAUTION:**

**TO REDUCE THE RISK OF ELECTRIC SHOCK, DO NOT REMOVE COVER (OR BACK). NO USER-SERVICEABLE PARTS INSIDE. REFER SERVICING TO QUALIFIED SERVICE PERSONNEL.**

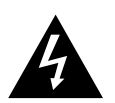

The lightning flash with arrowhead symbol, within an equilateral triangle, is intended to alert the user to the presence of uninsulated "dangerous voltage" within the product's enclosure that may be of sufficient magnitude to constitute a risk of electric shock t persons.

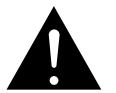

The exclamation point within an equilateral triangle is intended to alert the user to the presence of important operating and maintenance (servicing) instructions in the literature accompanying the appliance.

#### **WARNING: TO REDUCE THE RISK OF FIRE OR ELECTRIC SHOCK, DO NOT EXPOSE THIS APPLIANCE TO RAIN OR MOISTURE.**

#### • **DECLARATION OF CONFORMITY**

We declare under our sole responsibility that this product, to which this declaration relates, is in conformity with the following standards: EN60065, EN55013, EN55020, EN61000-3-2 and EN61000-3-3. Following the provisions of 73/23/EEC and 93/68/EEC Directive.

#### • **ÜBEREINSTIMMUNGSERKLÄRUNG**

Wir erklären unter unserer Verantwortung, daß dieses Produkt, auf das sich diese Erklärung bezieht, den folgenden Standards entspricht: EN60065, EN55013, EN55020, EN61000-3-2 und EN61000-3-3. Entspricht den Verordnungen der Direktive 73/23/EEC und 93/68/EEC.

#### • **DECLARATION DE CONFORMITE**

Nous déclarons sous notre seule responsabilité que l'appareil, auquel se réfère cette déclaration, est conforme aux standards suivants: EN60065, EN55013, EN55020, EN61000-3-2 et EN61000-3-3. D'après les dispositions de la Directive 73/23/EEC et 93/68/EEC.

#### • **DICHIARAZIONE DI CONFORMITÀ**

Dichiariamo con piena responsabilità che questo prodotto, al quale la nostra dichiarazione si riferisce, è conforme alle seguenti normative: EN60065, EN55013, EN55020, EN61000-3-2 e EN61000-3-3. In conformità con le condizioni delle direttive 73/23/EEC e 93/68/EEC. QUESTO PRODOTTO E' CONFORME AL D.M. 28/08/95 N. 548

#### • **DECLARACIÓN DE CONFORMIDAD**

Declaramos bajo nuestra exclusiva responsabilidad que este producto al que hace referencia esta declaración, está conforme con los siguientes estándares: EN60065, EN55013, EN55020, EN61000-3-2 y EN61000-3-3. Siguiendo las provisiones de las Directivas 73/23/EEC y 93/68/EEC.

#### • **EENVORMIGHEIDSVERKLARING**

Wij verklaren uitsluitend op onze verantwoordelijkheid dat dit produkt, waarop deze verklaring betrekking heeft, in overeenstemming is met de volgende normen: EN60065, EN55013, EN55020, EN61000-3-2 en EN61000-3-3. Volgens de bepalingen van de Richtlijnen 73/23/EEC en 93/68/EEC.

#### • **ÖVERENSSTÄMMELSESINTYG**

Härmed intygas helt på eget ansvar att denna produkt, vilken detta intyg avser, uppfyller följande standarder: EN60065, EN55013, EN55020, EN61000-3-2 och EN61000-3-3. Enligt stadgarna i direktiv 73/23/EEC och 93/68/EEC.

## ¢**NOTE ON USE / HINWEISE ZUM GEBRAUCH / OBSERVATIONS RELATIVES A L'UTILISATION / NOTE SULL'USO / NOTAS SOBRE EL USO / ALVORENS TE GEBRUIKEN / OBSERVERA**

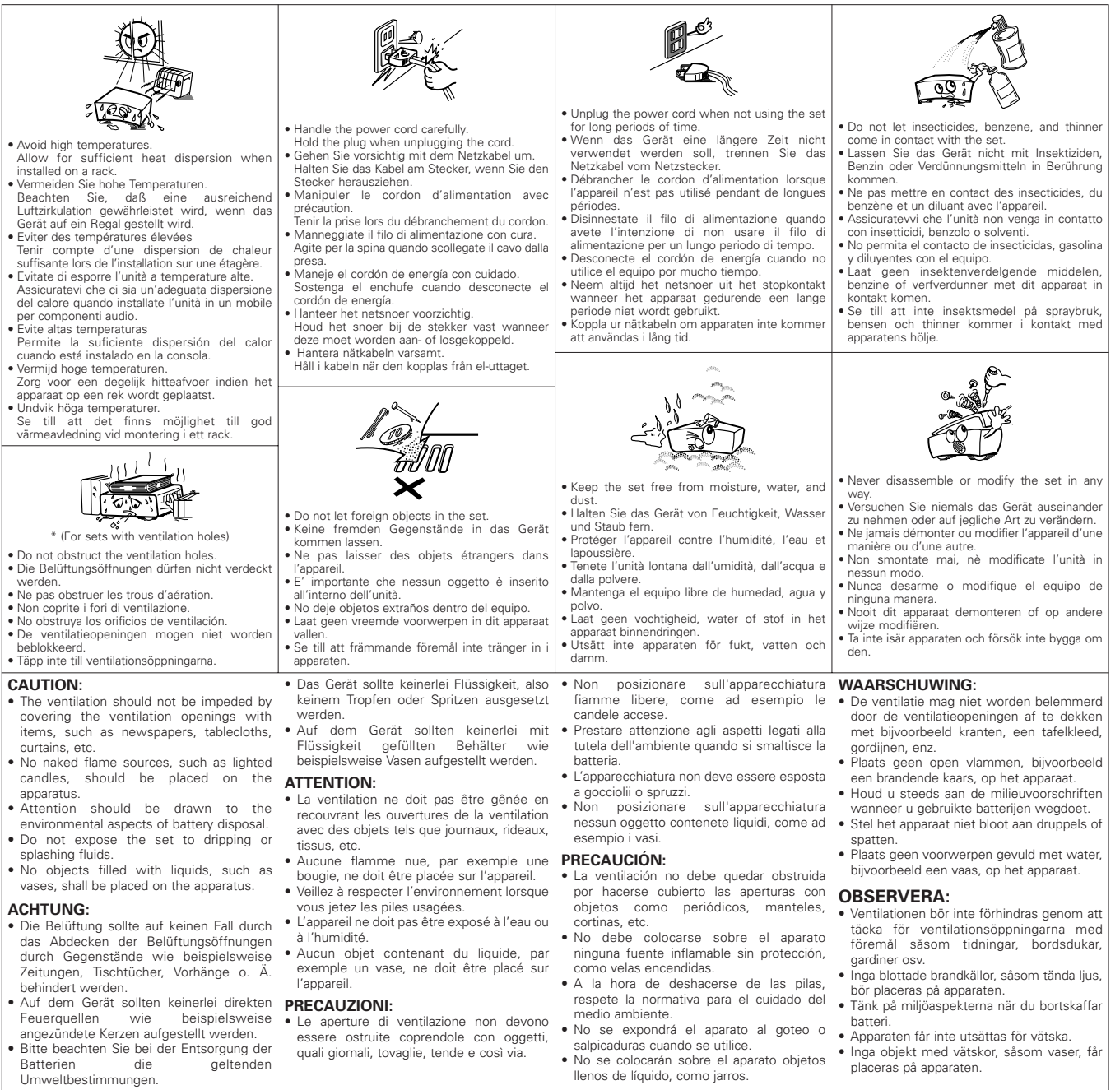

## **CAUTION:**

To completely disconnect this product from the mains, disconnect the plug from the wall socket outlet.

The mains plug is used to completely interrupt the power supply to the unit and must be within easy access by the user. **VORSICHT:**

Um dieses Gerät vollständig von der Stromversorgung abzutrennen, trennen Sie bitte den Netzstecker von der Wandsteckdose ab.

Die Hauptstecker werden verwendet, um die Stromversorgung zum Gerät völlig zu unterbrechen; er muss für den Benutzer gut und einfach zu erreichen sein.

## **PRECAUTION:**

Pour déconnecter complètement ce produit du courant secteur, débranchez la prise de la prise murale. La prise secteur est utilisée pour couper complètement l'alimentation de l'appareil et l'utilisateur doit pouvoir y accéder facilement.

# **ATTENZIONE:**

Per scollegare definitivamente questo prodotto dalla rete di alimentazione elettrica, togliere la spina dalla relativa presa. La spina di rete viene utilizzata per interrompere completamente l'alimentazione all'unità e deve essere facilmente accessibile all'utente.

## **PRECAUCIÓN:**

Para desconectar completamente este producto de la alimentación eléctrica, desconecte el enchufe del enchufe de la pared. El enchufe de la alimentación se utiliza para interrumpir por completo el suministro de alimentación a la unidad y debe de encontrarse en un lugar al que el usuario tenga fácil acceso.

## **VOORZICHTIGHEID:**

Om de voeding van dit product volledig te onderbreken moet de stekker uit het stopcontact worden getrokken. De netstekker wordt gebruikt om de stroomtoevoer naar het toestel volledig te onderbreken en moet voor de gebruiker

# gemakkelijk bereikbaar zijn. **FÖRSIKTIHETSMÅTT:**

LASER PRODUCT"

Koppla loss stickproppen från eluttaget för att helt skilja produkten från nätet. Stickproppen används för att helt bryta strömförsörjningen till apparaten, och den måste vara lättillgänglig för användaren.

#### **CLASS 1 LASER PRODUCT LUOKAN 1 LASERLAITE KLASS 1 LASERAPPARAT**

"CLASS 1

#### **ADVARSEL: USYNLIG LASERSTRÅLING VED ÅBNING, NÅR SIKKERHEDSAFBRYDERE ER UDE AF FUNKTION. UNDGÅ UDSAETTELSE FOR STRÅLING. VAROITUS! LAITTEEN KÄYTTÄMINEN MUULLA KUIN TÄSSÄ KÄYTTÖOHJEESSA MAINITULLA TAVALLA SAATTAA ALTISTAA KÄYTTÄJÄN TURVALLISUUSLUOKAN 1 YLITTÄVÄLLE NÄKYMÄMTTÖMÄLLE LASERSÄTEILYLLE. VARNING: OM APPARATEN ANVÄNDS PÅ ANNAT SÄTT ÄN I DENNA BRUKSANVISNING SPECIFICERATS, KAN ANVÄNDAREN UTSÄTTAS FÖR OSYNLIG LASERSTRÅLNING SOM ÖVERSKRIDER GRÄNSEN FÖR LASERKLASS 1.**

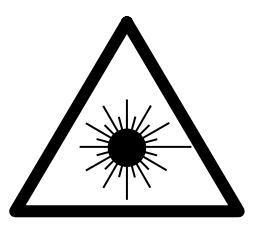

ATTENZIONE: QUESTO APPARECCHIO E' DOTATO DI DISPOSITIVO OTTICO CON RAGGIO LASER.

L'USO IMPROPRIO DELL'APPARECCHIO PUO' CAUSARE PERICOLOSE ESPOSIZIONI A RADIAZIONI!

## **CAUTION:**

**USE OF CONTROLS OR ADJUSTMENTS OR PERFORMANCE OF PROCEDURES OTHER THAN THOSE SPECIFIED HEREIN MAY RESULT IN HAZARDOUS RADIATION EXPOSURE.**

**THIS PRODUCT SHOULD NOT BE ADJUSTED OR REPAIRED BY ANYONE EXCEPT PROPERLY QUALIFIED SERVICE PERSONNEL.**

#### **A NOTE ABOUT RECYCLING:**

This product's packaging materials are recyclable and can be reused. Please dispose of any materials in accordance with the local recycling regulations. When discarding the unit, comply with local rules or regulations.

Batteries should never be thrown away or incinerated but disposed of in accordance with the

local regulations concerning chemical waste.

This product and the accessories packed together constitute the applicable product according to the WEEE directive except batteries.

#### **HINWEIS ZUM RECYCLING:**

Das Verpackungsmaterial dieses Produktes ist für zum Recyceln geeignet und kann wieder verwendet werden. Bitte entsorgen Sie alle Materialien entsprechend der örtlichen Recycling-Vorschriften.

Beachten Sie bei der Entsorgung des Gerätes die örtlichen Vorschriften und Bestimmungen.

Die Batterien dürfen nicht in den Hausmüll geworfen oder verbrannt werden; bitte geben Sie die Batterien gemäß örtlichen Bestimmungen an den Sammelstellen oder Sondermüllplätzen ab.

Dieses Produkt zusammen mit den Zubehörteilen ist das geltende Produkt der WEEE-Direktive, davon ausgenommen sind die Batterien.

#### **UNE REMARQUE CONCERNANT LE RECYCLAGE:**

Les matériaux d'emballage de ce produit sont recyclables et peuvent être réutilisés. Veuillez disposer de tout matériau conformément aux réglements de recylage locaux. Lorsque vous mettez cet appareil au rebut, respectez les lois ou réglementations locales.

Les piles ne doivent jamais être jetées ou incinérées, mais mises au rebut conformément aux réglements locaux concernant les déchets chimiques.

Ce produit et les accessoires emballés ensemble sont des produits conformes à la directive DEEE sauf pour les piles.

#### **NOTA RELATIVA AL RICICLAGGIO:**

I materiali di imballaggio di questo prodotto sono riutilizzabili e riciclabili. Smaltire i materiali conformemente alle normative locali sul riciclaggio.

Per smaltire l'unità, osservare la normativa in vigore nel luogo di utilizzo.

Non gettare le batterie, né incenerirle, ma smaltirle conformemente alla normativa locale sui rifiuti chimici. Questo prodotto e gli accessori inclusi nell'imballaggio sono applicabili alla direttiva RAEE, ad eccezione delle batterie.

#### **ACERCA DEL RECICLAJE:**

Los materiales de embalaje de este producto son reciclables y se pueden volver a utilizar. Disponga de estos materiales siguiendo los reglamentos de reciclaje de su localidad.

Cuando se deshaga de la unidad, cumpla con las reglas o reglamentos locales.

Las pilas nunca deberán tirarse ni incinerarse. Deberá disponer de ellas siguiendo los reglamentos de su localidad relacionados con los desperdicios químicos.

Este producto junto con los accesorios empaquetados es el producto aplicable a la directiva RAEE excepto pilas.

#### **EEN AANTEKENING WAT BETREFT HET RECYCLEREN:**

Het inpakmateriaal van dit product is recycleerbaar en kan opnieuw gebruikt worden. Er wordt verzocht om zich van elk afvalmateriaal te ontdoen volgens de plaatselijke voorschriften.

Volg voor het wegdoen van de speler de voorschriften voor de verwijdering van wit- en bruingoed op. Batterijen mogen nooit worden weggegooid of verbrand, maar moeten volgens de plaatselijke voorschriften betreffende chemisch afval worden verwijderd.

Op dit product en de meegeleverde accessoires, m.u.v. de batterijen is de richtlijn voor afgedankte elektrische en elektronische apparaten (WEEE) van toepassing.

#### **EN KOMMENTAR OM ÅTERVINNING:**

Produktens emballage är återvinningsbart och kan återanvändas. Kassera det enligt lokala återvinningsbestämmelser.

När du kasserar enheten ska du göra det i överensstämmelse med lokala regler och bestämmelser.

Batterier får absolut inte kastas i soporna eller brännas. Kassera dem enligt lokala bestämmelser för kemiskt avfall. Denna apparat och de tillbehör som levereras med den är de som uppfyller gällande WEEE-direktiv, med undantag av batterierna.

# **Introduction**

Nous vous remercions d'avoir acheté ce lecteur DENON DVD Audio-Vidéo / Super Audio CD. Veuillez lire en intégralité les instructions d'utilisation afin de vous familiariser avec le lecteur DVD Audio-Vidéo / Super Audio CD et d'en tirer pleine satisfaction. Conservez ce mode d'emploi pour vous y référer à l'avenir, si une question ou un problème se pose.

## **Contenu**

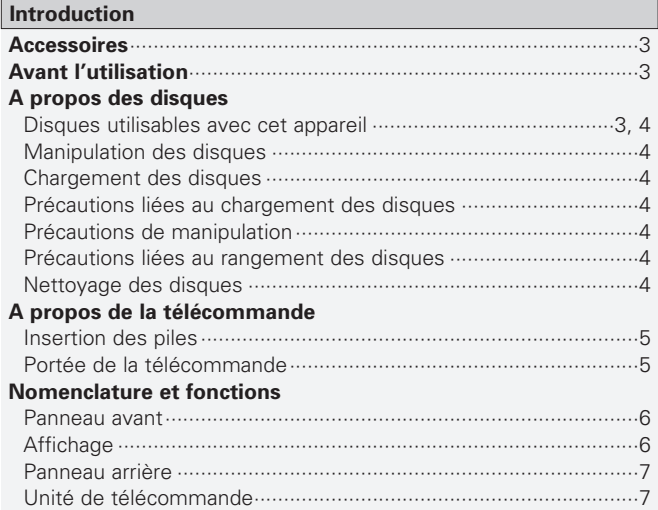

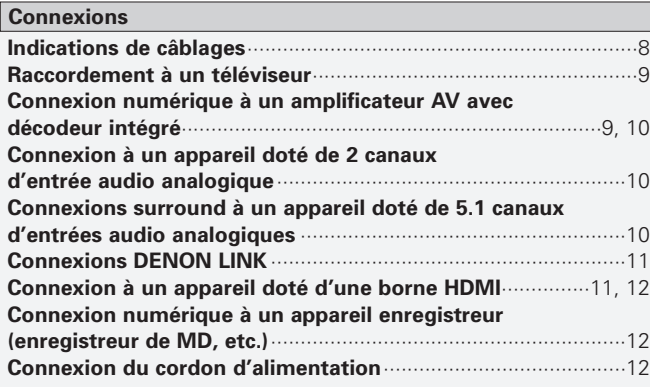

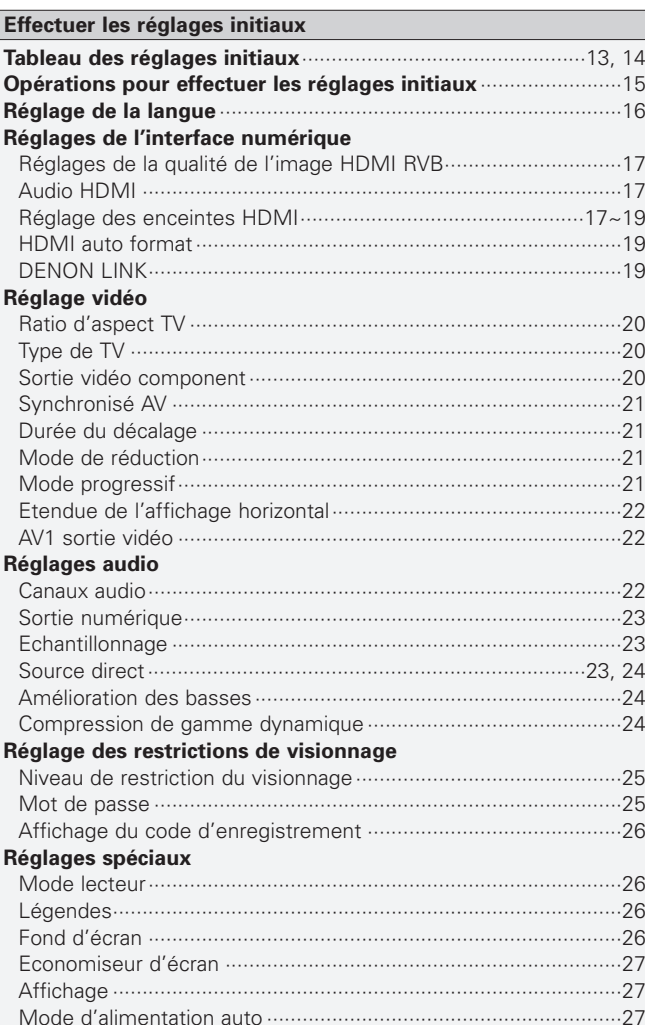

#### **Autres réglages**

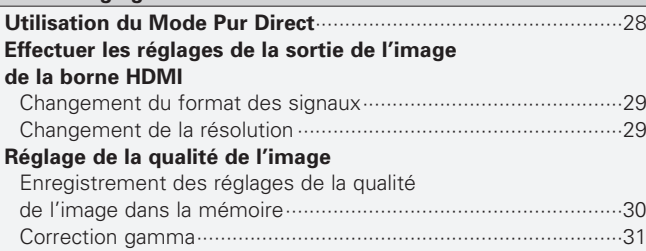

#### **Fonctionnement élémentaire**

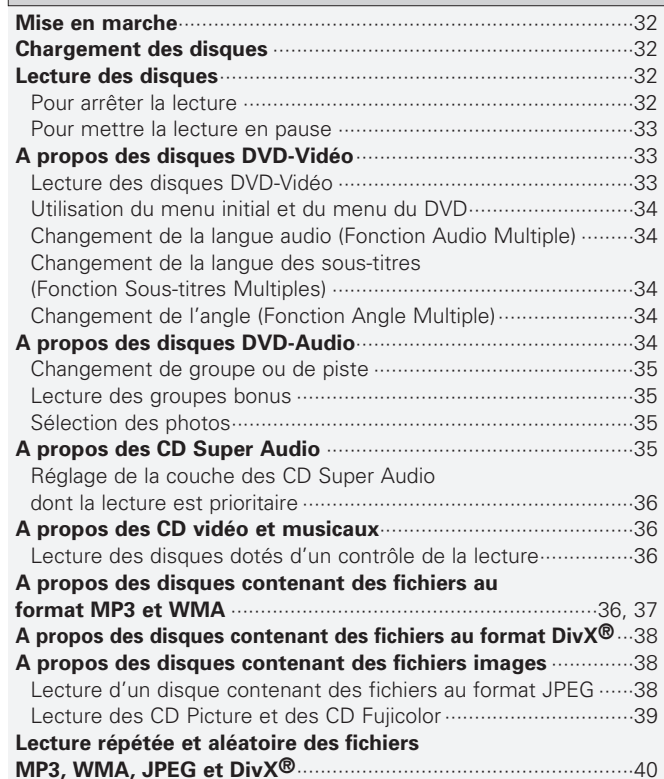

Durée d'affichage des diaporamas ··············································27

**Introduction**

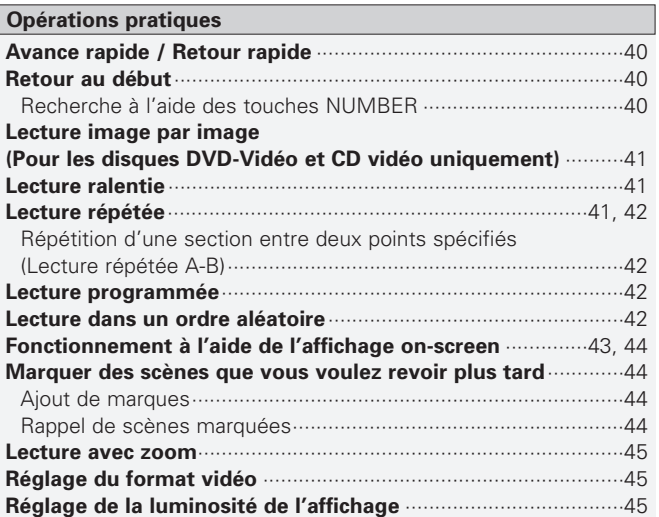

## **A propos de la fonction DENON LINK**········································46 **AL24 Processing Plus** ···································································46 **Autres**

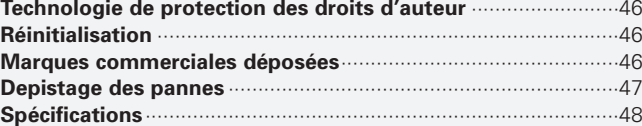

#### **Accessoires**

Vérifier que les articles suivants sont inclus dans le carton en plus de l'unité principale:

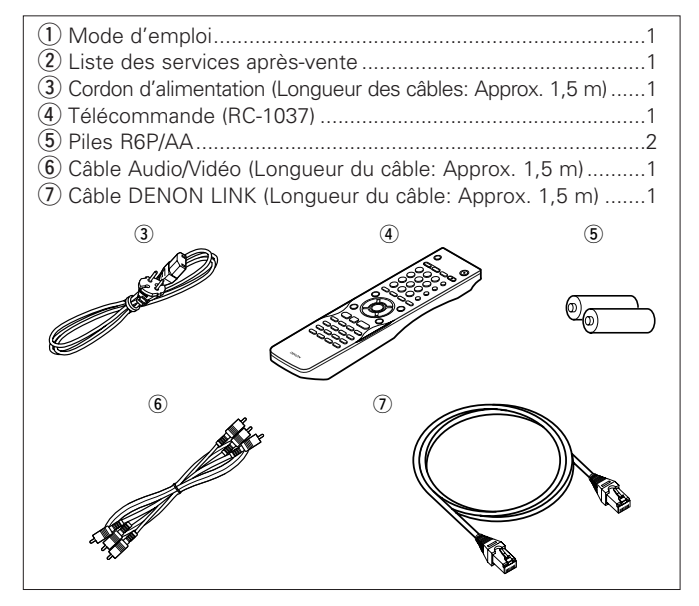

#### **Avant l'utilisation**

Faire attention aux points suivants avant sa mise en service:

#### • **Déplacement de l'appareil.**

Afin d'éviter des court-circuits ou d'endommager les câbles de connexion, débrancher toujours le cordon d'alimentation et déconnecter les cordons de connexion entres tous les autres appareils audio lors du déplacement de l'appareil.

• **Attention lors de l'utilisation de téléphones mobiles.**

L'utilisation d'un téléphone portable à proximité de cet appareil risque de causer du bruit. Dans ce cas, éloignez le téléphone portable de l'appareil lorsque celui-ci est en marche.

#### • **Condensation (buée).**

Des gouttelettes d'eau peuvent se former sur les pièces intérieures si l'ensemble est transféré d'un endroit frais à une pièce chaude, ou si la pièce est chauffée rapidement. Si cela se produit, l'ensemble peut ne pas fonctionner correctement.

#### • **Si de la condensation se forme.**

La condensation s'évaporera en une heure ou moins, après quoi le système fonctionnera normalement.

#### • **Avant de mettre l'appareil sous tension.**

Vérifier que toutes les connexion sont correctement effectués afin d'éviter tout court circuit. Placer toujours le commutateur d'alimentation sur la position d'attente avant de connecter et de déconnecter les câbles de connexion.

#### • **Conserver ce manuel dans un endroit sûr.**

Après l'avoir lu, conserver ce manuel ainsi que le certificat de garantie dans un endroit sûr.

- **Certains circuits restent sous tension même lorsque l'appareil est mis en mode veille à l'aide de l'interrupteur d'alimentation. Lorsque vous voyagez ou que vous quittez votre domicile pendant une période prolongée, assurez-vous de débrancher le cordon d'alimentation de la prise secteur.**
- **Remarquer que les illustrations dans ce manuel sont données à titre explicatif et peuvent être différentes par rapport à l'appareil.**

#### **A propos des disques**

### **Disques utilisables avec cet appareil**

Les disques pouvant être lus par le DVD-2930 sont listés dans le tableau à droite.

N'utilisez pas de disques aux formes spéciales car ils risquent d'endommager le lecteur.

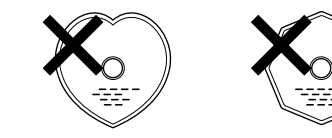

#### **REMARQUE:**

• Les lecteurs de DVD et les DVD sont dotés d'un numéro de région spécifique (attribué par pays).

Le numéro de région du disque doit être le même que celui du lecteur pour pouvoir être lu.

Pour un modèle Européen:

Le numéro de région de ce lecteur DVD est le 2.

Pour des modèles Océaniens, Sud Americains: Le numéro de région de ce lecteur DVD est le 4.

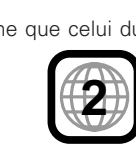

**4**

#### **DVD** DVD-audio **(\*1)** 12 cm DVD-vidéo DVD **(\*1)** DVD Audio numérique DVD-R/DVD+R + **(\*2)** Vidéo numérique  $71$ (format MPEG2) **DVD+R** 8 cm DVD DVD DVD-RW **(\*2) (\*3)** RW DVD+RW **(\*2) DVD+ReWritable** ඐ SUPER Audio numérique | 12 cm AUDIO CD **Stereo Multi-** ch Audio numérique 12 cm CD Vidéo disc<br>Ver + **(\*1)** Vidéo numérique 8 cm (format MPEG1) INSIG CD 12 cm Audio numérique OISC CD-R MP3 **(\*4) Recordable** mages numériques **COMPACT** (format JPEG) 8 cm CD-RW  $\mathbb C$   $\mathbb C$   $\mathbb$ **(\*4) DIGITAL AUDIO** Kodak Images numériques lages numeriques<br>(format JPEG) 12 cm CD image **Picture CD** COMPATIBLE mages numériques lages numeriques<br>(format JPEG) 12 cm CD Fujicolor **WMA** WMA Audio numérique | 12 cm Audio numérique DivX® + 12 cm  $\square$ Vidéo numérique (format MPEG4)

**Sigle (logo) Contenu**<br> **Compatibles Sigle (logo) Contenu** 

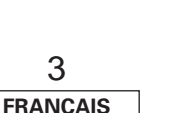

**Introduction Introduction Taille du**

**Contenu du**

**disque**

#### **Introduction Introduction**

- **\*1 :** Certains disques DVD-Audio, disques DVD-Vidéo et CD vidéo peuvent avoir été conçu par le producteur du logiciel pour fonctionner d'une façon différente de celle décrite dans ce manuel.
- **\*2 :** Ce lecteur peut lire les disques DVD±R/DVD±RW enregistrés au format vidéo sur des graveurs de DVD. En fonction des conditions d'enregistrement, les disques risquent cependant de ne pas être reconnus ou d'être lus de façon anormale (absence du son ou de l'image, etc.). Les disques qui n'ont pas été finalisés ne peuvent pas être lus.
- **\*3 :** Les disques DVD-RW peuvent être lus s'ils ont été enregistrés en mode VR (Enregistrement vidéo) et finalisés.
- **\*4 :** En fonction des conditions d'enregistrement, les disques CD-R/CD-RW risquent de ne pas pouvoir être lus normalement.

# $\overline{a}$

#### **Les disques décrits ci-dessous ne peuvent pas être lus:**

• Pour un modèle Européen:

Les DVD avec des nombres de région autres que "2" ou "ALL" (TOUS) Pour des modèles Océaniens, Sud Americains:

Les DVD avec des nombres de région autres que "4" ou "ALL" (TOUS)

- DVD-ROM/RAM (Sur les disques DVD-ROM, les fichiers de données au format DivX® 3.11, 4.x, 5.x et 6 peuvent être lus)
- CD-ROM (Les fichiers de données au format MP3, JPEG, WMA, et DivX® 3.11, 4.x, 5.x et 6 peuvent être lus)
- VSD/CVD/SVCD
- CDV (Seule la partie audio peut être lue)
- CD-G (Seuls les signaux audio peuvent être émis)
- CD photo, etc.

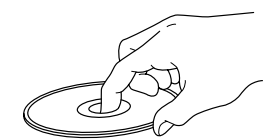

Ne pas toucher la surface de signal.

#### **Chargement des disques**

- Placez le côté étiqueté du disque au-dessus.
- Assurez-vous que le plateau du disque est complètement ouvert lorsque vous insérez le disque.
- Placez le disque à plat, les disques de 12 cm dans le guide de plateau extérieur (Figure 1), les disques de 8 cm dans le guide de plateau intérieur (Figure 2).

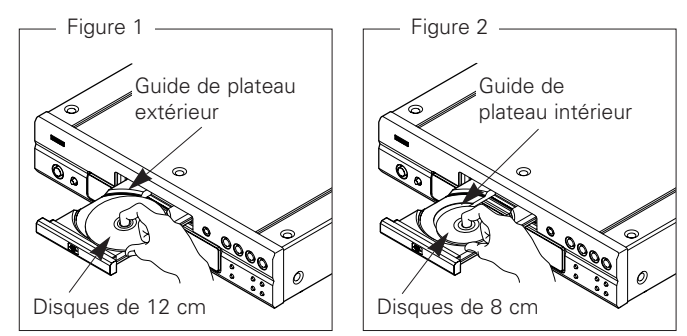

• Placez les disques de 8 cm dans le guide de plateau intérieur sans utiliser d'adaptateur.

 $\rightarrow$ 

• Lorsqu'un disque qui ne peut être lu, a été chargé ou que le disque a été inséré à l'envers, "0h00m00s" s'affiche sur l'affichage du lecteur.

#### **REMARQUE:**

• Ne pas pousser le plateau du disque avec la main lorsque **Manipulation des disques** l'appareil est éteint. Vous risquez de l'endommager.

#### **Précautions liées au chargement des disques**

- Ne chargez qu'un disque à la fois. Vous risquez d'endommager l'appareil ou de rayer les disques en chargeant deux disques ou plus.
- Ne pas utiliser de disques craquelés ou déformés, ou réparés avec un adhésif, etc.
- Ne pas utiliser de disques sur lesquels la partie collante de l'étiquette ou du cellophane est exposée où sur lesquels se trouvent des restes d'étiquette décollée. Ces disques risquent de rester coincés à l'intérieur du lecteur et de l'endommager.

#### **Précautions de manipulation**

- Ne pas laisser d'empreintes de doigts, de graisse ou de poussière sur les disques.
- Faites particulièrement attention à ne pas rayer les disques lorsque vous les retirez de leurs boîtiers.
- Ne pas tordre ni chauffer les disques.
- Ne pas agrandir l'orifice central.
- Ne pas écrire sur la surface étiquetée (imprimée) avec un stylo à bille, un crayon, etc., ni coller de nouvelles étiquettes sur les disques.
- Des gouttes d'eau peuvent se former sur les disques lorsqu'ils sont déplacés subitement d'un lieu froid (à l'extérieur par exemple) vers un lieu chaud. N'essayez pas de les sécher à l'aide d'un sèchecheveux, etc.

#### **Précautions liées au rangement des disques**

- Pensez à retirer les disques après les avoir utilisés.
- Rangez les disques dans leurs boîtiers afin de les protéger de la poussière, des rayures, des déformations, etc.
- Ne pas ranger les disques dans les endroits suivants :
- 1. Emplacements exposés à la lumière directe du soleil pendant une durée prolongée
- 2. Emplacements poussiéreux ou humides
- 3. Emplacements exposés à une température élevée à cause d'appareils de chauffage, etc.

#### **Nettoyage des disques**

- Si des empreintes de doigts ou de la poussière se trouve sur un disque, essuyez-les avant d'utiliser le disque. Sans quoi la qualité sonore risque d'être atténuée et le son risque d'être interrompu.
- Utilisez un kit de nettoyage de disque disponible dans le commerce ou un chiffon doux pour nettoyer les disques.

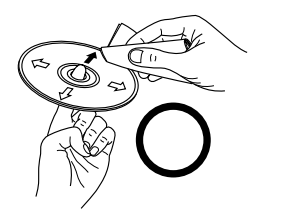

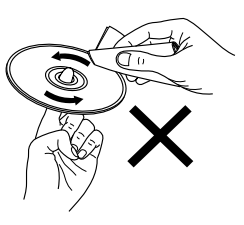

Essuyez délicatement le disque de l'intérieur vers l'extérieur.

Ne pas essuyer en un mouvement circulaire.

#### **REMARQUE:**

• Ne pas utiliser de spray pour disque, d'agents antistatiques, de benzène, de diluant ou autres dissolvants.

**FRANCAIS** 4

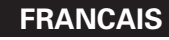

## **A propos de la télécommande**

## **Insertion des piles**

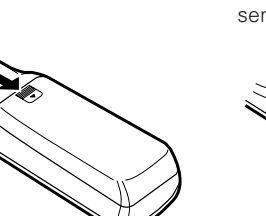

(1) Ôter le couvercle. (2) Placez deux piles R6P/AA dans le compartiment à piles dans le sens indiqué.

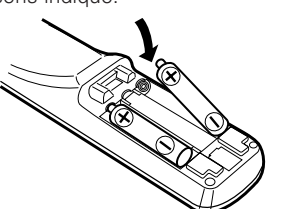

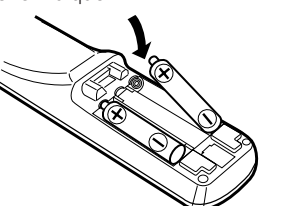

3) Remettre le couvercle en place.

#### **Remarques sur les piles:**

- Remplacer les piles par des neuves si l'appareil ne fonctionne pas lorsque l'unité de télécommande est actionnée à proximité. (La pile fournie ne sert que pour la vérification du fonctionnement.)
- Lors de l'finsertion des piles, toujours procéder dans la bonne direction, en suivant les marques " $\oplus$ " et " $\ominus$ " du compartiment à piles.
- Pour éviter des dommages ou une fuite du liquide de pile: • Ne pas utiliser de pile neuve avec une ancienne.
- Ne pas utiliser deux types de pile différents.
- Ne pas court-circuiter, démonter, chauffer ou jeter les piles dans des flammes.
- Si le liquide de pile devait fuir, essuyer soigneusement le liquide de l'intérieur du compartiment à piles, et insérer de nouvelles piles.
- Ôtez les piles de la télécommande si elle ne doit pas être utilisée pendant une longue période.

#### **Portée de la télécommande**

- Pointer la télécommande sur le détecteur de télécommande lors de son utilisation.
- La télécommande peut être utilisée d'une distance allant jusqu'à 7 mètres environ, à un angle horizontal jusqu'à 30° par rapport au détecteur.

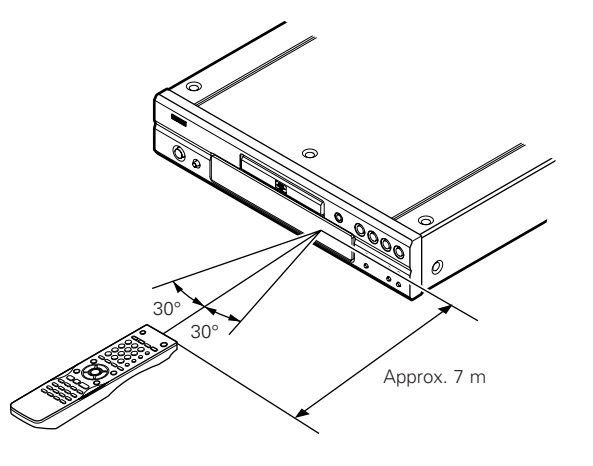

#### **REMARQUE:**

• Le capteur est sensible à la lumière : qu'elle soit solaire ou artificielle, elle comporte des rayon infrarouge pouvant pert urber le contrôle.

#### **Nomenclature et fonctions**

Pour les touches qui ne sont pas décrites ici, lire la page indiquée entre parenthèses ( ).

#### **Panneau avant**

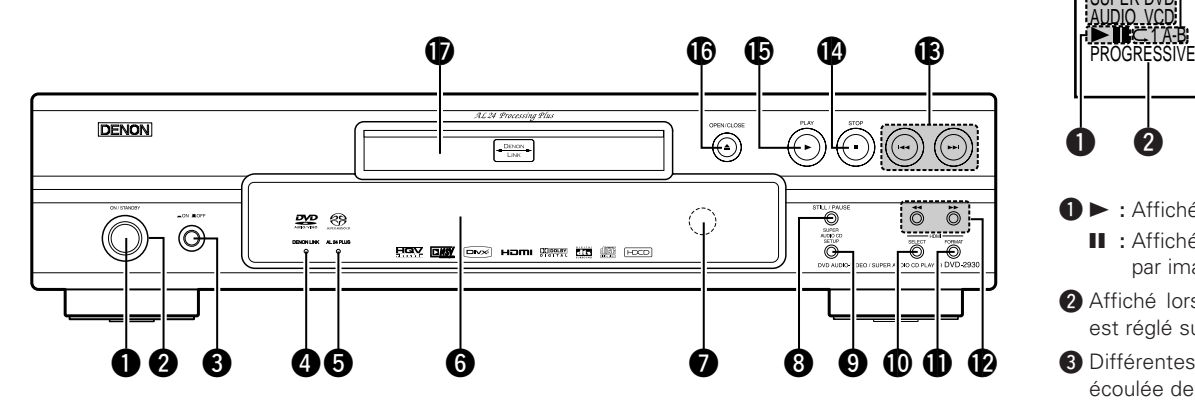

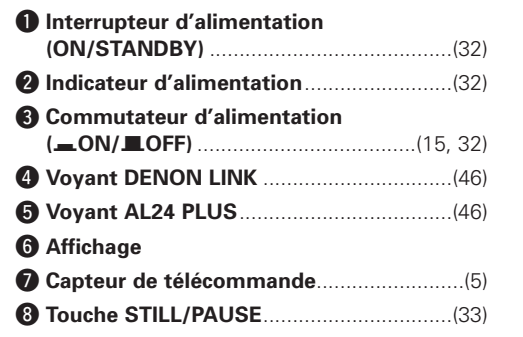

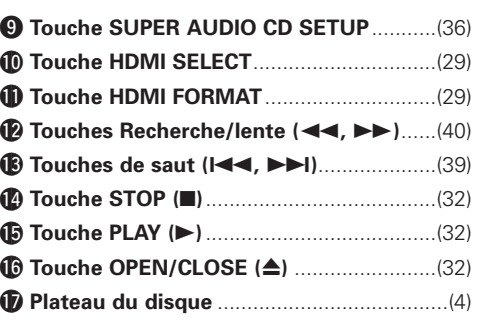

**Affichage**!5!4 !3 !2 !1!0o i u y t SUPER DVD:<br>AUDIO VCD:<br>ALLIC LAT SCROUP TITLE TRACK CHAP ANGLE D.MIX PROG RAND TOTAL SING REM HDCD **Didigital eta (h. 1935)**<br>L.PCMP.PCM**udigitale:**<br>MPEG JPE**G EJ.BLER.....**<br>WMA.MP3.HDMI **MARA AND AND AND AND AND AND AND AND AND A**  $\begin{array}{ccccccc}\n\mathbf{0} & \mathbf{\Theta} & \mathbf{0} & \mathbf{0}\n\end{array}$ 

- $\bigcirc$  > : Affiché pendant la lecture.
	- **II** : Affiché en mode pause ou lecture image par image.
- **@** Affiché lorsque "COMPONENT VIDEO OUT" est réglé sur "PROGRESSIVE".
- e Différentes informations sur le disque, la durée écoulée de la lecture, etc., sont affichées ici.
- 4 Affiché lorsque des signaux audio ou vidéo HDMI sont émis. Clignote pendant la vérification de la connexion de la borne HDMI.
- **6** Indiquent les canaux qui sont lus.
	- **L :** Avant gauche
	- **C :** Central
	- **R :** Avant droit
	- **LFE :** Subwoofer
	- **SL :** Surround gauche
	- **S :** Surround monaural
	- **SR :** Surround droit
- **6** Indiquent le format qui est lu.
- u Affiché pendant la lecture de disques compatibles HDCD.
- **8** Indique le mode d'affichage de la durée.
- **O** Affiché pendant la lecture aléatoire.
- !0Affiché pendant la lecture programmée.
- **1** Affiché lorsque les signaux audio peuvent être mixés.
- !2Affiché pendant la lecture de disques contenant plusieurs angles.
- **B** Indiquent le type des différentes sections du disque en cours de lecture.
- <sup>1</sup> Affiché pendant la lecture répétée.
- **ID** Indiquent le type du disque en cours de lecture.

**Introduction Introduction**

#### **Panneau arrière Unité de télécommande**

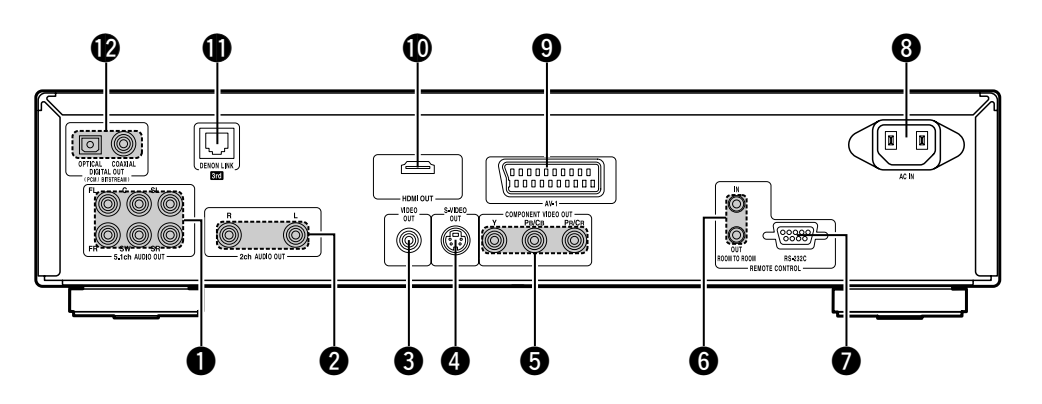

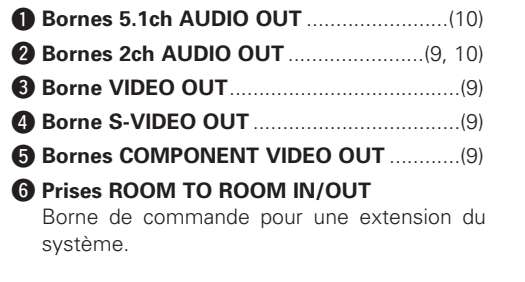

#### u **Borne d'entrée/sortie RS-232C**

Borne de commande pour une extension du système.

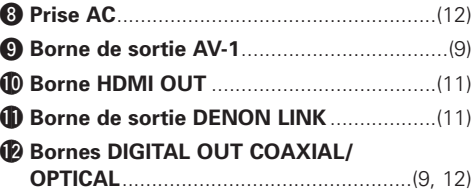

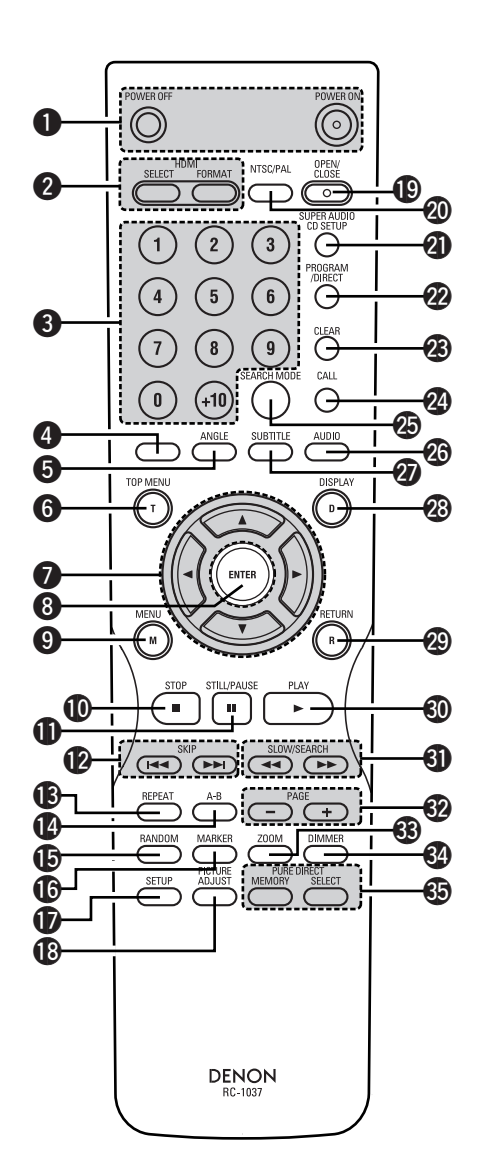

**Touches POWER ON/OFF** (32) **@ Touches HDMI SELECT/FORMAT** ............(29) **e** Touches de numérotées (0 ~ 9, +10)...(16, 34) **<sup>** $\bullet$ **</sup>** Cette touche ne fonctionne pas. t **Touche ANGLE** ..........................................(34) y **Touche TOP MENU** ...................................(34) **D** Touches de curseurs  $(A \nabla \triangleleft P)$  ................(15) i **Touche ENTER**...........................................(15) o **Touche MENU**............................................(34) !0**Touche STOP** .............................................(32) !1**Touche STILL/PAUSE**................................(33) !2**Touches SKIP**.......................................(39, 40) !3**Touche REPEAT** .........................................(37) !4**Touche A-B**.................................................(42) !5**Touche RANDOM** ......................................(37) !6**Touche MARKER** .......................................(44) !7**Touche SETUP**...........................................(15) **18 Touche PICTURE ADJUST...............................**(30) !9**Touche OPEN/CLOSE** ...............................(32) @0**Touche NTSC/PAL**.....................................(45) @1**Touche SUPER AUDIO CD SETUP**...........(36) @2**Touche PROGRAM/DIRECT**......................(42) @3**Touche CLEAR** ...........................................(35) @4**Touche CALL**..............................................(42) @5**Touche SEARCH MODE** ............................(35) @6**Touche AUDIO**...........................................(34) @7**Touche SUBTITLE**......................................(34) @8**Touche DISPLAY**..................................(37, 43) @9**Touche RETURN**........................................(19) #0**Touche PLAY**..............................................(32) #1**Touches SLOW/SEARCH**..........................(40) #2**Touches PAGE +/–**.....................................(35) #3**Touche ZOOM**............................................(39) #4**Touche DIMMER**........................................(45) **45** Touches PURE DIRECT MEMORY/SELECT...(28)

#### **Connexions**

# **Connexions**

### **Indications de câblages**

Effectuez les connexions à l'aide des câbles de connexion indiqués ci-dessous.

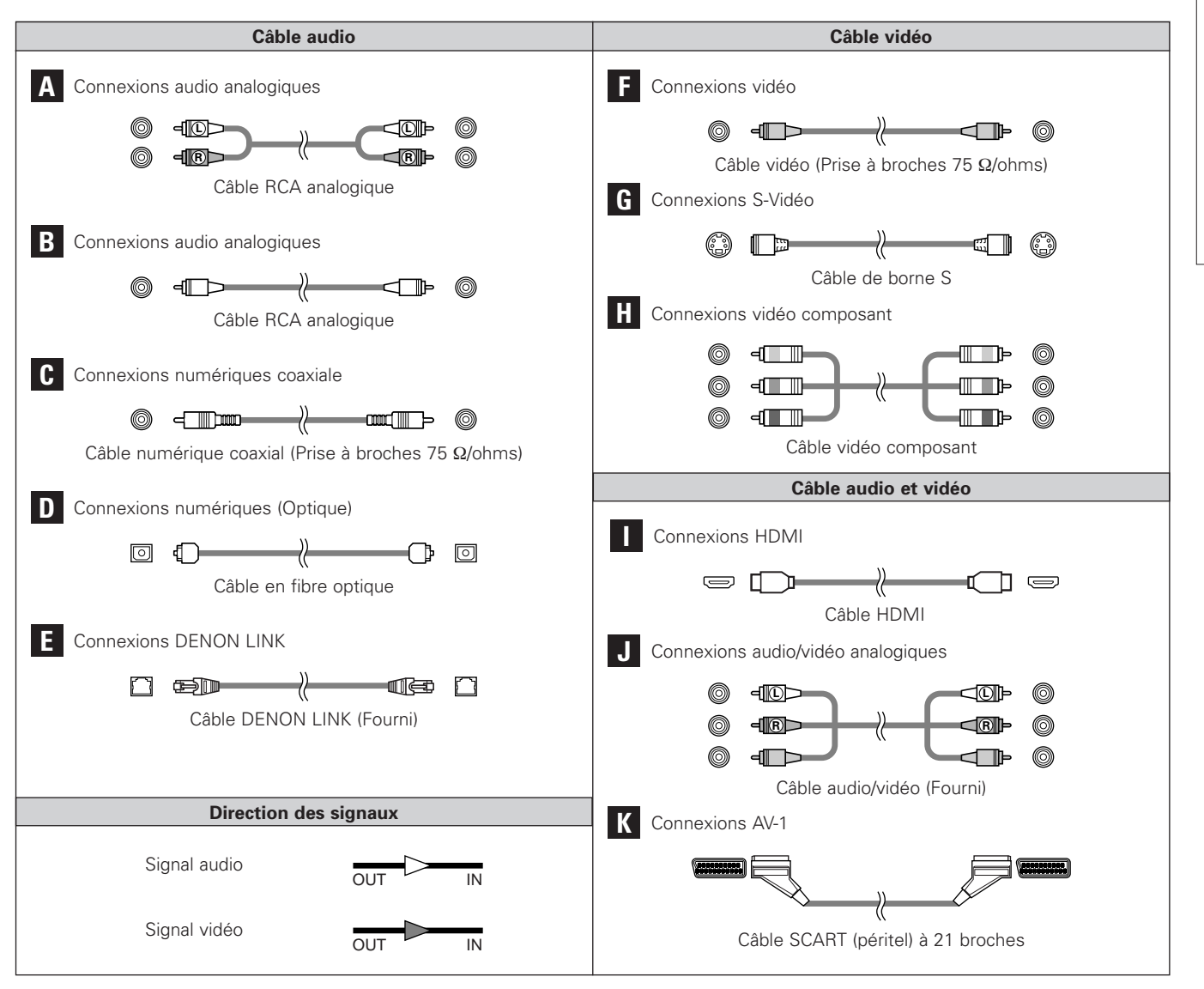

**FRANCAIS** 8

#### **REMARQUE:**

- Ne pas brancher le cordon d'alimentation avant d'avoir terminé toutes les connexions.
- Lorsque vous effectuez les connexions, référez-vous également au mode d'emploi des autres composants.
- S'assurer de connecter correctement les canaux, gauche (L) avec gauche (L) et droit (R) avec droit (R).
- Effectuer des connexions lorsque l'alimentation est activée peut provoquer du bruit et endommager les enceintes.
- Lier ensemble les cordons d'alimentation et les câbles de connexion risque de provoquer un bourdonnement ou du bruit.
- Ne pas connecter à la borne d'entrée PHONO de l'amplificateur. Cela pourrait endommager l'appareil.
- Installez le lecteur dans un emplacement où la température environnant est inférieure à 35°C.

## **Raccordement à un téléviseur**

#### ¢**Pour un téléviseur équipé d'une borne d'entrée vidéo ou S-Vidéo**

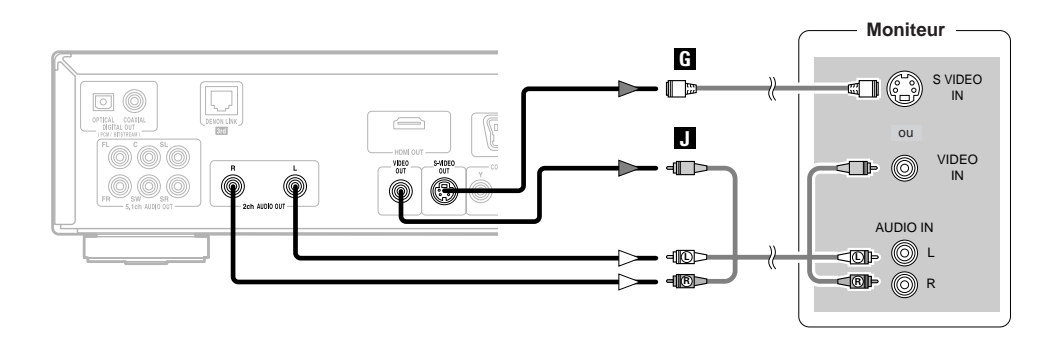

#### ¢**Pour un téléviseur équipé de bornes d'entrée vidéo composant**

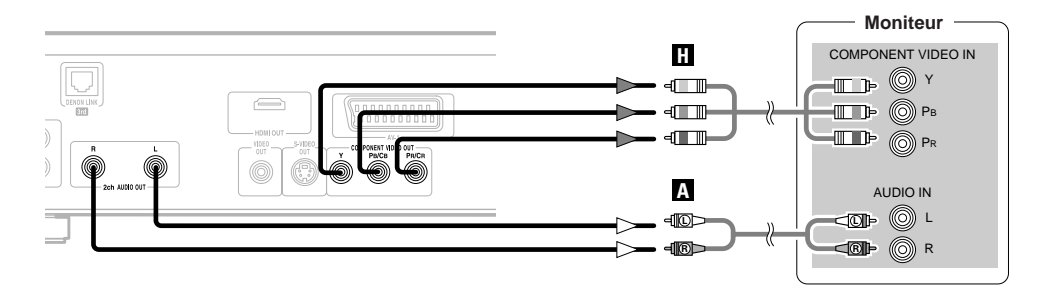

- Si le téléviseur auquel le lecteur doit être connecté est compatible avec la vidéo à balayage progressif, connectez les bornes d'entrée vidéo composant.
- La sortie progressive (525P/625P) du DVD-2930 est compatible avec la protection anti-copie Macrovision. L'image risque d'être altérée sur les téléviseurs qui ne sont pas compatibles avec le DVD-2930. Dans ce cas, réglez le paramètre vidéo "COMPONENT VIDEO OUT" sur "ENTRELACE" dans "MENU REGLAGE VIDEO".
- Pour les téléviseurs non compatibles avec le mode progressif, réglez "COMPONENT VIDEO OUT" dans "MENU REGLAGE VIDEO" sur "ENTRELACE".

## ¢**Pour un téléviseur équipé d'une borne d'entrée AV-1**

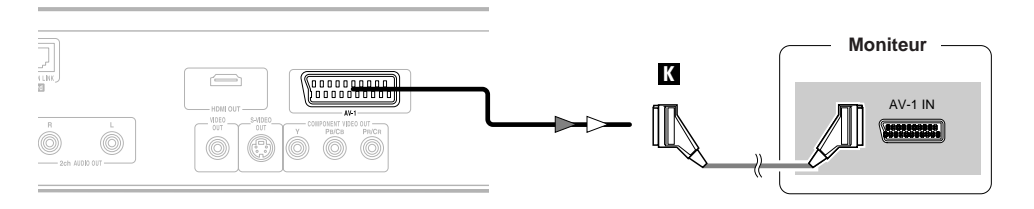

• Afin d'améliorer la qualité de l'image, vous pouvez modifier la sortie du signal vidéo de la borne AV-1, de "VIDEO" à "S-VIDEO" ou "RVB", selon le type de téléviseur que vous utilisez ( $\mathbb{F}$  page 22).

#### **REMARQUE:**

- Connectez la sortie vidéo du DVD-2930 soit directement au téléviseur, soit indirectement via un amplificateur AV. Ne pas effectuer la connexion via un VCR (magnétoscope). Certains disques comprennent des signaux de prévention de la copie. Si ces disques sont lus par
- l'intermédiaire d'un VCR, le système de protection anti-copie risque de perturber l'image.

#### **Connexion numérique à un amplificateur AV avec décodeur intégré**

Pendant la lecture de DVD enregistrés en Dolby Digital ou DTS, le flux Dolby Digital ou DTS est émis par la borne de sortie audio numérique du DVD-2930.

En connectant le DVD-2930 à un amplificateur AV équipé d'un décodeur Dolby Digital ou DTS intégré, vous pouvez obtenir un son dont la puissance et la présence sont similaires à celles d'un cinéma ou d'une salle de concert.

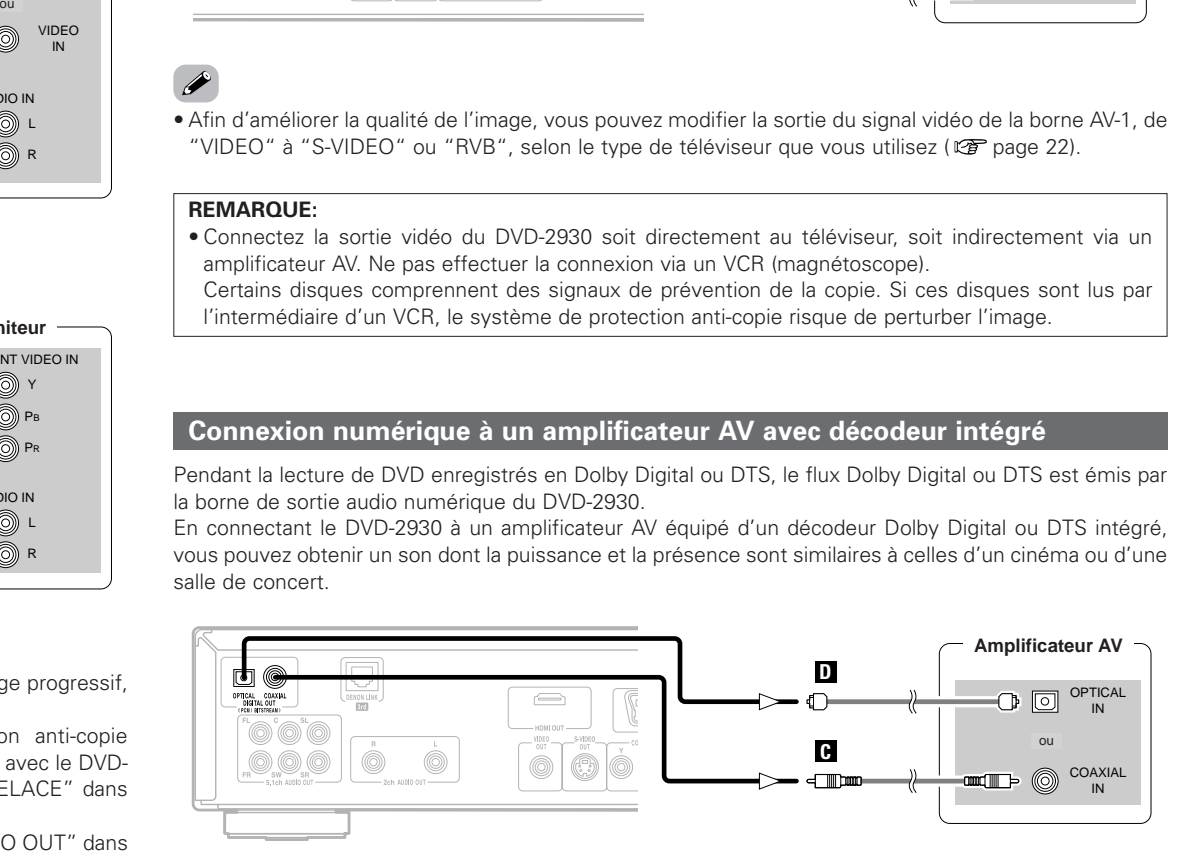

#### **REMARQUE:**

• La lecture d'un DVD enregistré en DTS lorsque vous êtes connecté à un amplificateur AV (décodeur) qui n'est pas compatible DTS risque de causer un bruit désagréable et d'endommager les enceintes.

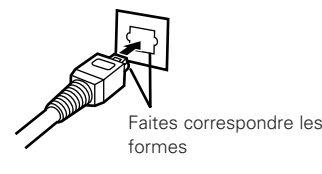

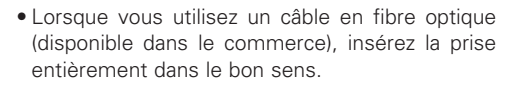

**FRANCAIS** 9

#### **Connexions Connexions**

#### ¢**Signaux audio émis par les bornes de sortie audio numériques du DVD-2930**

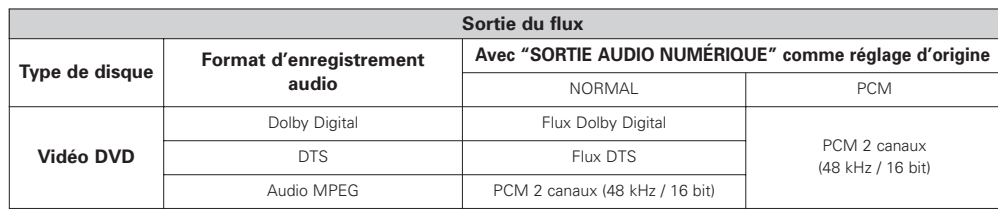

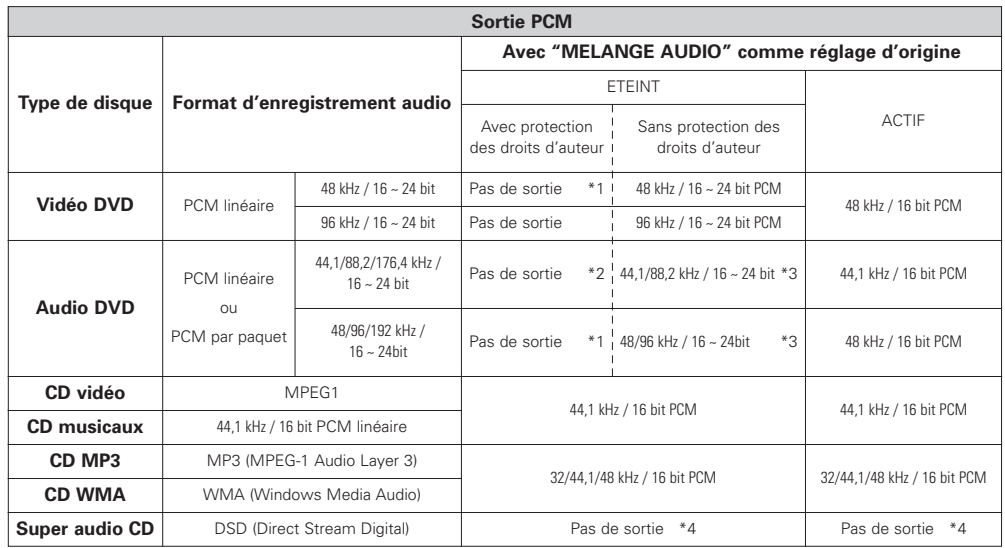

\*1 : Sortie des sources 48 kHz/16 bit uniquement

\*2 : Sortie des sources 44,1 kHz/16 bit uniquement

\*3 : Les signaux 176,4 kHz/192 kHz sont convertis respectivement en 88,2 kHz/96 kHz.

\*4 : Pendant la lecture de la couche CD, sortie du signal PCM linéaire 44,1 kHz/16 bit

# $\overline{r}$

#### • **Flux:**

- Ces signaux ont été compressés et convertis en numérique.
- Selon le décodeur, ils sont par exemple désencodés en signaux audio multi-canaux 5.1.

#### • **PCM linéaire (LPCM):**

Ces signaux audio ont été convertis en numérique sans être compressés (le format d'enregistrement des signaux utilisé pour les CD musicaux). Alors que les CD musicaux sont enregistrés au format 44,1 kHz/16 bit, les DVD sont enregistrés dans n'importe quel format compris entre 44,1 kHz/16 bit et 192 kHz/24 bit, ce qui leur permet d'offrir généralement une qualité sonore supérieure à celle des CD musicaux.

#### • **PCM par paquet (PPCM):**

- Ce sont des signaux PCM compressés offrant une grande qualité sonore quasiment sans perte de données lorsque les signaux d'origine sont restaurés.
- Lorsqu'une source DVD contenant des signaux PCM enregistrés en multi-canaux est lue, les signaux sont mixés vers les 2 canaux pour la reproduction (le voyant "D.MIX" du DVD-2930 <sup>s</sup>'allume).

Lorsque le mixage des sources est interdit, seuls les canaux FL et FR sont reproduits.

> **FRANCAIS** 10

#### **Connexion à un appareil doté de 2 canaux d'entrée audio analogique**

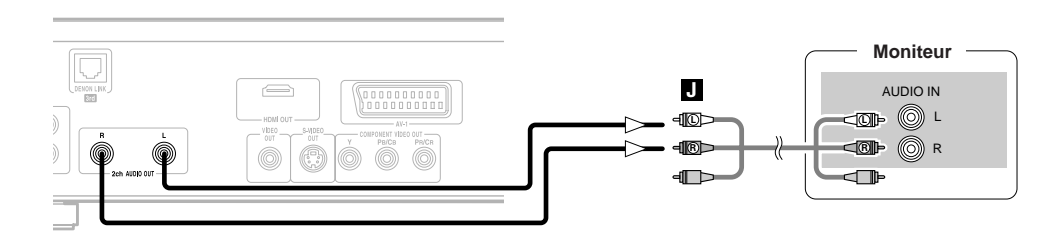

#### **REMARQUE:**

• Lorsque vous connectez le lecteur à un appareil audio stéréo à 2 canaux, utilisez les bornes "2ch AUDIO OUT". Si les bornes "5.1ch AUDIO OUT FL/FR" sont utilisées, réglez "CONFIGURATION AUDIO" dans "réglages initiaux" sur "2CH (VSS OFF)", "2CH (VSS1 ON)" ou "2CH (VSS2 ON)" ( $\sqrt{p}$  page 22). Les signaux analogiques mixés en deux canaux des logiciels enregistrés en multicanaux sont reproduits. (Lorsque le mixage des sources est interdit, seuls les signaux FL/FR sont reproduits.)

## **Connexions surround à un appareil doté de 5.1 canaux d'entrées audio analogiques**

Les signaux audio multi-canaux des CD Super Audio et les signaux audio multi-canaux enregistrés au format PCM en paquet peuvent être lus.

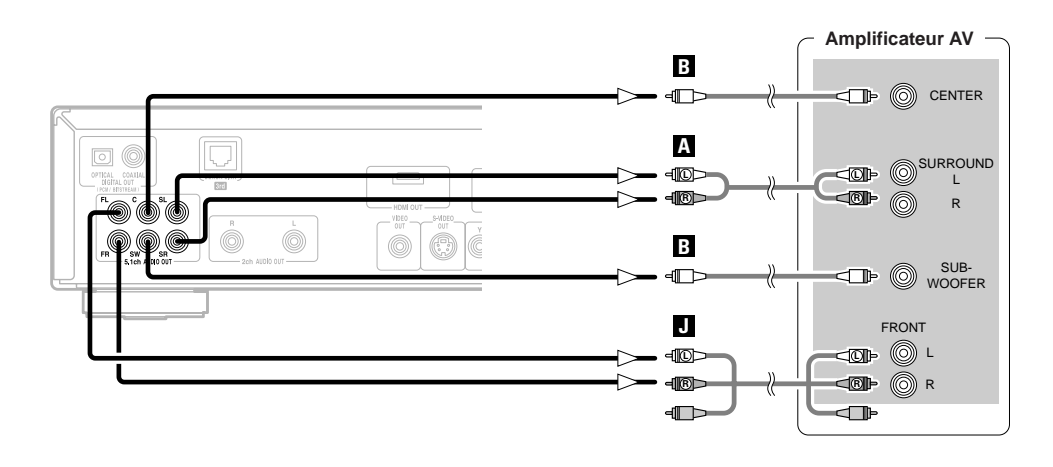

• Pour obtenir un son analogique de qualité, nous vous recommandons de régler "SORTIE AUDIO NUMÉRIQUE" sur "NON" pour le réglage de "MODE PUR DIRECT" (图 page 28). (Cela permet de réduire l'influence du circuit de sortie numérique.)

#### **Connexions Connexions**

Lorsque le lecteur est connecté à un amplificateur AV compatible DENON LINK, les signaux multi-canaux des disques DVD-Audio, des CD Super Audio, etc., peuvent être transférés tels quels au format numérique.

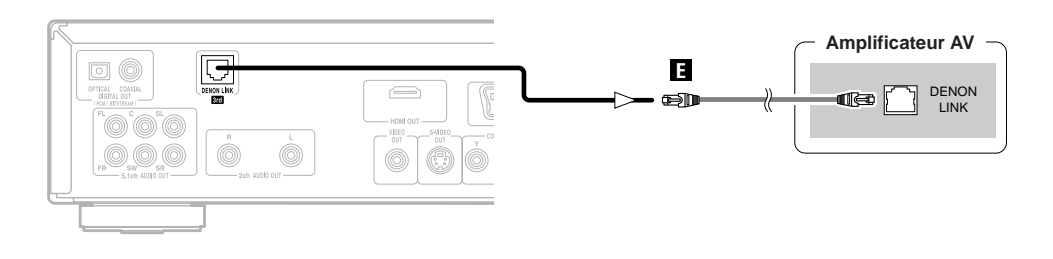

# $\overline{a}$

- Le transfert numérique est possible jusqu'à 24 bit/2ch pour 192/176,4 kHz, 24 bit/6ch pour 96 kHz ou moins.
- Lorsque vous effectuez les connexions DENON LINK, veillez à vérifier la version de l'amplificateur AV qui doit être connecté, puis effectuez le réglage approprié de "LIAISON DENON" dans "réglages initiaux" ( $\mathbb{Z}$  page 19). Si deux bornes DENON LINK de versions différentes sont interconnectées, il risque de n'y avoir aucun son ou seulement du bruit.
- Lorsque "LIAISON DENON" a été activé, les signaux audio mixés sont émis par les bornes de sortie audio analogiques (L/R, FL/FR et AV-1) du DVD-2930. Lorsque vous utilisez les bornes audio analogiques 5.1 canaux, réglez le paramètre "LIAISON DENON" des réglages initiaux sur "ETEINT".
- Les réglages des enceintes du DVD-2930 sont invalides quand le borne DENON LINK est connecté. (Effectuez les réglages des enceintes sur l'amplificateur AV auquel le DVD-2930 est raccordé.)
- En cas de connexion DENON LINK 2nd Edition, les signaux de CD Super Audio ne sont pas reproduits par le borne DENON LINK. Veuillez utiliser les bornes de sortie audio analogique.

#### **Connexion à un appareil doté d'une borne HDMI**

La connexion du DVD-2930 à un appareil doté d'une borne HDMI à l'aide d'un câble HDMI (vendu séparément) permet le transfert numérique des signaux vidéo numériques et des signaux audio mutli-canaux.

## ¢**Pour un téléviseur, un amplificateur, etc.**

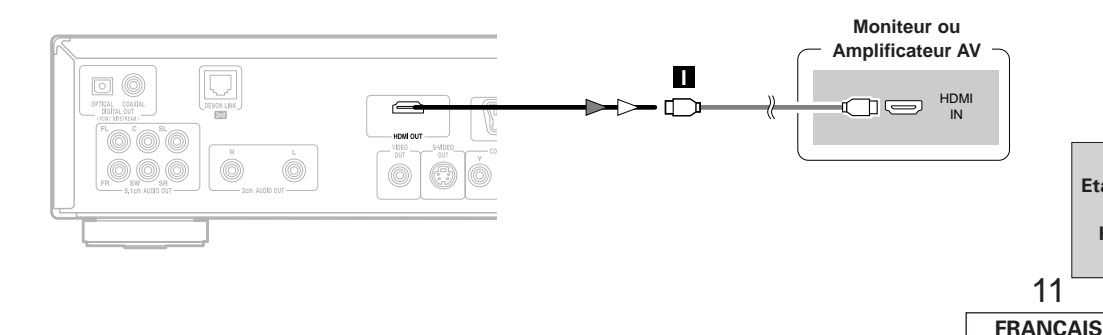

#### ¢**Réglage audio de l'appareil qui doit être connecté avec une borne HDMI ( page 17)**

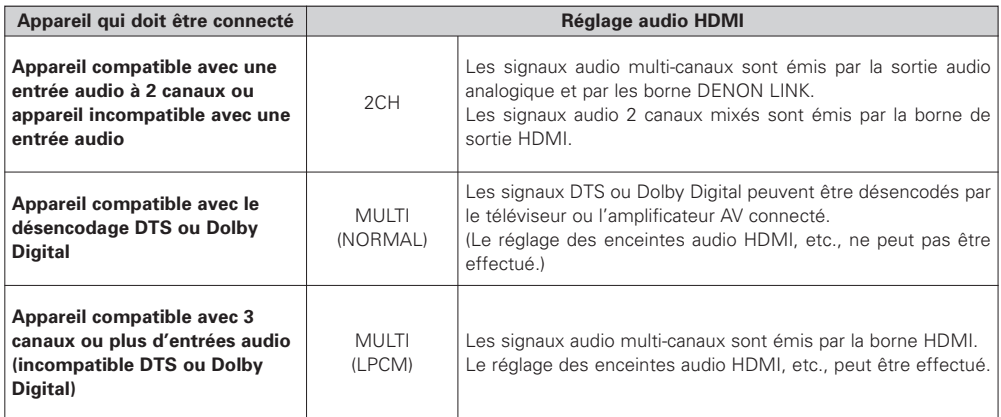

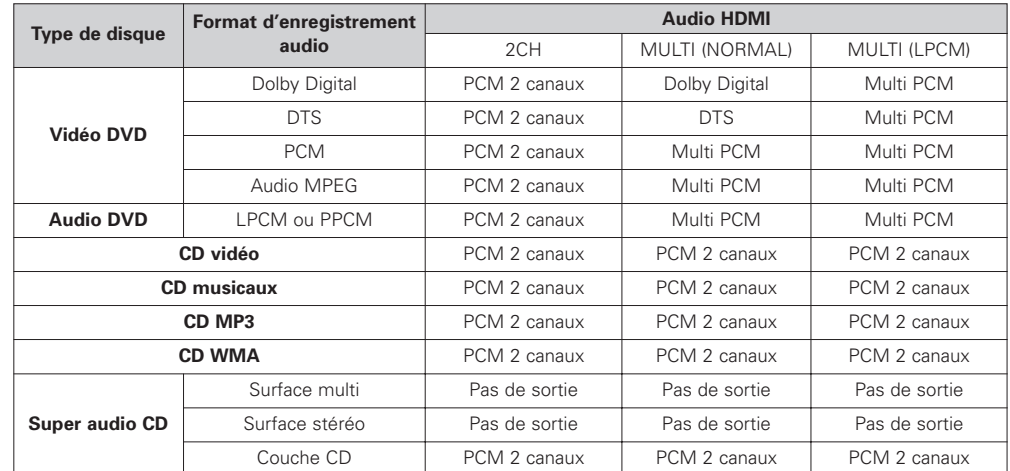

#### ¢**Connexion avec un câble de conversion HDMI/DVI-D (adaptateur)**

- Les flux vidéo HDMI (signaux vidéo) sont compatibles avec DVI-D.
- Le DVD-2930 peut être connecté à un téléviseur doté d'une borne DVI-D à l'aide d'un câble de conversion HDMI/DVI-D (adaptateur), mais dans certains cas, selon la combinaison d'appareils, il se peut qu'aucune image ne soit émise.
- Lorsque vous utilisez un adaptateur de conversion HDMI/DVI-D, l'image risque d'être incorrecte à cause d'un mauvais contact avec le câble connecté.

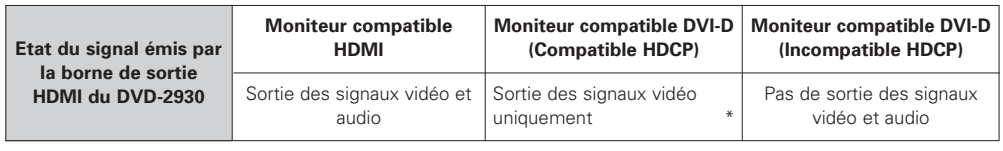

\* Les signaux vidéo ne sont émis qu'au format RVB.

#### **Connexions Connexions**

#### **REMARQUE:**

- Les signaux audio des surfaces multi et stéréo des CD Super Audio ne sont pas émis par HDMI.
- Les disques DVD-Audio dont les droits d'auteur sont protégés par CPPM ne peuvent être lus que sur des appareils qui sont mutuellement compatibles avec HDMI Ver. 1.1. (Le DVD-2930 est compatible avec HDMI Ver. 1.1.)
- Certains appareils compatibles HDMI peuvent être utilisés pour contrôler d'autres appareils par l'intermédiaire de la borne HDMI, mais le DVD-2930 ne peut pas être contrôlé par d'autres appareils via la borne HDMI.
- Les signaux audio de la borne HDMI (fréquence d'échantillonnage, longueur d'octet, etc.) peuvent être restreints par l'appareil connecté.
- Réglez la résolution du DVD-2930 en fonction des résolutions avec lesquelles le téléviseur ou le moniteur connecté est compatible.
- Utilisez un câble sur lequel figure le logo HDMI (produit certifié HDMI) pour effectuer la connexion à la borne HDMI. La lecture risque d'être impossible si le logo HDMI ne figure pas (produit non certifié HDMI) sur le câble utilisé.

#### ¢**Système de protection des droits d'auteur**

Afin de pouvoir lire les signaux audio et vidéo numériques des disques DVD-Audio et vidéo à l'aide de connexions HDMI, Le lecteur et le téléviseur, l'amplificateur AV, etc., doivent tous être compatibles avec un système de protection des droits d'auteur nommé "HDCP" (Système de protection du contenu numérique à bande passante élevée). HDCP est une technologie de protection des droits d'auteur qui consiste en un encryptage des données et une authentification de l'appareil connecté. Le DVD-2930 est compatible HDCP.

Lorsqu'un appareil qui n'est pas compatible HDCP est connecté, les signaux vidéo ne sont pas émis normalement. Pour plus d'informations sur votre téléviseur, amplificateur AV, etc., reportez-vous à son mode d'emploi.

#### **Connexion numérique à un appareil enregistreur (enregistreur de MD, etc.)**

Dans "CONFIGURATION AUDIO", réglez "SORTIE AUDIO NUMÉRIQUE" sur "PCM" ( $\mathcal{F}$  page 23), "MELANGE AUDIO" sur "ACTIF" ( $\sqrt{pT}$  page 23).

Lire un DVD sans avoir d'abord effectué les bons réglages risque de provoquer un bruit désagréable et d'endommager les enceintes.

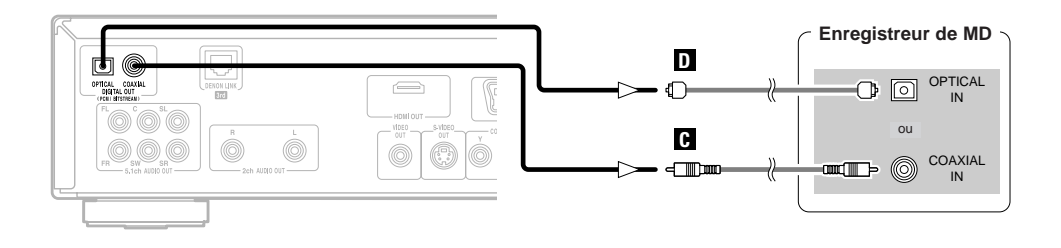

#### **Connexion du cordon d'alimentation**

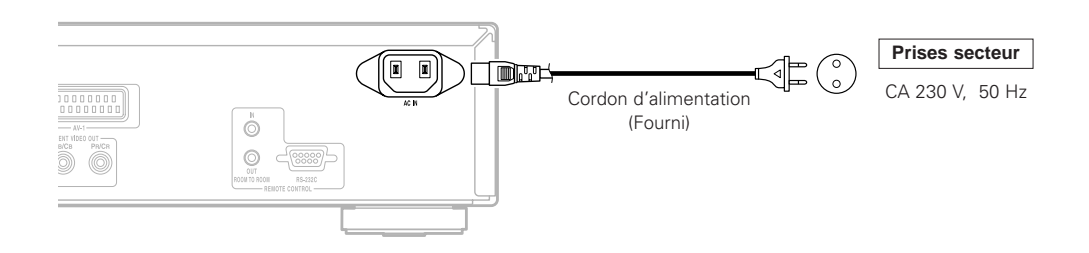

#### **REMARQUE:**

• Insérer les fiches correctement. Des connexions incomplètes peuvent provoquer du bruit.

# **Effectuer les réglages initiaux**

# **Tableau des réglages initiaux**

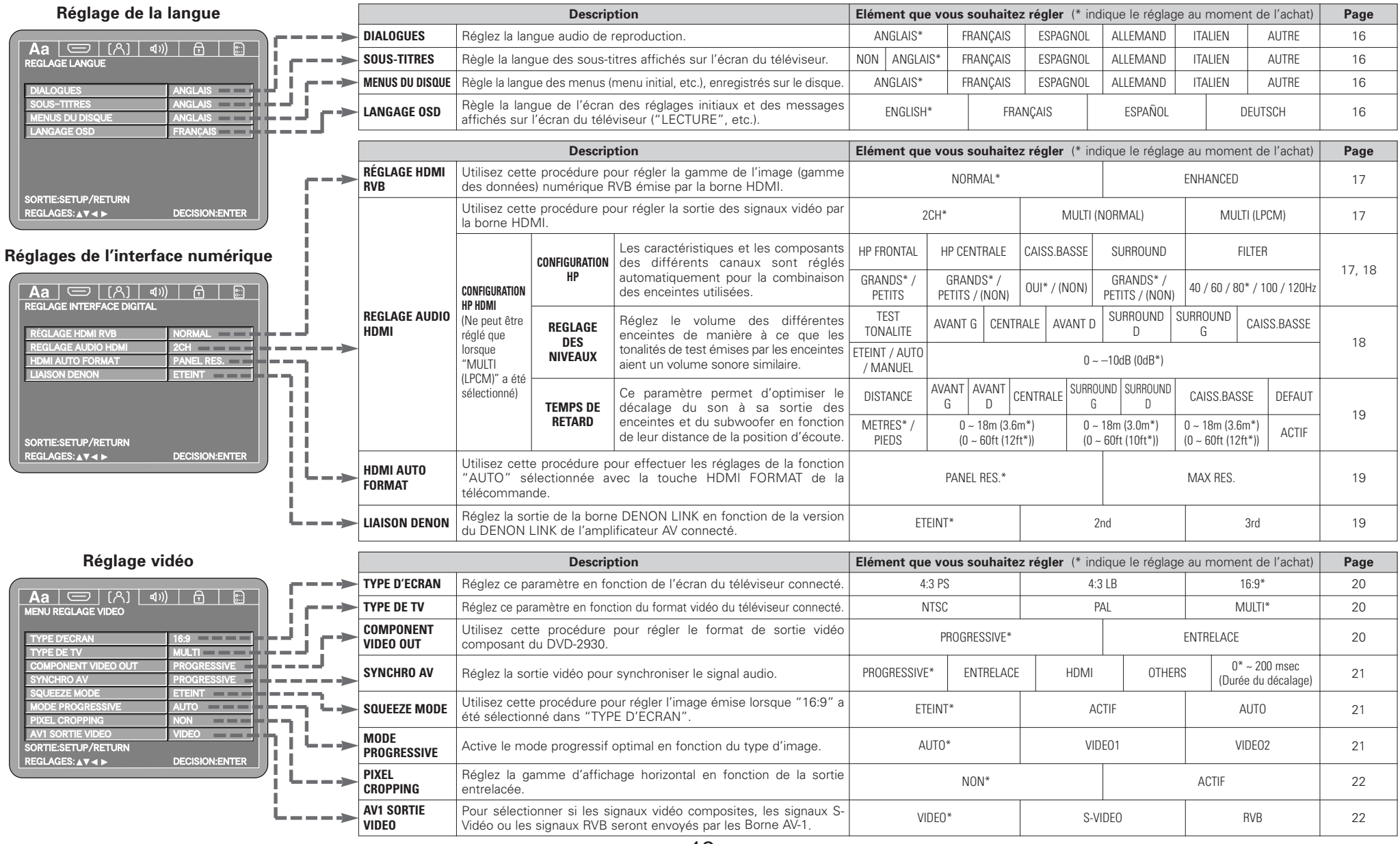

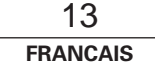

#### **Effectuer les réglages initiaux Effectuer les réglages initiaux**

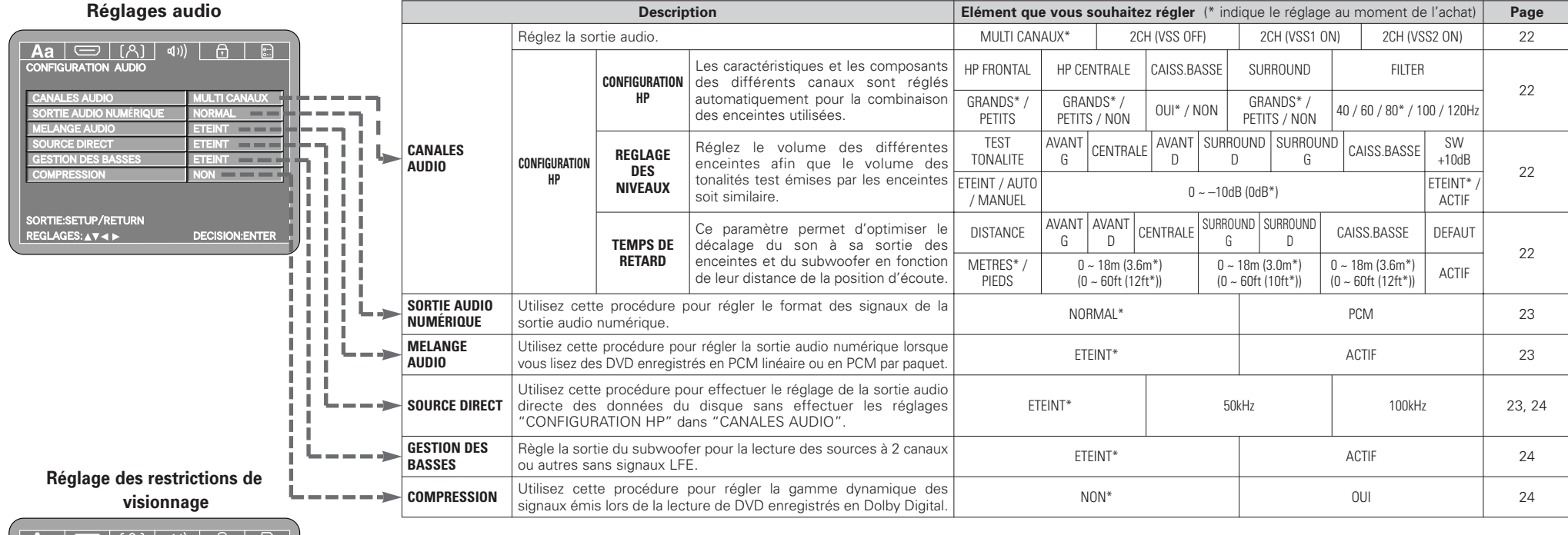

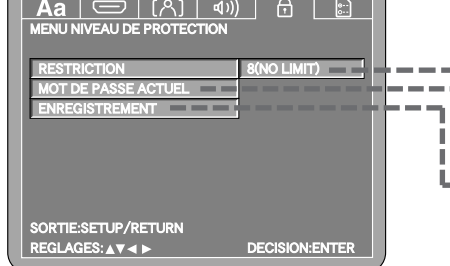

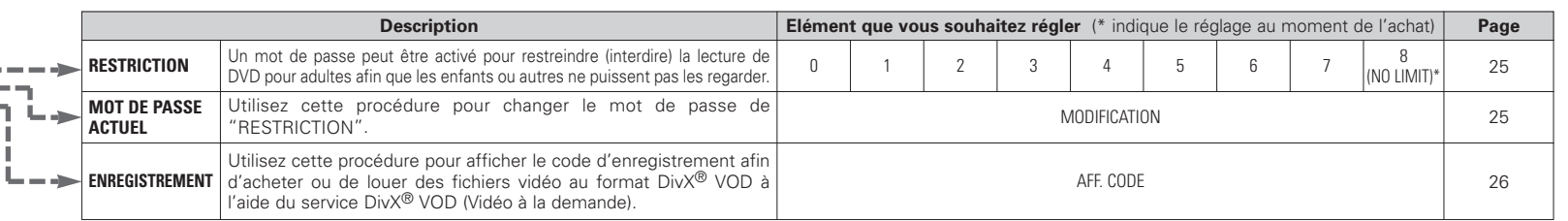

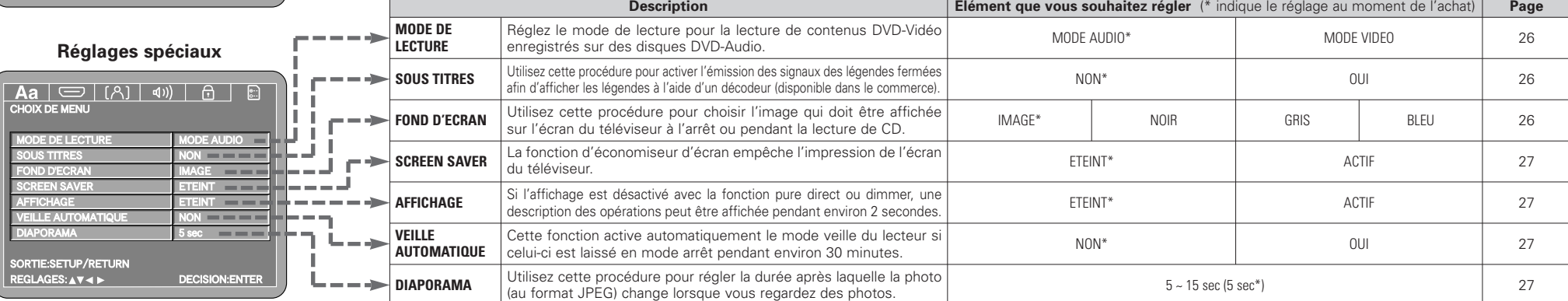

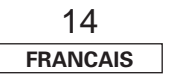

#### **Effectuer les réglages initiaux Effectuer les réglages initiaux**

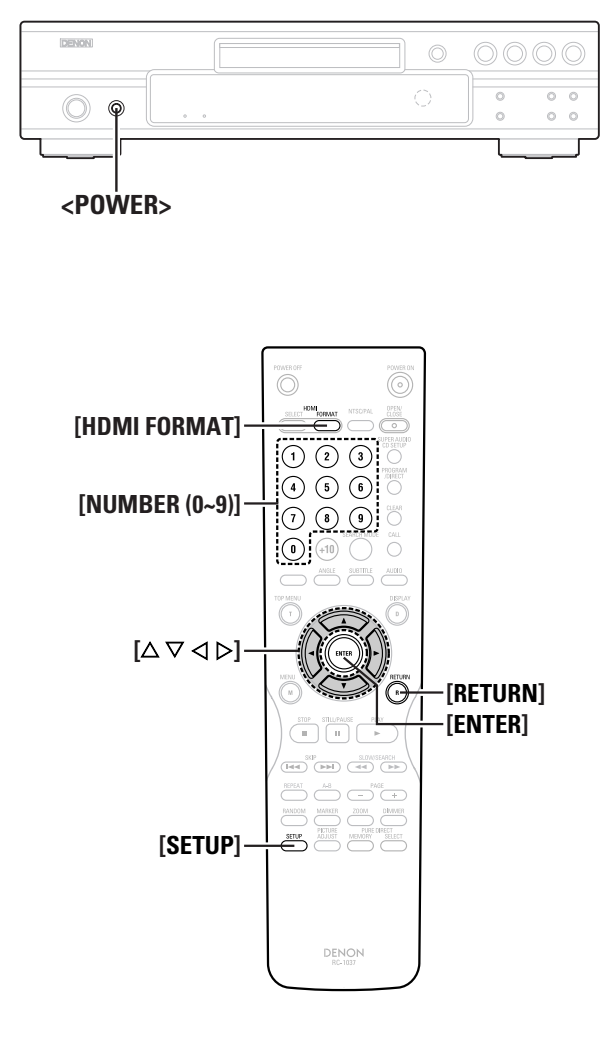

**A propos des noms des touches dans cette explication**

- **<sup>&</sup>lt; <sup>&</sup>gt;** : Touches de l'unité principale
- **[ ]** : Touches de la télécommande

**Nom de touche uniquement** :

Touches de l'unité principale et de la télécommande

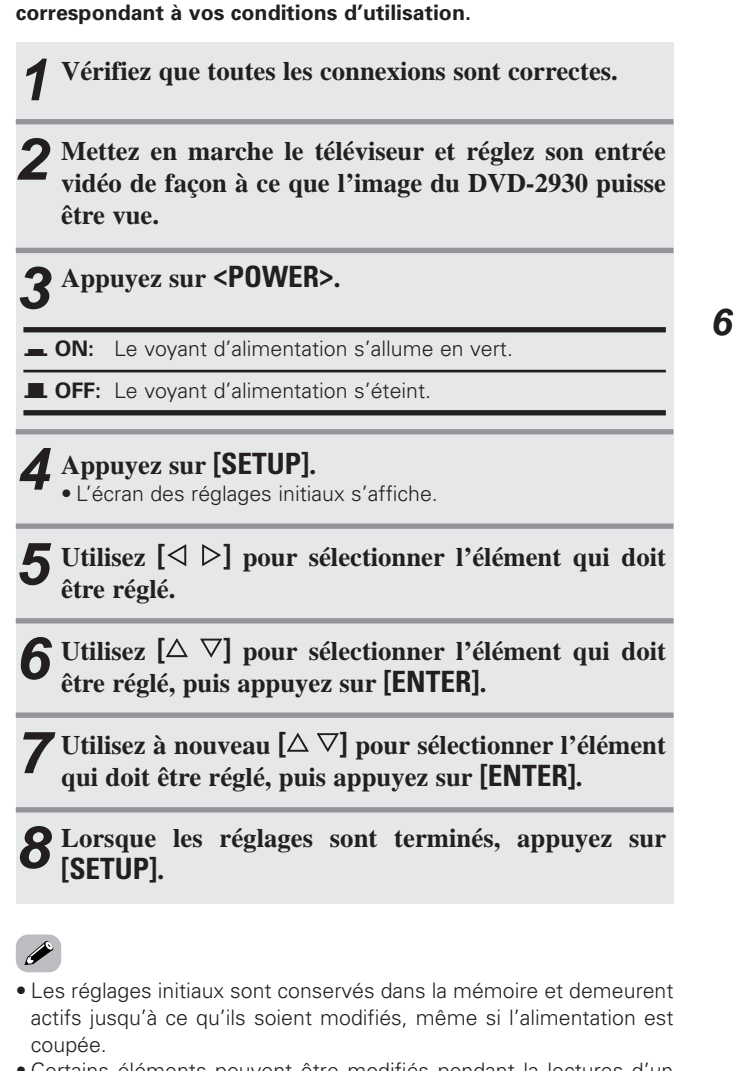

**Avant de commencer la lecture, effectuez les réglages initiaux**

**Opérations pour effectuer les réglages initiaux**

• Certains éléments peuvent être modifiés pendant la lectures d'un disque.

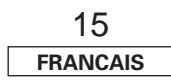

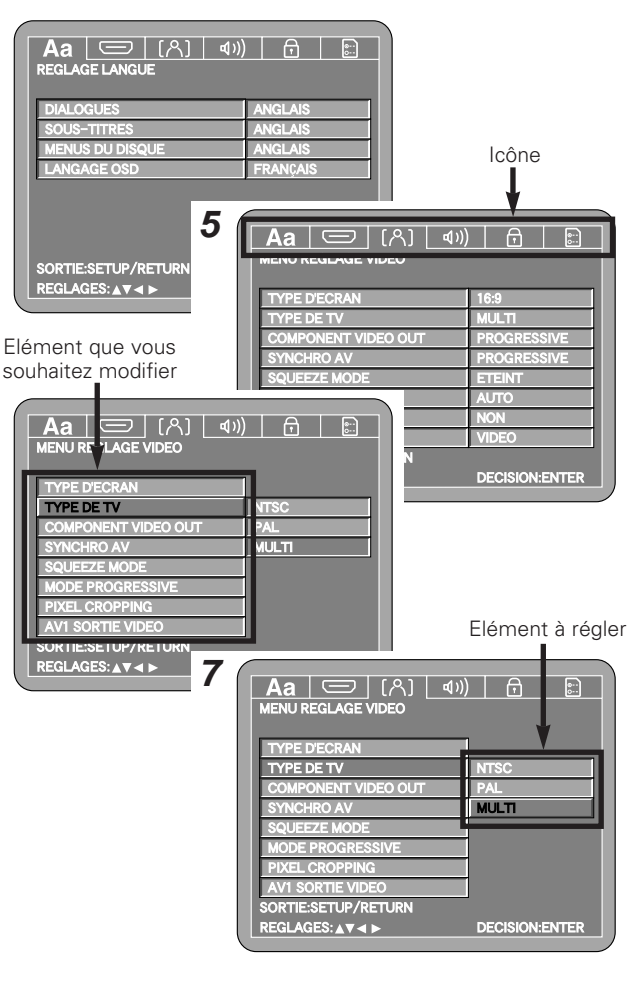

**4**

#### **Effectuer les réglages initiaux Effectuer les réglages initiaux**

# **Réglage de la langue (Aa**)

**Utilisez**  $[\triangleleft \triangleright]$  pour sélectionner **" Aa** ".

# **1** Utilisez  $[\triangle \nabla]$  pour sélectionner l'élément qui doit être réglé, puis appuyez sur [**ENTER**].

#### **DIALOGUES:**

Réglez la langue audio de reproduction.

#### **SOUS-TITRES:** Règle la langue des sous-titres affichés sur l'écran du téléviseur.

**MENUS DU DISQUE:** Règle la langue des menus (menu initial, etc.), enregistrés sur le disque.

#### **LANGAGE OSD:**

**1**

Règle la langue de l'écran des réglages initiaux et des messages affichés sur l'écran du téléviseur ("LECTURE", etc.).

# **2** Utilisez  $\left[\begin{matrix} \triangle & \nabla \end{matrix}\right]$  pour sélectionner la langue qui doit être réglée, puis appuyez sur **[ENTER]**.

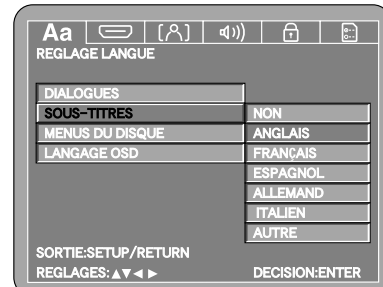

(Sélectionnez "ANGLAIS" dans "SOUS-TITRES")

# $\overline{\mathscr{L}}$

• Si "AUTRE" est sélectionné, reportez-vous à la "Liste des codes de langue", et utilisez **[NUMBER]** (**0 ~ 9**) pour saisir le numéro de code.

• Si vous ne voulez pas afficher de sous-titres, sélectionnez "NON" dans "SOUS-TITRES". Il n'est pas possible de désactiver les soustitres de certains disques.

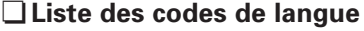

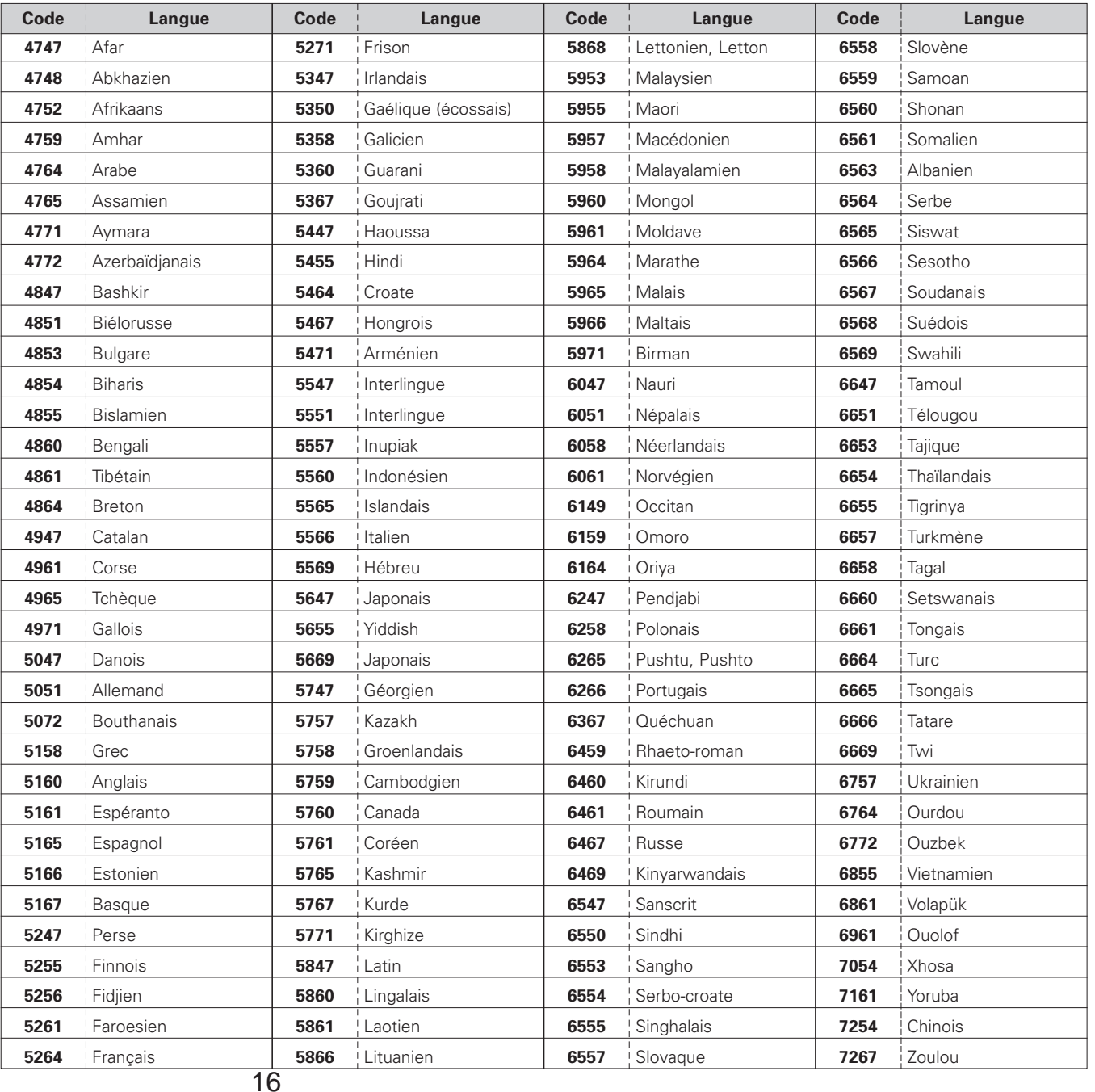

**FRANCAIS**

**Réglages de l'interface numérique (** $\boxed{\text{ } }$ 

**Utilisez**  $[\triangle]$  **pour sélectionner**  $\bullet$   $\bullet$  **"**.

#### **Réglages de la qualité de l'image HDMI RVB**

Utilisez cette procédure pour régler la gamme de l'image (gamme des données) numérique RVB émise par la borne HDMI.

# **Utilisez**  $[\triangle \nabla]$  pour sélectionner "RÉGLAGE **HDMI RVB**", puis appuyez sur **[ENTER]**.

**Utilisez**  $[\triangle \nabla]$  **pour sélectionner l'élément** qui doit être réglé, puis appuyez sur **[ENTER]**.

#### **NORMAL (Au moment de l'achat):**

Sortie de "16 (noir)" à "235 (blanc)".

#### **ENHANCED:**

Sortie de "0 (noir)" à "246 (blanc)".

En fonction du téléviseur que vous utilisez, les couleurs noires risquent de ressortir lorsque vous utilisez les connexions HDMI. Si cela se produit, régler sur "ENHANCED".

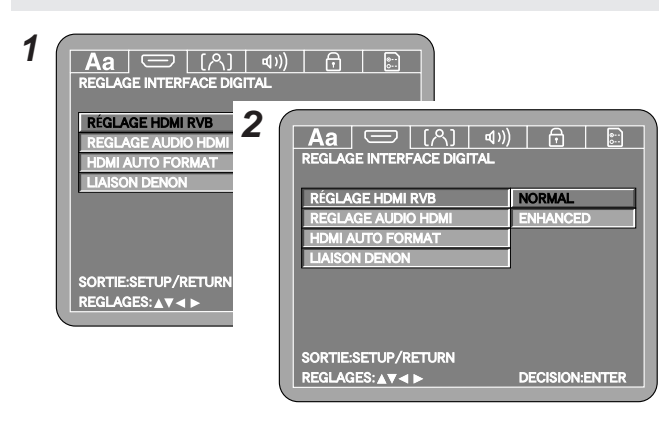

• Aucun effet lorsque le réglage vidéo de la borne HDMI est sur "YCbCr" ( $\sqrt{p}$  page 29).

Utilisez cette procédure pour régler la sortie des signaux vidéo par la borne HDMI.

# **Utilisez**  $[\triangle \nabla]$  pour sélectionner "REGLAGE AUDIO **HDMI"**, puis appuyez sur **[ENTER]**.

**Utilisez**  $[\triangle \nabla]$  **pour sélectionner l'élément** qui doit être réglé, puis appuyez sur **[ENTER]**.

#### **2CH (Au moment de l'achat):**

Les signaux audio PCM linéaires 2 canaux sont émis.

#### **MULTI (NORMAL):**

Les signaux audio multi-canaux (5.1) sont émis.

- \* Signal émis
- Disques Dolby Digital/DTS: Les signaux du flux sont émis
- Disques PCM linéaires / PCM compressé: Les signaux PCM linéaires sont émis

#### **MULTI (LPCM):**

Les signaux audio multi-canaux (5.1) sont émis.

Il est également possible d'effectuer le réglage de "CONFIGURATION HP", "REGLAGE DES NIVEAUX" et "TEMPS DE RETARD" ( $\mathbb{Q}$ ) page 17~19).

#### \* Signal émis

- Disques Dolby Digital/DTS: Sortie des signaux PCM linéaires décodés
- Disques PCM linéaires / PCM compressé: Les signaux PCM linéaires sont émis

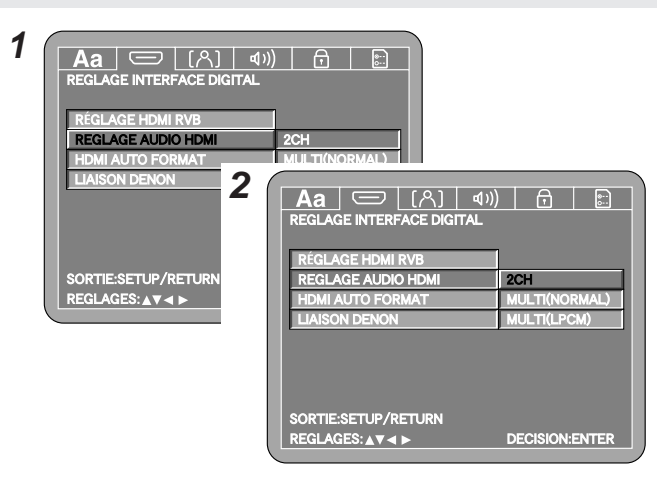

**FRANCAIS**

17

#### **Audio HDMI Réglage des enceintes HDMI**

Dans "REGLAGE AUDIO HDMI", sélectionnez "MULTI (LPCM)". L'écran "CONFIGURATION HP HDMI" apparaît. Effectuez les réglages de "CONFIGURATION HP", "REGLAGE DES NIVEAUX" et "TEMPS DE RETARD".

#### ¢**Réglages des enceintes**

Les caractéristiques et les composants des différents canaux sont réglés automatiquement pour la combinaison des enceintes utilisées.

**Utilisez**  $[\Delta \nabla]$  pour sélectionner **"MULTI** (LPCM)", **puis appuyez sur [ENTER].**

- **2** Utilisez  $\left[\triangle \nabla\right]$  pour sélectionner "CONFIGURATION  $HP$ ", puis appuyez sur **[ENTER]**.
- **3** Utilisez  $\left[\begin{matrix} \triangle & \nabla \end{matrix}\right]$  pour sélectionner les enceintes, puis appuyez sur **[ENTER]**.
- *A* Utilisez  $[\triangle \nabla]$  pour sélectionner le type d'enceintes, **puis appuyez sur [ENTER].**

#### **GRANDS (Au moment de l'achat), PETITS:**

Sélectionnez "GRANDS" si vous avez connecté des grandes enceintes ayant une capacité élevée de reproduction des basses fréquences, "PETITS" si vous avez connecté des petites enceintes qui n'offrent pas un son de basse puissant.

#### **CONFIGURATION HP HDMI:**

Vous ne pouvez pas sélectionner "NON" comme réglage d'enceintes HDMI.

#### **FILTER:**

Lorsque les enceintes sont réglées sur "PETITS", le son des fréquences inférieures à la fréquence de croisement est coupé. Ce son de basse qui a été coupé est reproduit par le subwoofer ou par des enceintes réglées sur "GRANDS".

#### • **40, 60, 80 (Au moment de l'achat), 100, 120Hz:**

Effectuez votre choix selon la capacité de reproduction des basses fréquences des enceintes connectées.

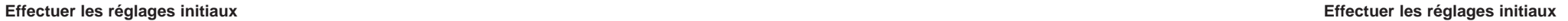

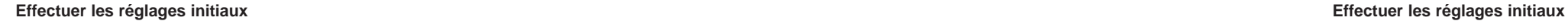

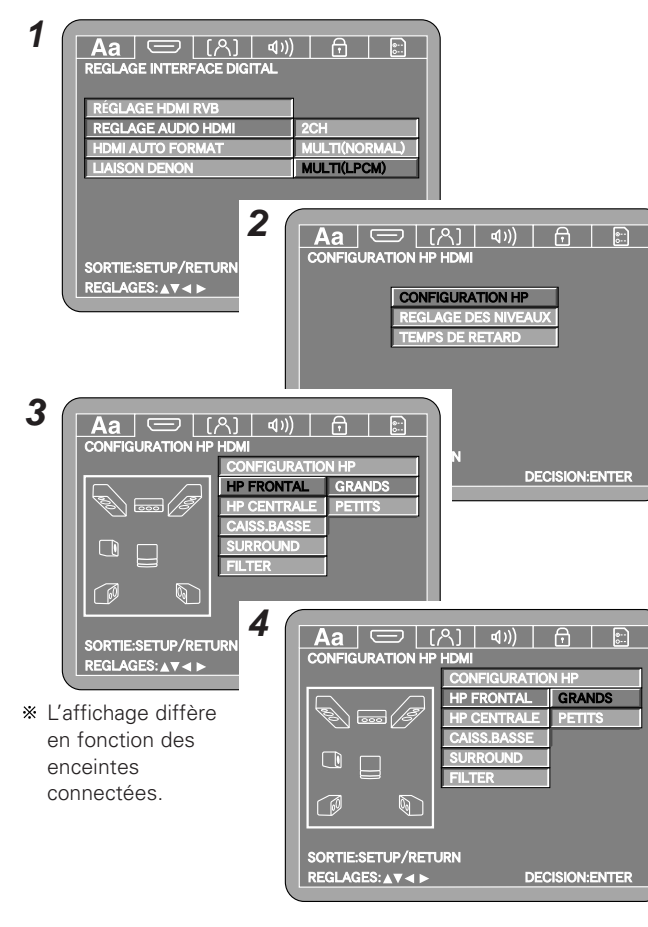

- 
- Pour revenir à l'écran de configuration: Appuyez sur **[RETURN]**.

#### ¢**Niveau des canaux**

Réglez le volume des différentes enceintes de manière à ce que les tonalités de test émises par les enceintes aient un volume sonore similaire.

**Sur l'écran de réglage des enceintes HDMI, utilisez [**<sup>D</sup> <sup>H</sup>**] pour sélectionner "REGLAGE DES NIVEAUX", puis appuyez sur [ENTER]. 1**

 $\text{Utilisez } [\triangle \nabla]$  pour sélectionner "TEST TONALITE", **utilisez** à nouveau  $\left[\triangleleft\right]$  pour effectuer les réglages, **puis appuyez sur [ENTER]. 2**

#### **ETEINT:**

Aucune tonalité test n'est émise.

#### **AUTO:**

Réglez les volumes en écoutant les tonalités test émises automatiquement par les différentes enceintes.

#### **MANUEL:**

Changez manuellement l'enceinte par laquelle la tonalité test est émise tandis que vous réglez les volumes.

#### **Si "AUTO" a été sélectionné: Utilisez**  $[\triangleleft \triangleright]$  pour régler le volume. **3 -1**

• Le volume peut être réglé de 0 à –10 dB.

• Des tonalités test sont émises automatiquement, dans l'ordre indiqué ci-dessous.

AVANT G AVANT D CENTRALE $\overline{\phantom{a}}$  CAISS BASSE  $\overline{\phantom{a}}$  surround g  $\overline{\phantom{a}}$  surround d  $\overline{\phantom{a}}$ 

- **Si "MANUEL" a été sélectionné: 3**
- $\text{Utilisez}$   $\left[\triangle\nabla\right]$   $\text{pour sélectionner l'enceinte, utilisez}$   $\left[\triangle\right]$
- G**] pour régler le volume, puis appuyez sur [ENTER]. -2**

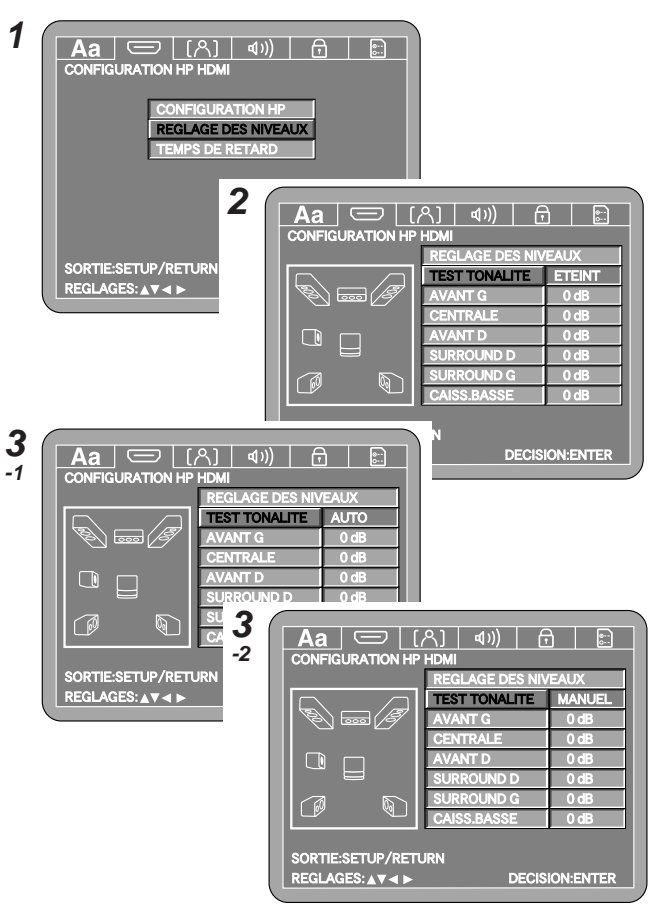

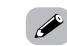

• Pour revenir à l'écran de configuration: Appuyez sur **[RETURN]**.

#### **Effectuer les réglages initiaux Effectuer les réglages initiaux**

### ¢**Durée du délai**

Ce paramètre permet d'optimiser le décalage du son à sa sortie des enceintes et du subwoofer en fonction de leur distance de la position d'écoute.

#### **Sur l'écran de réglage des enceintes HDMI, utilisez [**D H**] pour sélectionner "TEMPS DE RETARD", puis appuyez sur [ENTER]. 1**

**Z** Utilisez  $\left[\begin{matrix} \triangle & \nabla \end{matrix}\right]$  pour sélectionner "DISTANCE", utilisez  $\left[\begin{matrix} \triangle & \nabla \end{matrix}\right]$  pour choisir "METRES" ou "PIEDS".

## **3** Utilisez  $[\triangle \nabla]$  pour sélectionner les enceintes, puis **utilisez**  $\left[\triangleleft\triangleright\right]$  **pour régler** la distance.

- La distance peut être réglée de 0 à 18 mètres (0 à 60 pieds).
- Si vous sélectionnez "DEFAUT" et que vous appuyez sur **[ENTER]**, les réglages de la durée du délai reviennent aux valeurs réglées lors de l'achat du lecteur.

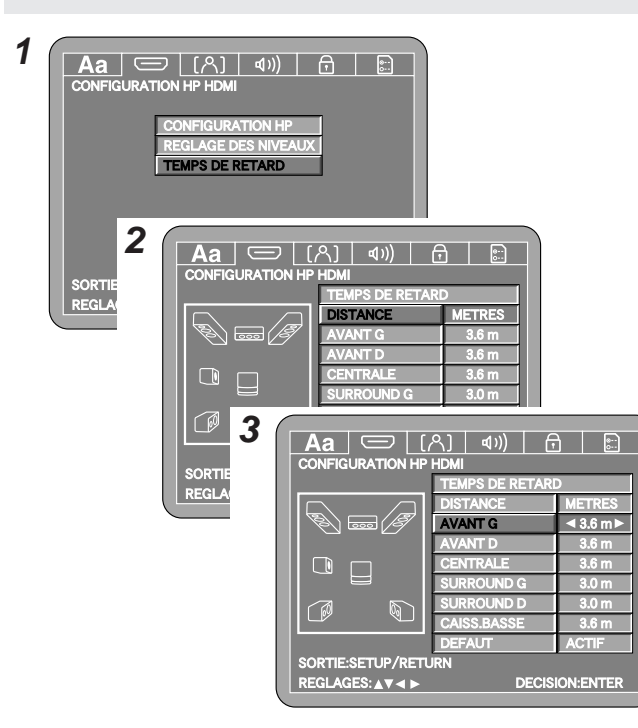

- Réglez la différence entre les distances des différentes enceintes à un maximum de 4,5 mètres (15 pieds).
- Pour revenir à l'écran de configuration:

Appuyez sur **[RETURN]**.

## **HDMI auto format**

Utilisez cette procédure pour effectuer les réglages de la fonction "AUTO" sélectionnée avec avec [HDMI FORMAT] ( $\mathscr{F}$  page 29).

**Utilisez**  $[\triangle \ \nabla]$  **pour sélectionner "HDMI AUTO FORMAT"**, **puis appuyez sur [ENTER]**.

# **Utilisez**  $[\triangle \nabla]$  **pour sélectionner l'élément** qui doit **être réglé, puis appuyez sur <b>[ENTER**].

#### **PANEL RES. (Au moment de l'achat):**

Le nombre de pixels du panneau de l'appareil HDMI connecté est détecté et la résolution de sortie HDMI est sélectionnée automatiquement.

#### **MAX RES.:**

La résolution maximale qui peut être entrée vers l'appareil HDMI connecté est détectée et la résolution de sortie HDMI est sélectionnée automatiquement.

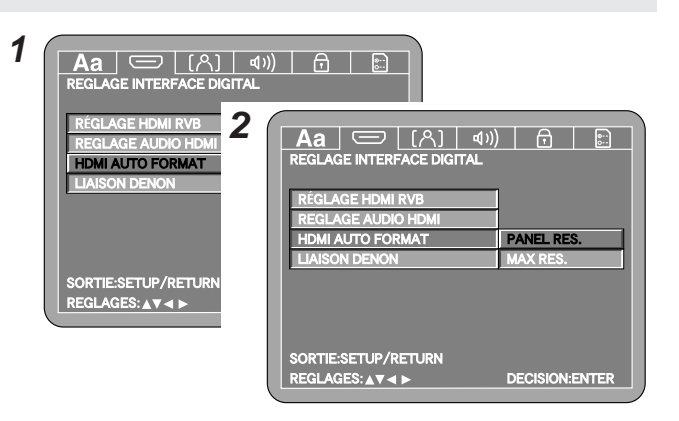

## **DENON LINK**

Réglez la sortie de la borne DENON LINK en fonction de la version du DENON LINK de l'amplificateur AV connecté.

### **Utilisez**  $[\triangle \nabla]$  pour sélectionner **"LIAISON DENON"**, **puis appuyez sur [ENTER].**

# **2** Utilisez  $\left[\begin{matrix} \triangle & \nabla \end{matrix}\right]$  pour sélectionner l'élément qui doit être réglé, puis appuyez sur **[ENTER]**.

#### **ETEINT (Au moment de l'achat):**

Aucun signal audio numérique n'est émis par la borne DENON LINK. Sélectionnez ce paramètre lorsque vous n'utilisez pas la borne DENON LINK.

#### **2nd:**

Les signaux sont émis au format DENON LINK 2nd Edition. Les signaux audio numériques suivants peuvent être transférés: Signaux des DVD-Audio, DVD-Vidéo, CD musicaux et CD vidéo

#### **3rd:**

Les signaux sont émis au format DENON LINK 3rd Edition. Les signaux audio numériques suivants peuvent être transférés: Signaux des CD Super Audio, DVD-Audio, DVD-Vidéo, CD musicaux et CD vidéo

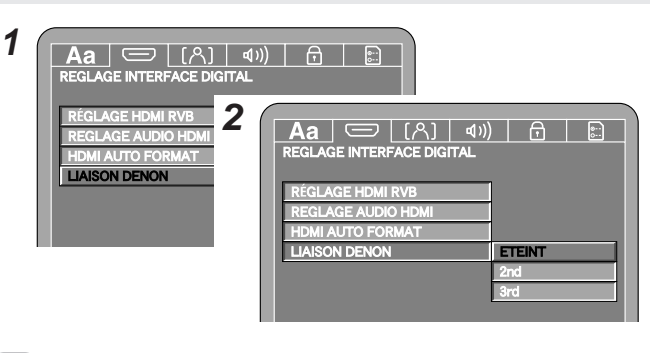

• Le réglage du DENON LINK tenant compte de la version du DENON LINK de l'amplificateur AV se fait comme indiqué ci-dessous.

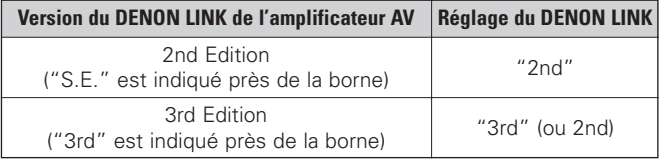

#### **Effectuer les réglages initiaux Effectuer les réglages initiaux**

#### **Réglage vidéo (** $\boxed{[A]}$ **)**

**Utilisez**  $[\triangle]$  **pour sélectionner " [8] ".** 

## **Ratio d'aspect TV**

Réglez ce paramètre en fonction de l'écran du téléviseur connecté.

#### **Utilisez**  $[\triangle \nabla]$  pour sélectionner **"TYPE D'ECRAN"**, **puis appuyez sur [ENTER].**

# **2** Utilisez  $\left[\begin{matrix} \triangle & \nabla \end{matrix}\right]$  pour sélectionner l'élément qui doit être réglé, puis appuyez sur **[ENTER]**.

#### **4:3 PS:**

Sélectionnez ce paramètre si le rapport vertical:horizontal de l'écran est de 4:3.

Le logiciel enregistré au format grand écran est lu en mode pan & scan (les côtés gauche et droit de l'écran coupés. Toutefois, le logiciel pour lequel pan & scan n'est pas spécifié est lu en mode "boîte aux lettres" (avec des bandes noires en haut et en bas de l'écran).

#### **4:3 LB:**

Sélectionnez ce paramètre si le rapport vertical:horizontal de l'écran est de 4:3.

Le logiciel enregistré au format grand écran est lu en mode "boîte aux lettres".

#### **16:9 (Au moment de l'achat):**

Sélectionnez ce paramètre lorsqu'un téléviseur à écran large est connecté.

Le logiciel au format écran large est lu sur la totalité de l'écran.

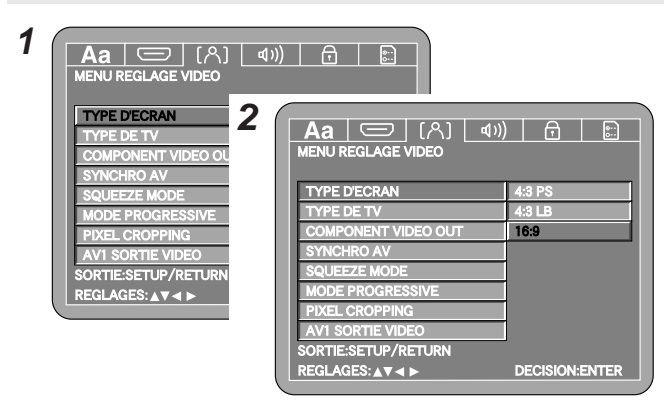

Réglez ce paramètre en fonction du format vidéo du téléviseur connecté.

**Utilisez**  $[\triangle \nabla]$  **pour sélectionner "TYPE DE TV", puis appuyez sur [ENTER].**

**2** Utilisez  $\left[\begin{matrix} \triangle & \nabla \end{matrix}\right]$  pour sélectionner l'élément qui doit être réglé, puis appuyez sur **[ENTER]**.

#### **NTSC:**

Sélectionnez ce paramètre si le téléviseur connecté est de type NTSC.

**PAL:**

**1**

Sélectionnez ce paramètre si le téléviseur connecté est de type PAL.

#### **MULTI (Au moment de l'achat):**

Sélectionnez ce paramètre si le téléviseur connecté est à la fois de type NTSC et PAL.

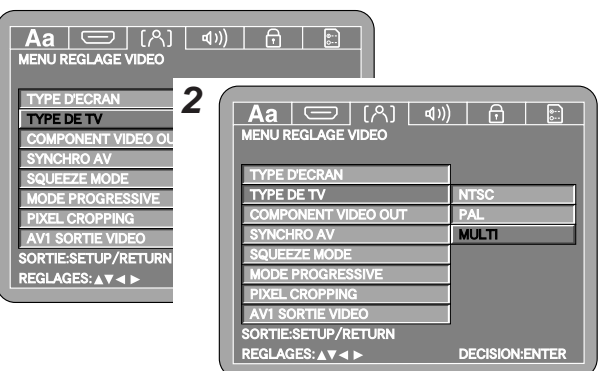

• L'image ne s'affichera pas correctement si un format vidéo différent de celui du type du téléviseur connecté est sélectionné.

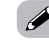

• Lorsque des signaux vidéo sont émis à partir de la borne HDMI, les signaux vidéo émis par les bornes vidéo composantes sont entrelacés.

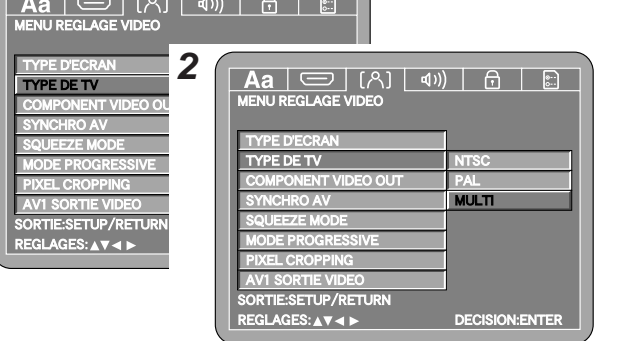

#### **Type de TV Sortie vidéo component**

Utilisez cette procédure pour régler le format de sortie vidéo composant du DVD-2930.

# **Utilisez**  $[\triangle \ \nabla]$  **pour sélectionner "COMPONENT VIDEO OUT"**, **puis appuyez sur [ENTER]**.

# **2** Utilisez  $\left[\begin{matrix} \triangle & \nabla \end{matrix}\right]$  pour sélectionner l'élément qui doit être réglé, puis appuyez sur **[ENTER]**.

#### **PROGRESSIVE (Au moment de l'achat):**

Active le format progressif.

Dans ce format le scintillement est moins important qu'avec le format entrelacé.

#### **ENTRELACE:**

**1**

Active le format entrelacé.

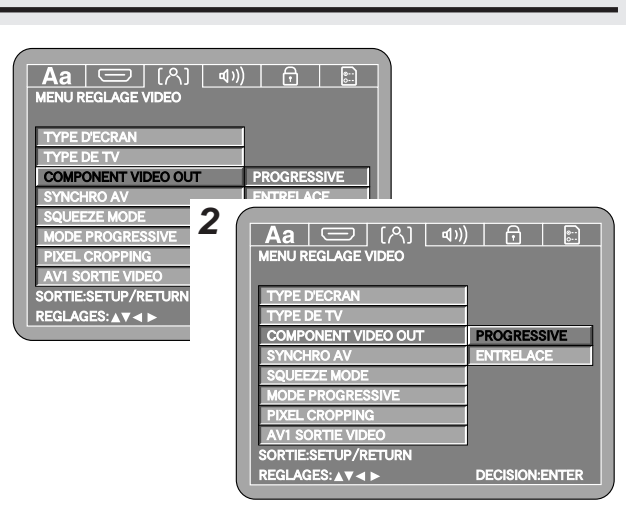

Réglez la sortie vidéo pour synchroniser le signal audio.

## **Utilisez**  $[\triangle \nabla]$  **pour sélectionner "SYNCHRO AV", puis appuyez sur [ENTER].**

# **2** Utilisez  $\left[\begin{matrix} \triangle & \nabla \end{matrix}\right]$  pour sélectionner l'élément qui doit être réglé, puis appuyez sur **[ENTER]**.

#### **PROGRESSIVE (Au moment de l'achat):**

Synchronise le son avec le mode progressif.

#### **ENTRELACE:**

Synchronise le son avec le mode entrelacé.

#### **HDMI:**

Synchronise le son avec le mode HDMI.

#### **OTHERS:**

Sélectionnez ce paramètre lorsque vous voulez voir simultanément les images progressives, entrelacées et HDMI.

Les signaux audio sont réglés pour un calage optimal avec les images correspondantes. (Ils ne sont pas synchronisés.)

Pour synchroniser les signaux audio, choisissez un réglage différent de "OTHERS".

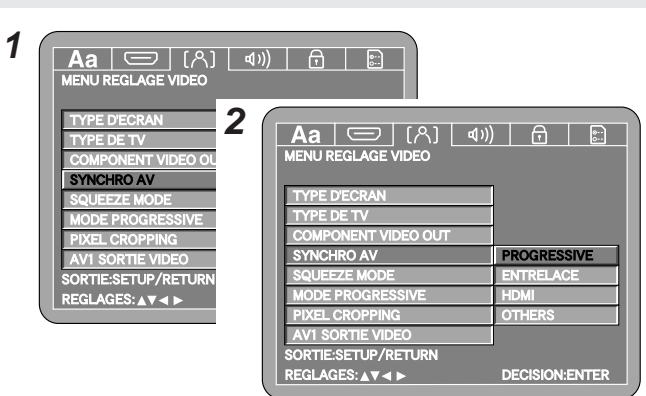

#### **Synchronisé AV Durée du décalage**

Lorsque "SYNCHRO AV" est réglé, cela commute sur l'écran de réglage "durée du décalage".

## **Utilisez**  $[\triangle \nabla]$  pour effectuer le réglage, puis appuyez sur **[ENTER].**

• La durée peut être réglée de 0 à 200 msec.

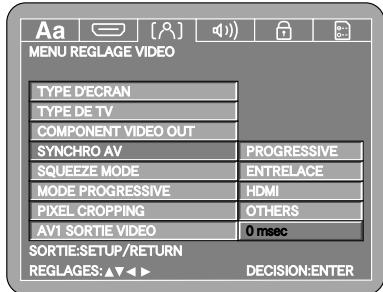

## **Mode de réduction**

Utilisez cette procédure pour régler l'image émise lorsque "16:9" a été sélectionné dans "TYPE D'ECRAN" (☞ page 20).

**Utilisez**  $[\Delta \nabla]$  pour sélectionner **"SQUEEZE MODE"**, **puis appuyez sur [ENTER].**

**Utilisez**  $[\triangle \nabla]$  pour sélectionner l'élément qui doit être réglé, puis appuyez sur [**ENTER**].

#### **ETEINT (Au moment de l'achat):**

L'image s'affiche sur la totalité de l'écran TV 16:9, quelle que soit la taille d'origine de l'image.

# **ACTIF:**

L'image s'affiche au centre de l'écran TV 16:9 avec un ratio d'aspect de 4:3, quelle que soit la taille d'origine de l'image.

#### **AUTO:**

Lorsque vous visionnez des images 4:3, l'image s'affiche au centre de l'écran TV 16:9 avec un ratio d'aspect de 4:3.

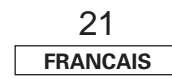

#### **Effectuer les réglages initiaux Effectuer les réglages initiaux**

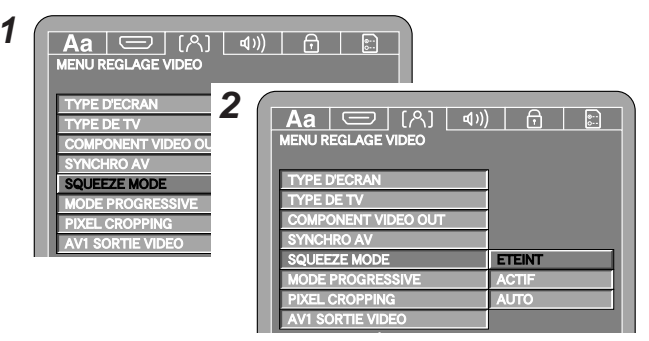

• Aucun effet sur les sorties vidéo entrelacées.

Active le mode progressif optimal en fonction du type d'image.

**Utilisez**  $[\Delta \nabla]$  **pour sélectionner "MODE PROGRESSIVE", puis appuyez sur <b>[ENTER]**.

# **2** Utilisez  $\left[\begin{matrix} \triangle & \nabla \end{matrix}\right]$  pour sélectionner l'élément qui doit être réglé, puis appuyez sur **[ENTER]**.

#### **AUTO (Au moment de l'achat):**

Le type de contenu (film ou vidéo) est automatiquement identifié sur le disque et le mode est sélectionné automatiquement.

#### **VIDEO1:**

Ce mode convient à la lecture des disques au contenu vidéo.

#### **VIDEO2:**

**1**

Ce mode convient à la lecture des disques au contenu vidéo et aux disques contenant des films à 30 images/seconde.

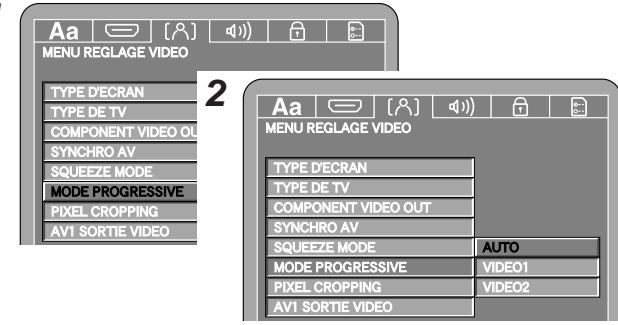

## **Mode progressif**

#### **Effectuer les réglages initiaux Effectuer les réglages initiaux**

#### **Etendue de l'affichage horizontal**

Réglez la gamme d'affichage horizontal en fonction de la sortie entrelacée.

### **Utilisez**  $[\triangle \nabla]$  pour sélectionner **'PIXEL CROPPING'**, **puis appuyez sur [ENTER].**

# **Utilisez**  $[\triangle \nabla]$  **pour sélectionner l'élément** qui doit **être réglé, puis appuyez sur [ENTER]**.

#### **NON (Au moment de l'achat):**

Sélectionnez ce paramètre lorsqu'un téléviseur grand public est connecté.

#### **ACTIF:**

Lorsqu'un moniteur professionnel est connecté, sélectionnez ce paramètre si la synchronisation de l'image est imparfaite.

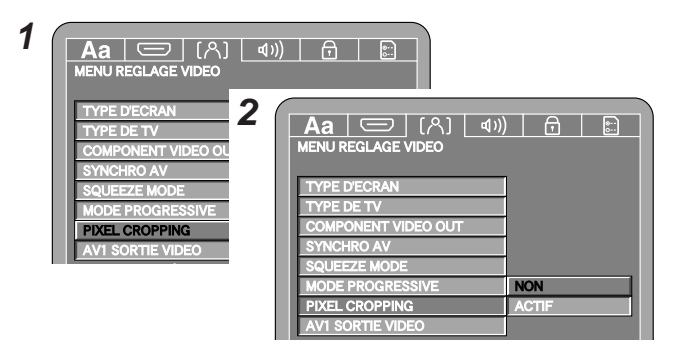

#### **AV1 sortie vidéo**

Pour sélectionner si les signaux vidéo composites, les signaux S-Vidéo ou les signaux RVB seront envoyés par les Borne AV-1.

- **Utilisez**  $[\triangle \ \nabla]$  **pour sélectionner "AV1 SORTIE VIDEO"**, puis appuyez sur **[ENTER]**.
- **2** Utilisez  $[\triangle \nabla]$  pour sélectionner l'élément qui doit être réglé, puis appuyez sur **[ENTER]**.

#### **VIDEO (Au moment de l'achat):**

Les signaux vidéo composites seront envoyés par la borne AV-1.

#### **S-VIDEO:**

Les signaux S-Vidéo seront envoyés par la borne AV-1.

#### **RVB:**

Les signaux RVB seront envoyés par la borne AV-1.

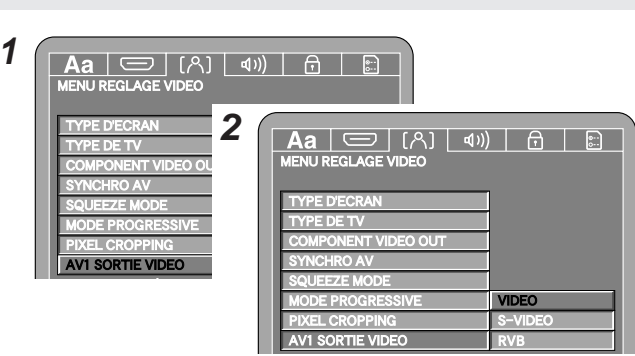

#### **Réglages audio ( )**

**Utilisez**  $[\triangleleft \triangleright]$  **pour sélectionner**  $\cdot \cdot$  **(1) )**.

#### **Canaux audio**

Réglez la sortie audio.

**Utilisez**  $[\triangle \nabla]$  pour sélectionner **"CANALES AUDIO"**, **puis appuyez sur [ENTER].**

**2** Utilisez  $[\triangle \nabla]$  pour sélectionner l'élément qui doit être réglé, puis appuyez sur [ENTER].

#### **MULTI CANAUX (Au moment de l'achat):**

Sélectionnez ce paramètre lorsque vous utilisez 3 enceintes ou plus. Les écrans de réglage "CONFIGURATION HP", "REGLAGE DES NIVEAUX" et "TEMPS DE RETARD" apparaît.

#### **2CH (VSS OFF):**

Sélectionnez ce paramètre lorsque vous utilisez 2 enceintes et un décodeur Dolby Pro Logic (amplificateur compatible Dolby Pro Logic).

#### **2CH (VSS1 ON):**

Ce réglage offre un effet surround naturel dans un système comprenant 2 enceintes connectées.

#### **2CH (VSS2 ON):**

 $\overline{\bullet}$ 

Ce réglage offre un effet surround plus puissant que le VSS1 dans un système comprenant 2 enceintes.

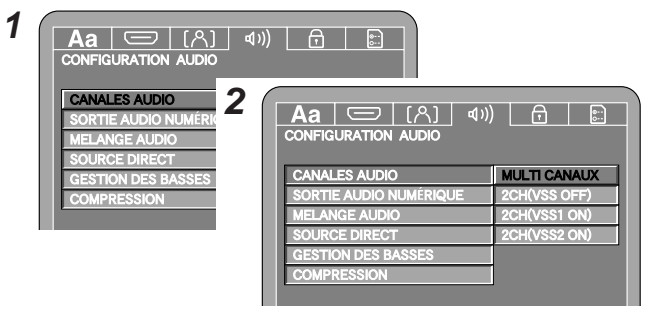

- $\bullet$  | a procédure permettant d'effectuer les réglages "CONFIGURATION HP", "REGLAGE DES NIVEAUX" et "TEMPS DE RETARD" est la même que lorsque "MULTI (LPCM)" a été sélectionné dans "REGLAGE AUDIO HDMI" ( $\mathbb{Q}$ ) page 17).
- Lorsque "ACTIF" a été sélectionné pour "SW+10dB" dans "REGLAGE DES NIVEAUX", le volume sonore émis par le subwoofer peut être élevé de 10 dB.

#### ¢**A propos de V.S.S. (Virtual Surround Sound)**

- L'utilisation de la fonction V.S.S. vous permet de profiter d'un effet surround avec seulement 2 enceintes (gauche et droite).
- Cette fonction n'est efficace qu'avec les DVD enregistrés en Dolby Digital, DTS, MPEG, LPCM avec au moins 2 canaux.
- Avec certains disques, l'effet risque d'être faible ou même nul.
- Avec certains disques, le son risque d'être distordu lorsque vous utilisez cette fonction. Dans ce cas, réglez la fonction V.S.S. sur "OFF".
- Annulez les autres fonctions surround (par exemple, le mode surround du téléviseur) lorsque vous utilisez cette fonction.
- L'effet est plus puissant si la position d'écoute correspond à environ 3 à 4 fois la distance de l'espace compris entre les enceintes avant (ou la largeur des côtés du téléviseur lorsque vous utilisez les enceintes du téléviseur).

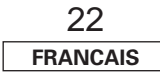

#### **Effectuer les réglages initiaux Effectuer les réglages initiaux**

#### **Sortie numérique**

Utilisez cette procédure pour régler le format des signaux de la sortie audio numérique.

# **Utilisez**  $[\triangle \nabla]$  pour sélectionner **"SORTIE AUDIO NUMÉRIQUE"**, puis appuyez sur **[ENTER]**.

# **Utilisez**  $[\triangle \nabla]$  **pour sélectionner l'élément** qui doit **être réglé, puis appuyez sur [ENTER]**.

#### **NORMAL (Au moment de l'achat):**

Sélectionnez ce paramètre lorsqu'un amplificateur AV doté d'un décodeur Dolby Digital ou DTS intégré est connecté à la borne de sortie audio numérique du DVD-2930.

Lorsque vous lisez des disques enregistrés en Dolby Digital ou DTS, les signaux du flux correspondant sont émis.

#### **PCM:**

Lorsque vous lisez des disques enregistrés en Dolby Digital ou DTS. les signaux sont convertis en PCM 48 kHz/16 bit (2 canaux) avant d'être émis.

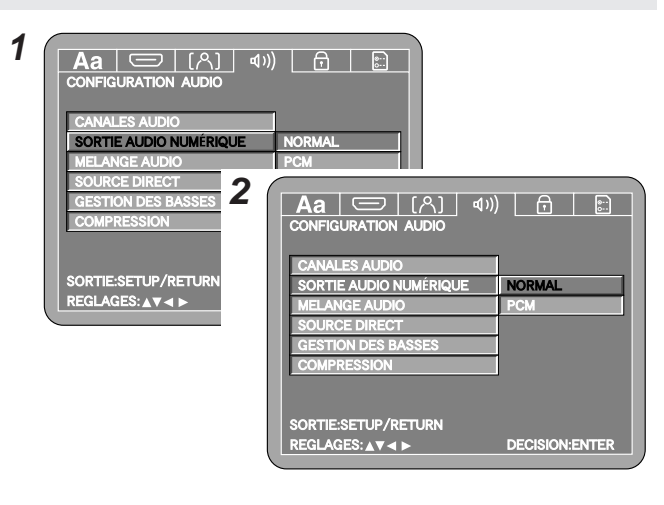

• Lorsque vous lisez des disques enregistrés en PCM linéaire ou en PCM par paquet, les signaux sont émis au format PCM linéaire, quel que soit ce réglage.

#### **Echantillonnage**

Utilisez cette procédure pour régler la sortie audio numérique lorsque vous lisez des DVD enregistrés en PCM linéaire ou en PCM par paquet.

**1** Utilisez  $[\triangle \nabla]$  pour sélectionner "MELANGE AUDIO", **puis appuyez sur [ENTER].**

**Utilisez**  $[\triangle \nabla]$  **pour sélectionner l'élément** qui doit **être réglé, puis appuyez sur <b>[ENTER]**.

#### **ETEINT (Au moment de l'achat):**

Avec les DVD enregistrés en PCM linéaire ou en PCM par paquet sans protection des droits d'auteur, les signaux audio 2 canaux jusqu'à 96 kHz sont émis en tant que signaux PCM linéaires sans conversion. (Les signaux de 192 kHz et 176,4 kHz sont convertis respectivement à 96 kHz et 88,2 kHz.)

#### **ACTIF:**

Les signaux PCM linéaires ou PCM par paquet sont convertis à 48 kHz ou moins pour la sortie.

Réglez sur "ACTIF" lorsque vous utilisez les connexions numériques vers un amplificateur AV qui n'est pas compatible avec les fréquences d'échantillonnage de 192 kHz, 176,4 kHz, 96 kHz et 88.2 kHz.

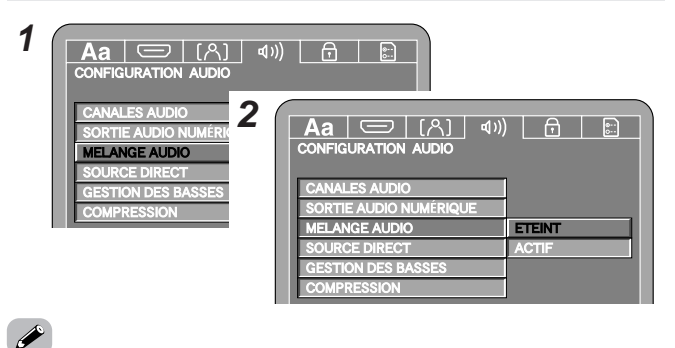

- Avec les DVD contenant des signaux PCM multi-canaux, les signaux sont mixés dans les 2 canaux et émis au format numérique. (En ce qui concerne les sources pour lesquelles le downmixing est impossible, seuls les canaux FL et FR sont envoyés.)
- Lorsque vous lisez des DVD en PCM linéaires ou en PCM par paquet avec une protection des droits d'auteur, la sortie numérique n'est pas possible pour les sources de 48 kHz/16 bit ou plus, par égard pour le détenteur des droits d'auteur.

Pour lire ces sources, vous devez choisir le réglage "ACTIF", utiliser des connexions DENON LINK ou analogiques ( $\mathbb{CP}$  page 9, 10).

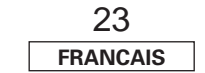

#### **Source direct**

Utilisez cette procédure pour effectuer le réglage de la sortie audio directe des données du disque sans effectuer les réglages "CONFIGURATION HP" dans "CANALES AUDIO".

Effectuer ce réglage vous permet de profiter d'une lecture exploitant tous les canaux, comme recommandé pour le DTS. (Veuillez remarquer que ce réglage augmente le volume du subwoofer de 5 dB, ou de 15 dB pour les CD Super Audio.)

Ce réglage vous permet de profiter d'une lecture des sources DVD-Audio 6 canaux enregistrés sur la totalité de la bande de fréquences pour tous les canaux.

### **Utilisez**  $[\triangle \nabla]$  pour sélectionner **"SOURCE DIRECT"**, **puis appuyez sur [ENTER].**

# **2** Utilisez  $\left[\begin{matrix} \triangle & \nabla \end{matrix}\right]$  pour sélectionner l'élément qui doit être réglé, puis appuyez sur **[ENTER]**.

#### **ETEINT (Au moment de l'achat):**

Sélectionnez ce paramètre lorsque vous utilisez les réglages "CONFIGURATION HP" et "GESTION DES BASSES".

#### **50kHz, 100kHz:**

Lorsque vous lisez des CD Super Audio, les fréquences supérieures aux fréquences respectives sont coupées.

Réglez sur "100kHz" lorsque vous utilisez un amplificateur compatible avec les hautes fréquences.

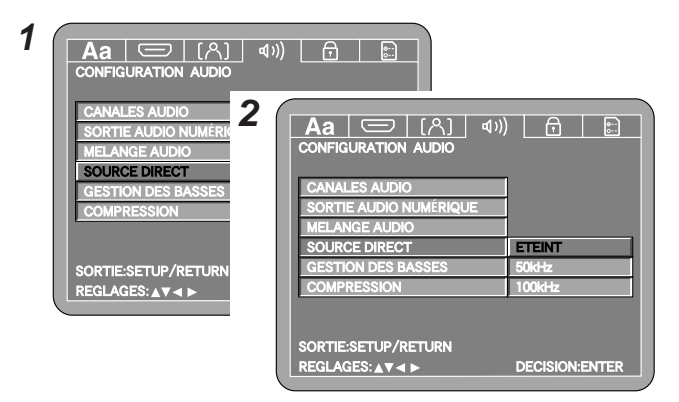

#### **Effectuer les réglages initiaux Effectuer les réglages initiaux**

# $\rightarrow$

- Lorsque vous réglez sur "100kHz", vérifiez d'abord la gamme de l'amplificateur et des enceintes connectés pour ne pas risquer d'endommager l'équipement connecté.
- Lorsque vous réglez sur "50kHz" ou sur "100kHz", réglez les tailles de toutes les enceintes sur "GRANDS" et le subwoofer sur "OUI". Faites des connexions analogiques si vous voulez lire des disques DVD-Audio.
- Les réglages "REGLAGE DES NIVEAUX" et "TEMPS DE RETARD" demeurent effectifs même lorsque "50kHz" ou "100kHz" est activé.

#### **Amélioration des basses**

Règle la sortie du subwoofer pour la lecture des sources à 2 canaux ou autres sans signaux LFE.

**Utilisez**  $[\triangle \ \nabla]$  pour sélectionner "GESTION DES **BASSES"**, puis appuyez sur **[ENTER]**.

**2** Utilisez  $\left[\begin{matrix} \triangle & \nabla \end{matrix}\right]$  pour sélectionner l'élément qui doit être réglé, puis appuyez sur **[ENTER**].

#### **ETEINT (Au moment de l'achat):**

Aucun son n'est émis par le subwoofer.

#### **ACTIF:**

**1**

Le son est émis par le subwoofer.

Réglez "CAISS.BASSE" dans "CONFIGURATION HP" sur "OUI".

#### $Aa \nvert \nabla f(A) \mid \nabla f(A)$ **CONFIGURATION AUDIO 2 CANALES AUD** SORTIE AUDIO NUI  $\mathsf{Aa} \subset \square \cap (2) \setminus \mathsf{A}$  .  $\Box$ MELANGE AUDIO **CONFIGURATION AUDIO** SOURCE DIRECT **CANALES AUDIO GESTION DES BASSES COMPRESSION** ORTIE AUDIO NUMÉR GESTION DES BASSE SORTIE:SETUP/RETURI **ETEINT ACTIF** EGLAGES: AV<ID SORTIE:SETUP/RETURN REGLAGES: AV<I ▶ **DECISION:ENTER**

• Ce réglage n'est effectif que pour les sorties analogiques.

• Ce réglage est inefficace lorsque "SOURCE DIRECT" est réglé sur "50kHz" ou "100kHz".

#### **Compression de gamme dynamique**

Utilisez cette procédure pour régler la gamme dynamique des signaux émis lors de la lecture de DVD enregistrés en Dolby Digital.

#### **Utilisez**  $[\triangle \nabla]$  pour sélectionner **"COMPRESSION"**, **puis appuyez sur [ENTER].**

# **2** Utilisez  $\left[\begin{matrix} \triangle & \nabla \end{matrix}\right]$  pour sélectionner l'élément qui doit être réglé, puis appuyez sur **[ENTER]**.

#### **NON (Au moment de l'achat):**

Le son est lu avec la gamme dynamique standard.

#### **OUI:**

Sélectionnez ce paramètre pour obtenir un son puissant même lorsque le volume est peu élevé.

Ce réglage convient à une utilisation nocturne lorsque le volume est peu élevé.

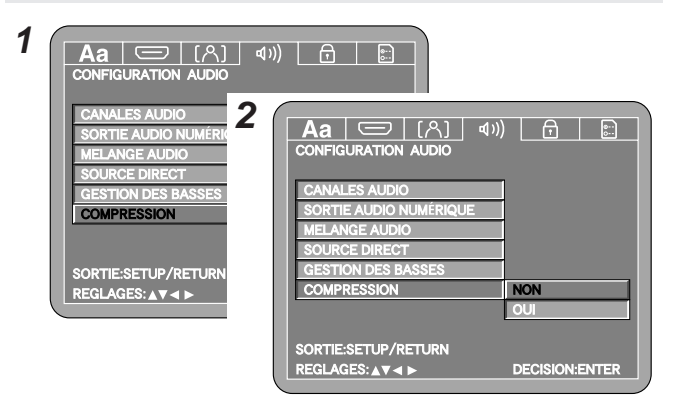

## • **Gamme dynamique:**

Í

C'est le rapport entre le son le plus léger qui peut être produit sans être couvert par le bruit généré par l'équipement et le son le plus fort qui peut être produit sans cassure du son.

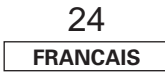

#### **Effectuer les réglages initiaux Effectuer les réglages initiaux**

# **Utilisez**  $[\triangle \nabla]$  pour sélectionner le niveau du réglage, **puis appuyez sur [ENTER]. Utilisez**  $[\triangle \nabla]$  **pour sélectionner "RESTRICTION", puis appuyez sur [ENTER]. 0:** Ce réglage restreint la lecture de tous les DVD. **1:** Ce réglage restreint la lecture des DVD tous publics et des DVD pour adultes. Sélectionnez ce réglage lorsque vous voulez lire uniquement des DVD pour enfants. **2 ~ 7:** Ce réglage restreint la lecture des DVD pour adultes. Sélectionnez ce réglage lorsque vous voulez lire des DVD pour enfants et des DVD tous publics. **8 (NO LIMIT) (Au moment de l'achat):** Avec ce réglage, tous les DVD peuvent être lus. **3** Utilisez  $[\text{NUMBER}]$   $(0 \sim 9)$  pour saisir le mot de passe **(4 chiffres), puis appuyez sur [ENTER].** Le réglage du mot de passe par défaut est "0000". **1 3** Un mot de passe peut être activé pour restreindre (interdire) la lecture de DVD pour adultes afin que les enfants ou autres ne puissent pas les regarder. **Niveau de restriction du visionnage Réglage des restrictions de visionnage (** $\boxed{\oplus}$ ) **Utilisez**  $[\triangle]$  **pour sélectionner " c "**.

# $\overline{\bullet}$

- Si les disques comprennent des niveaux de restriction de visionnage, l'écran de saisie du mot de passe apparaît.
- Si le disque ne comprend pas de niveaux de restriction de visionnage, le visionnage ne peut pas être restreint.

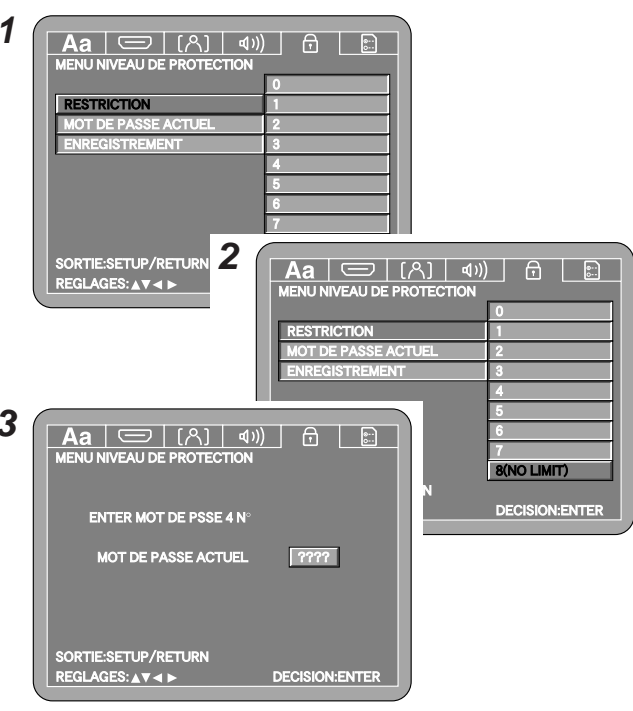

#### **Mot de passe**

**1**

Utilisez cette procédure pour changer le mot de passe de "RESTRICTION".

- **Utilisez**  $[\triangle \nabla]$  **pour sélectionner "MOT DE PASSE ACTUEL", utilisez [**G**] pour sélectionner "MODIFICATION", puis appuyez sur [ENTER]. 1**
- **Utilisez [NUMBER] (0 ~ 9) pour saisir les mots de passe (4 chiffres) (mot de passe** <sup>→</sup> **nouveau mot de passe** <sup>→</sup> **nouveau mot de passe (ressaisir)), puis appuyez sur [ENTER]. 2**

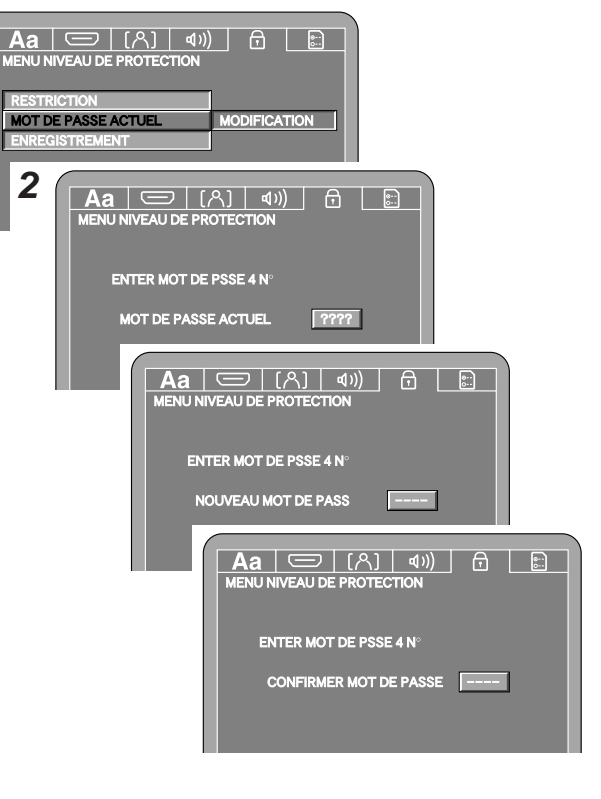

• Faites attention à ne pas oublier le mot de passe.

Si vous l'oubliez, réinitialisez-le au réglage par défaut établi lors de l'achat du lecteur ( $\mathbb{Q}$  page 46).

#### **Effectuer les réglages initiaux Effectuer les réglages initiaux**

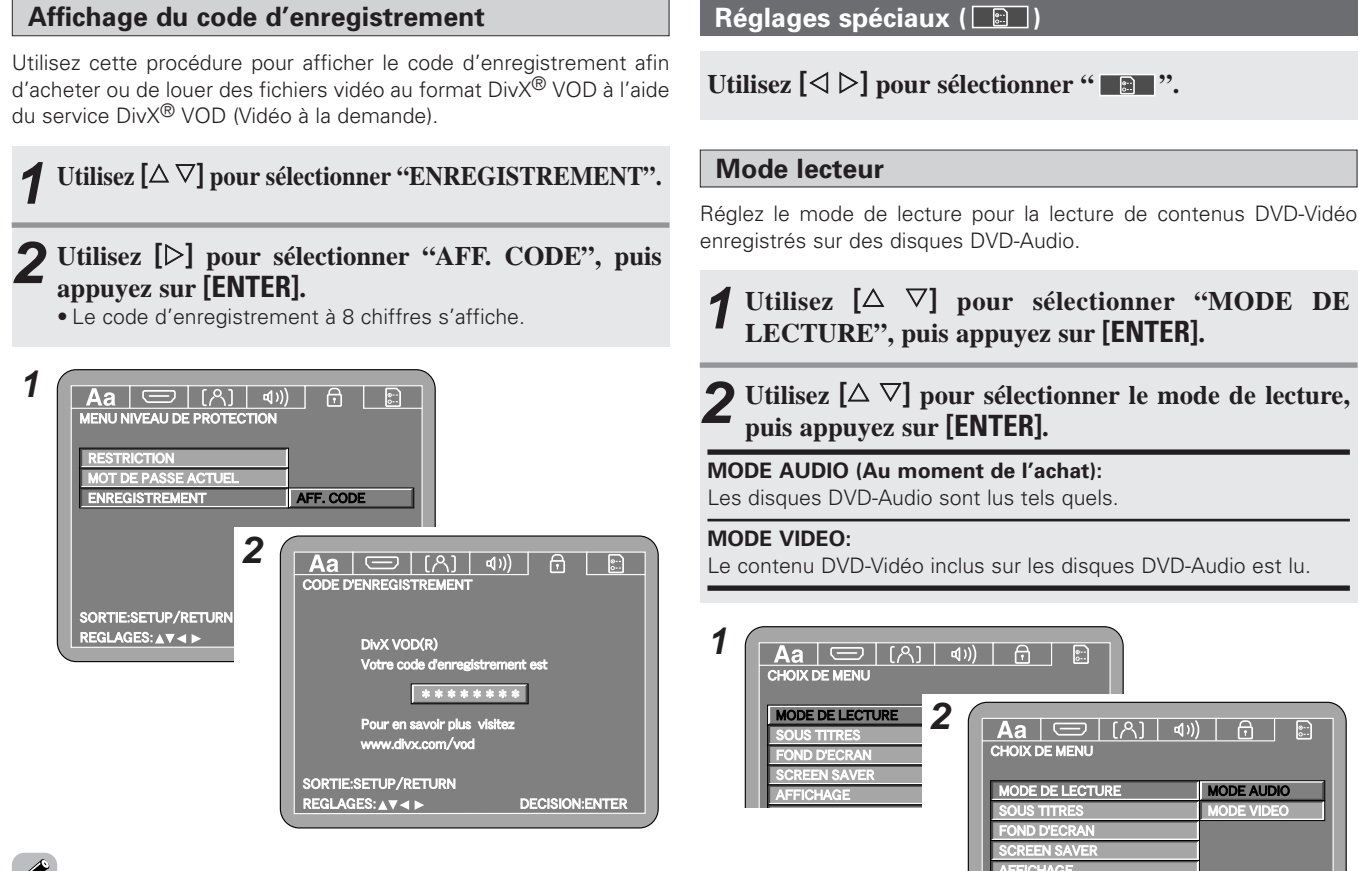

• Pour plus de détails, rendez-vous à l'adresse URL: http://www.divx.com/vod

#### **Légendes**

Utilisez cette procédure pour activer l'émission des signaux des légendes fermées afin d'afficher les légendes à l'aide d'un décodeur (disponible dans le commerce).

**Utilisez**  $[\triangle \ \nabla]$  pour sélectionner **"SOUS TITRES"**, **puis appuyez sur [ENTER].**

**Utilisez**  $[\Delta \nabla]$  **pour sélectionner l'élément** qui doit être réglé, puis appuyez sur [**ENTER**].

#### **NON (Au moment de l'achat), OUI:**

Sélectionnez "NON" si vous ne voulez pas afficher les légendes à l'écran, "OUI" si vous voulez les afficher.

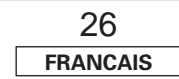

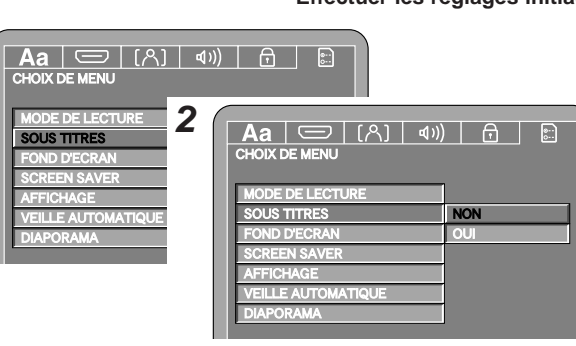

- Un décodeur de légendes est nécessaire afin de pouvoir afficher les légendes.
- Le sigle " $\Box$ ", " $\Box$  " ou "  $\Box$  " est affiché sur les DVD comprenant des signaux de légendes.

## **Fond d'écran**

**1**

**MODE AUDIO** 

**MODE VIDEO** 

**1**

Utilisez cette procédure pour choisir l'image qui doit être affichée sur l'écran du téléviseur à l'arrêt ou pendant la lecture de CD, etc.

**Utilisez**  $[\triangle \nabla]$  pour sélectionner **"FOND D'ECRAN"**, **puis appuyez sur [ENTER].**

**2** Utilisez  $\left[\begin{matrix} \triangle & \nabla \end{matrix}\right]$  pour sélectionner l'élément qui doit être réglé, puis appuyez sur **[ENTER]**.

**IMAGE (Au moment de l'achat), NOIR, GRIS, BLEU:** Réglez le fond d'écran sur "IMAGE", "NOIR", "GRIS" ou "BLEU".

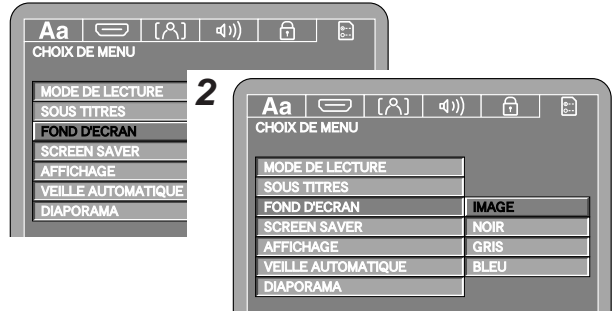

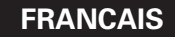

#### **Economiseur d'écran**

La fonction d'économiseur d'écran empêche l'impression de l'écran du téléviseur.

## **Utilisez**  $[\triangle \nabla]$  pour sélectionner **"SCREEN SAVER"**, **puis appuyez sur [ENTER].**

# **Utilisez**  $[\triangle \nabla]$  **pour sélectionner l'élément** qui doit **être réglé, puis appuyez sur [ENTER]**.

#### **ETEINT (Au moment de l'achat):**

Lorsque ce paramètre est activé, la fonction d'économiseur d'écran ne fonctionne pas.

#### **ACTIF:**

Lorsque ce paramètre est activé, la fonction d'économiseur d'écran est activée après environ 5 minutes en mode arrêt ou pause.

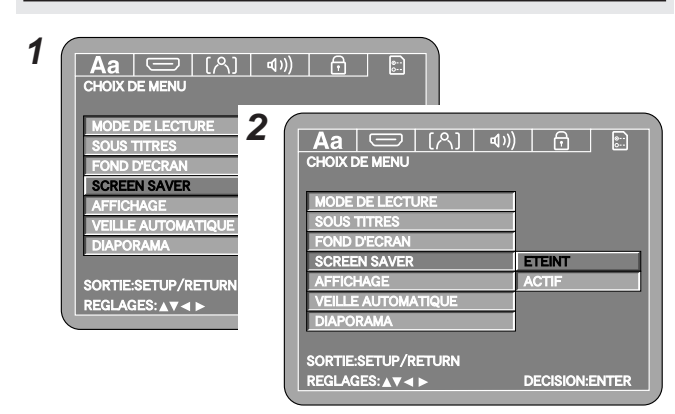

**Affichage**

Si l'affichage est désactivé avec la fonction pure direct ou dimmer, une description des opérations peut être affichée pendant environ 2 secondes.

**Utilisez**  $[\triangle \ \nabla]$  **pour sélectionner "AFFICHAGE"**, **puis appuyez sur [ENTER].**

**Utilisez**  $[\triangle \nabla]$  **pour sélectionner l'élément** qui doit être réglé, puis appuyez sur **[ENTER]**.

#### **ETEINT (Au moment de l'achat), ACTIF:**

Réglez sur "ETEINT" si vous ne voulez pas que l'affichage s'allume, sur "ACTIF" si vous voulez que l'affichage s'allume.

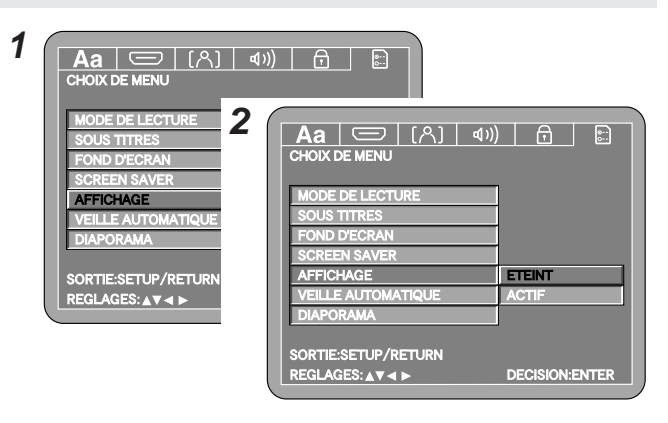

#### **Mode d'alimentation auto**

Cette fonction active automatiquement le mode veille du lecteur si celui-ci est laissé en mode arrêt pendant environ 30 minutes.

**Utilisez**  $[\triangle \ \nabla]$  **pour sélectionner "VEILLE AUTOMATIQUE", puis appuyez sur [ENTER].** 

**Utilisez**  $[\Delta \nabla]$  **pour sélectionner l'élément** qui doit **être réglé, puis appuyez sur <b>[ENTER**].

#### **NON (Au moment de l'achat), OUI:**

Sélectionnez "NON" si vous ne voulez pas que l'alimentation passe automatiquement en mode veille, "OUI" si vous voulez qu'elle passe en mode veille.

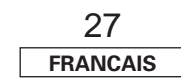

#### **Effectuer les réglages initiaux Effectuer les réglages initiaux**

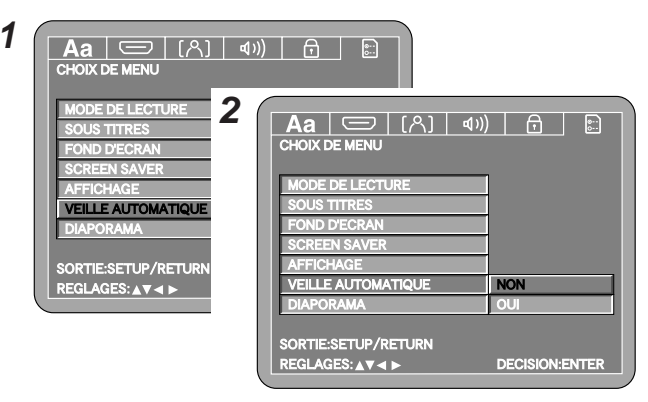

#### **Durée d'affichage des diaporamas**

Utilisez cette procédure pour régler la durée après laquelle la photo (au format JPEG) change lorsque vous regardez des photos.

## **Utilisez**  $[\triangle \nabla]$  **pour sélectionner "DIAPORAMA"**, **puis appuyez sur [ENTER].**

**Utilisez**  $[\Delta \nabla]$  pour sélectionner la durée, puis appuyez **sur [ENTER].**

**5 (Au moment de l'achat) ~ 15 sec:**

La photo change après la durée sélectionnée.

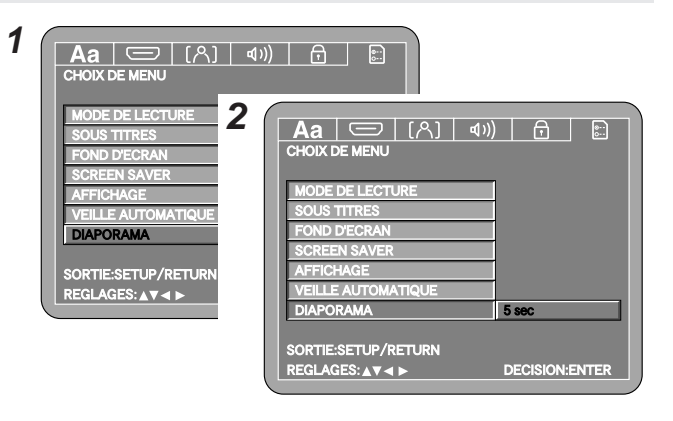

#### **Autres réglages**

# **Autres réglages**

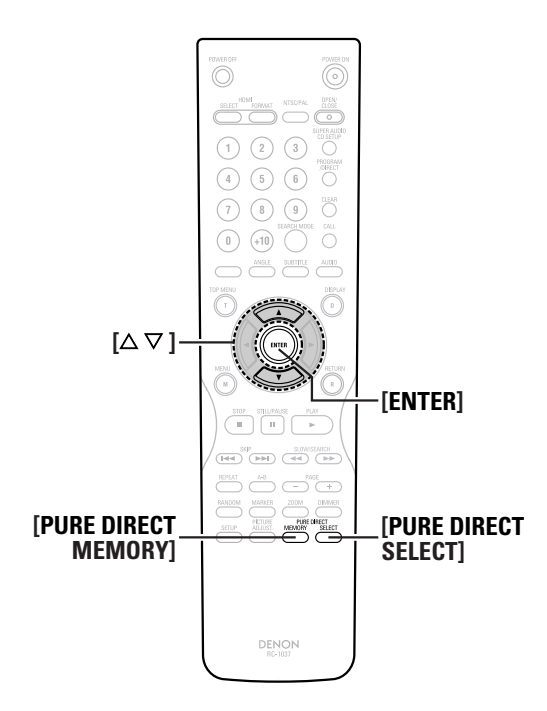

#### **A propos des noms des touches dans cette explication**

- **<sup>&</sup>lt; <sup>&</sup>gt;** : Touches de l'unité principale
- **[ ]** : Touches de la télécommande

#### **Nom de touche uniquement** :

Touches de l'unité principale et de la télécommande

### **Utilisation du Mode Pur Direct**

Utilisez cette fonction pour interrompre la sortie des signaux vidéo, etc., et n'émettre que les signaux audio analogiques afin d'obtenir un son de meilleure qualité.

#### **En mode d'arrêt, appuyez sur [PURE DIRECT MEMORY]. 1**

• L'écran de la mémoire pure direct apparaît.

**Utilisez**  $[\triangle \ \nabla]$  pour sélectionner **"MODE 1"** ou **"MODE 2"**, puis appuyez sur **[ENTER]**.

**3** Utilisez  $[\Delta \nabla]$  pour sélectionner l'élément que vous **voulez régler, appuyez sur [ENTER], puis utilisez à nouveau**  $[\Delta \nabla]$  **pour effectuer** le réglage.

#### **SORTIE AUDIO NUMÉRIQUE:**

• **OUI (Au moment de l'achat), NON:**

Choisissez si vous souhaitez émettre les signaux aux bornes de sortie numériques.

Le circuit de sortie numérique DENON LINK ne fonctionne pas.

#### **SORTIE VIDEO:**

#### • **OUI (Au moment de l'achat), NON:**

Choisissez si vous voulez émettre les signaux vidéo.

#### **AFFICHEUR:**

• **OUI (Au moment de l'achat), NON:**

Choisissez si vous voulez allumer l'affichage du DVD-2930.

# **Appuyez sur [PURE DIRECT MEMORY]. 4** • Les réglages sont conservés dans "MODE 1" ou "MODE 2".

#### **Appuyez sur [PURE DIRECT SELECT] et sélectionnez 5 le mode de réglage.**

• Le mode est indiqué sur l'écran.

#### **NORMAL:**

Tous les signaux sont émis.

#### **MODE 1:**

Le lecteur fonctionne selon les réglages conservés dans "MODE 1".

#### **MODE 2:**

Le lecteur fonctionne selon les réglages conservés dans "MODE 2".

#### **ALL OFF:**

Seuls les signaux audio analogiques sont émis.

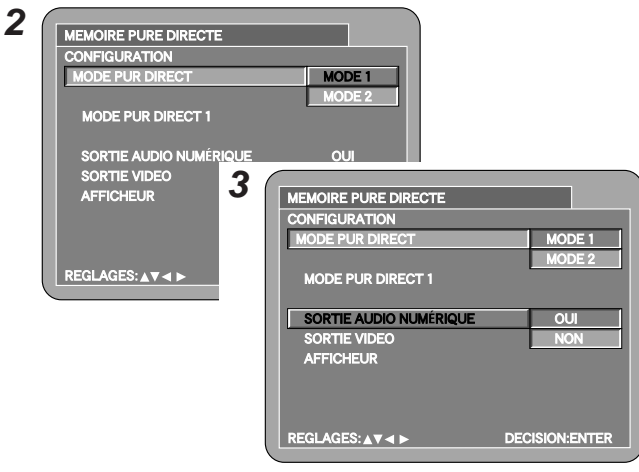

• Avec les connexions HDMI, aucun signal vidéo ou audio n'est émis par les bornes HDMI si "SORTIE VIDEO" a été réglé sur "NON" à l'étape 3 ou si le mode "ALL OFF" a été sélectionné à l'étape 5.

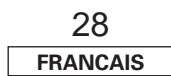

#### **Autres réglages Autres réglages**

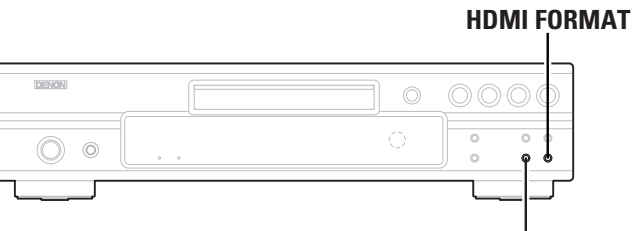

**HDMI SELECT**

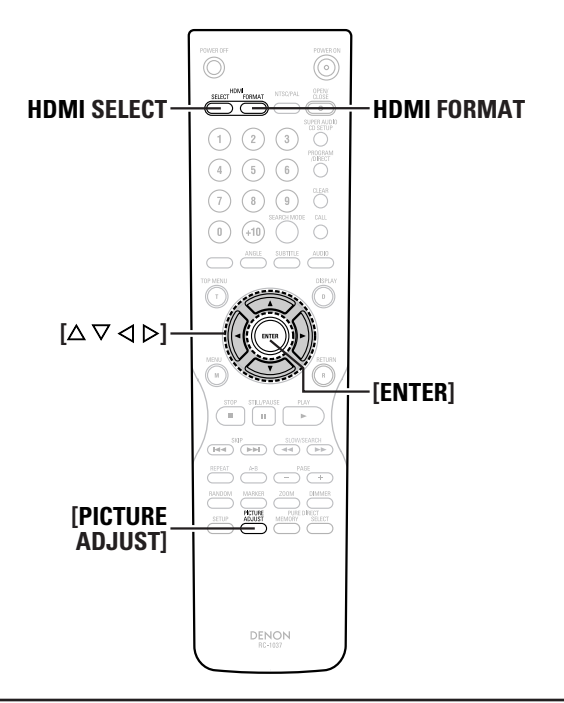

**A propos des noms des touches dans cette explication**

- **<sup>&</sup>lt; <sup>&</sup>gt;** : Touches de l'unité principale
- **[ ]** : Touches de la télécommande

#### **Nom de touche uniquement** :

Touches de l'unité principale et de la télécommande

**Effectuer les réglages de la sortie de l'image de la borne HDMI**

## **Changement du format des signaux**

**Appuyez sur HDMI SELECT et sélectionnez le mode de réglage.**

• Le mode est indiqué sur l'écran.

#### **HDMI OFF (Au moment de l'achat):**

Aucun signal vidéo ou audio n'est émis par la borne HDMI.

#### **YCbCr:**

Les signaux vidéo au format composant et les signaux audio sont émis par la borne HDMI.

#### **RGB:**

Les signaux vidéo au format RVB et les signaux audio sont émis par la borne HDMI.

#### **PC RES.:**

Les signaux vidéo au format RVB dont la résolution permet une utilisation avec un ordinateur et les signaux audio sont émis par la borne HDMI.

La sortie est réglée sur 60 Hz, que le disque soit lu en NTSC ou en PAL.

Réglez sur "YCbCr" ou "RGB" si le téléviseur ou le moniteur connecté à la borne HDMI n'est pas compatible avec les résolutions de l'ordinateur.

# $\overline{a}$

- L'image risque d'être altérée même si le téléviseur ou le moniteur connecté à la borne HDMI est compatible avec les résolutions de l'ordinateur.
- Lorsque des signaux vidéo sont émis à partir de la borne HDMI, les signaux vidéo émis par les bornes vidéo composantes sont entrelacés.

#### **Changement de la résolution**

¢**Lorsque le format des signaux est réglé sur "YCbCr" ou "RGB"**

#### **Appuyez sur HDMI FORMAT et sélectionnez le mode.** • Le mode est indiqué sur l'écran.

#### **AUTO:**

Les performances de l'appareil HDMI connecté à la borne HDMI sont détectées automatiquement et la résolution pour le nombre de pixels de son panneau ou la résolution maximale qui peut être entrée est émise.

La résolution de sortie se règle dans "HDMI AUTO FORMAT" sous "réglage de l'interface numérique" ( $\mathbb{Q}$  page 19).

#### **480/576i, 480/576P (Au moment de l'achat), 720P, 1080i, 1080P:**

Le signal vidéo de la borne HDMI est converti à la résolution sélectionnée pour la sortie.

- La sortie vidéo lorsque "480/576i" a été sélectionné est de 480i pour le NTSC, de 576i pour le PAL.
- La sortie vidéo lorsque "480/576P" a été sélectionné est de 480P pour le NTSC, de 576P pour le PAL.

# $\rightarrow$

• La résolution est identique pour "YCbCr" et "RGB".

¢**Lorsque le format des signaux est réglé sur "PC RES." :**

#### **Appuyez sur HDMI FORMAT et sélectionnez le mode.**

• Sélectionnez la résolution vidéo émise par la borne HDMI. • Le mode est indiqué sur l'écran.

#### **VGA (Au moment de l'achat):**

Le signal est converti à une résolution de 640 x 480 (60 Hz).

#### **XGA:**

Le signal est converti à une résolution de 1024 x 768 (60 Hz).

#### **WXGA:**

Le signal est converti à une résolution de 1280 x 768 (60 Hz).

#### **SXGA:**

Le signal est converti à une résolution de 1280 x 1024 (60 Hz).

**Autres réglages Autres réglages**

### **Réglage de la qualité de l'image**

## **Enregistrement des réglages de la qualité de l'image dans la mémoire**

Utilisez cette procédure pour enregistrer les réglages de la qualité de l'image que vous avez effectués pour convenir à vos préférences dans les positions de mémoire 1 à 5.

#### **Appuyez sur [PICTURE ADJUST]. 1**

- 2 Utilisez  $[\triangle]$  pour sélectionner une des positions de **la mémoire "M1" à "M5", puis appuyez sur [ENTER].**
- **3** Utilisez  $[\triangle]$   $\triangleright]$  pour sélectionner un réglage entre **"Adjust 1" et "Adjust 4".**
- Pour connaître les instructions permettant d'effectuer le "Adjust 4", lire "Correction gamma" ( $\mathbb{Q}$  page 31).
- **Appuyez sur**  $[\nabla]$ , utilisez à nouveau  $[\nabla \triangleright]$  pour sélectionner<sup>l'élément qui doit être réglé, utilisez  $[\triangle]$ </sup>  $\forall$  pour effectuer le réglage, puis appuyez sur **[ENTER].**
	- Les réglages sont enregistrés dans la position de la mémoire correspondante.

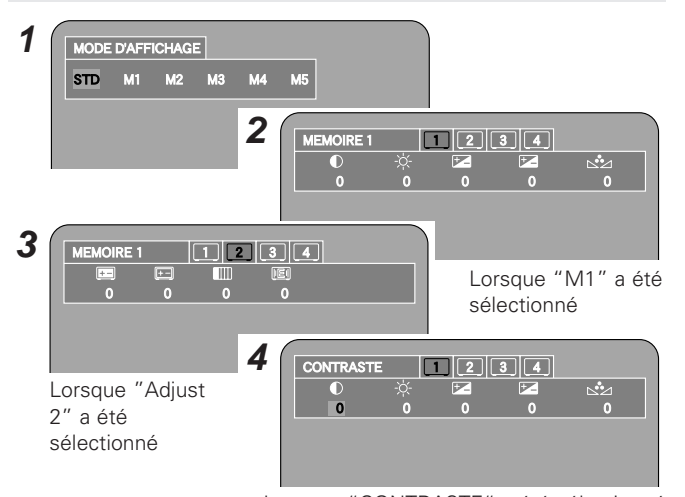

Lorsque "CONTRASTE" a été sélectionné

¢**Pour quitter le mode de réglage de la qualité de l'image :**

Appuyez à nouveau sur **[PICTURE ADJUST]**.

### ¢**Liste de la mémoire des réglages de la qualité de l'image**

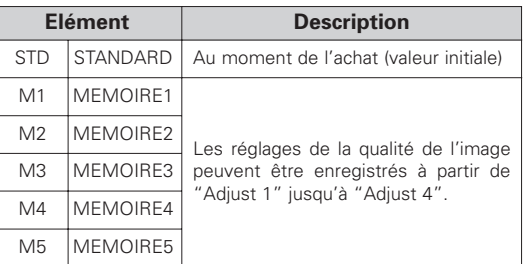

### ¢**Liste des modes de réglage de qualité de l'image**

**FRANCAIS**

30

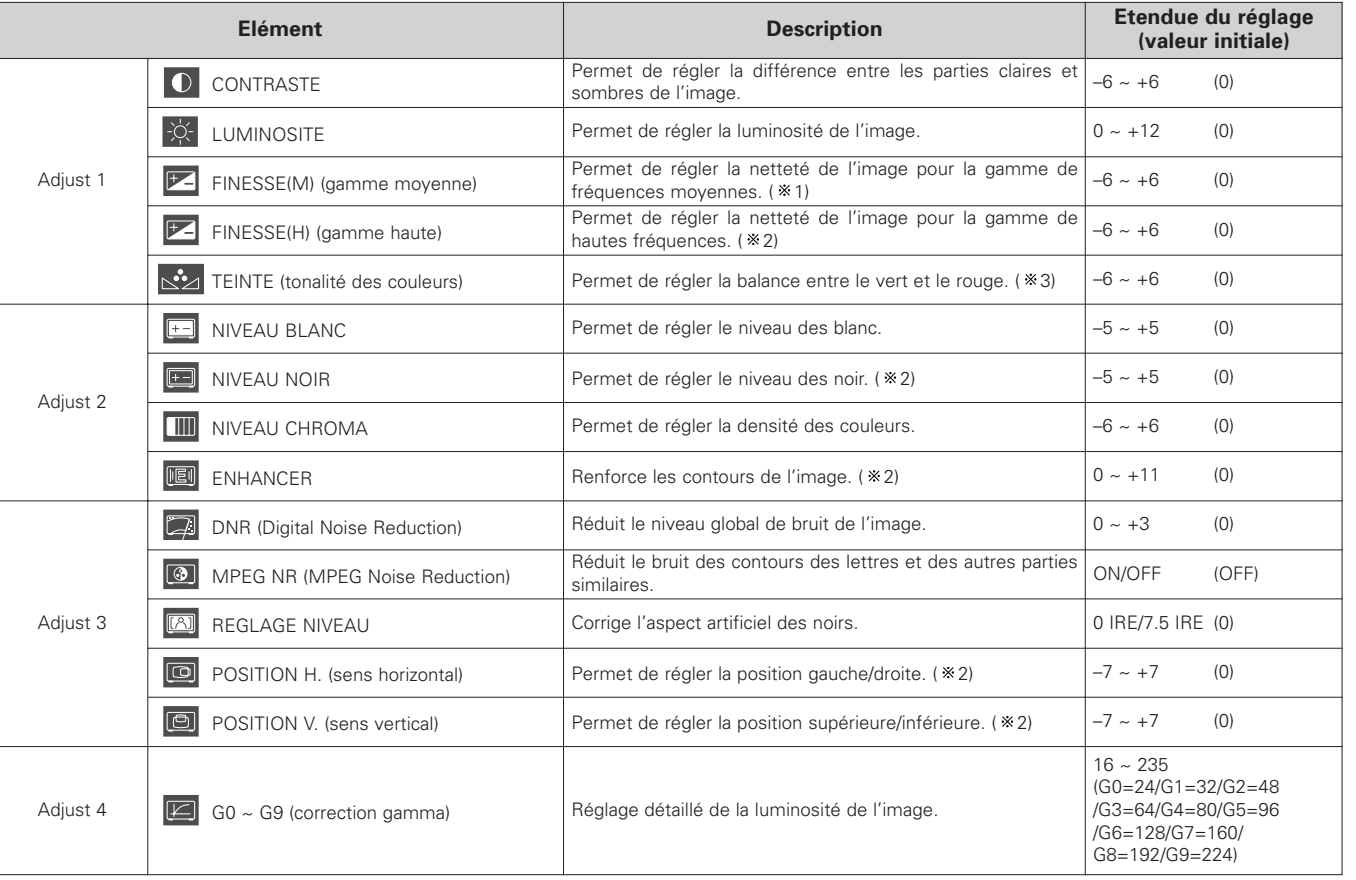

1: N'affecte pas la sortie HDMI.

2: Affecte la sortie progressive et HDMI.

3: N'affecte pas la sortie entrelacée de sortie composante.

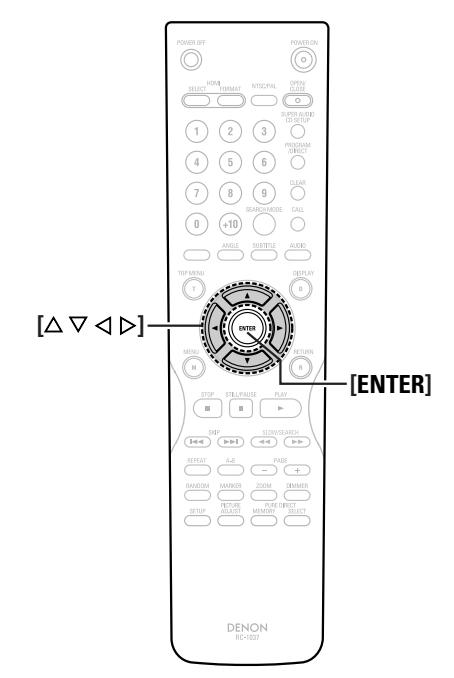

**A propos des noms des touches dans cette explication**

- **<sup>&</sup>lt; <sup>&</sup>gt;** : Touches de l'unité principale
- **[ ]** : Touches de la télécommande
- **Nom de touche uniquement** :
	- Touches de l'unité principale et de la télécommande

#### **Correction gamma**

Effectuez ces réglages à l'aide des tableaux numériques ou des graphiques.

**Pour effectuer les réglages à l'aide des tableaux numériques: 1**

**Dans "Adjust 4", appuyez sur**  $[\nabla]$ .

**Pour effectuer les réglages à l'aide des graphiques: Dans "Adjust 4", appuyez sur [ENTER].**

**Utilisez**  $[\triangle]$  **pour** sélectionner le point qui doit être  $r$ **églé, utilisez à nouveau**  $[\triangle \nabla]$  **pour** *régler* la **luminosité, puis appuyez sur [ENTER]. 2**

- Les réglages sont enregistrés dans la position de la mémoire correspondante.
- Il n'est pas possible de régler le niveau du point sélectionné à une valeur chevauchant celles des points adjacents.

(Par exemple, si G3 est réglé sur 64 et que G5 est réglé sur 96, G4 ne peut pas se voir attribuer une valeur inférieure ou égale à 64 ou supérieure ou égale à 96.)

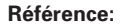

- Axe horizontal: Niveau de luminosité des images enregistrées sur disque
- Axe vertical: Niveau de luminosité des images à la sortie du DVD-2930

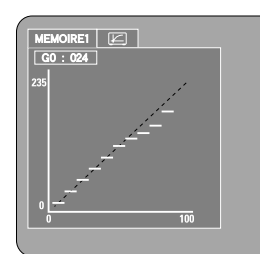

Lorsqu'un point clair situé du côté du disque est réglé vers le côté "sombre", les images dont les parties claires sont normalement difficiles à voir deviennent plus visibles.

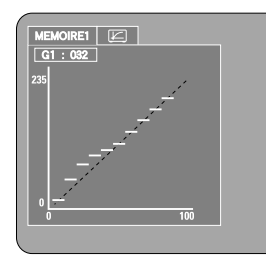

Lorsqu'un point sombre situé du côté du disque est réglé vers le côté "clair", les images dont les parties sombres sont normalement difficiles à voir deviennent plus visibles.

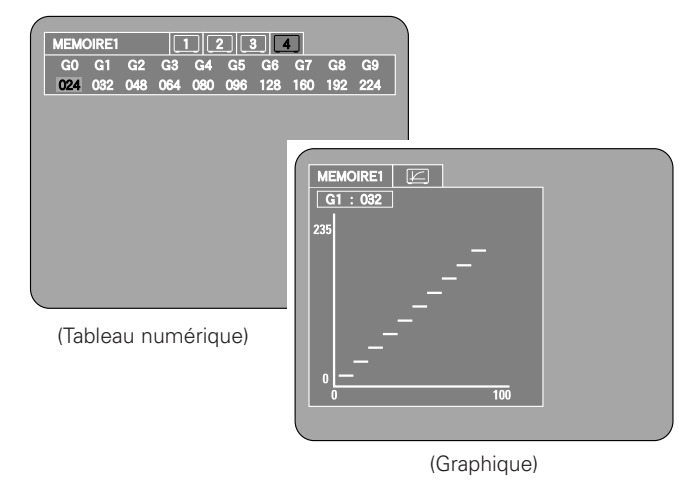

¢**Pour revenir au niveau de réglage standard:** Appuyez sur **[CLEAR]**.

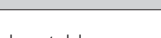

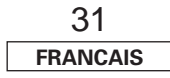

#### **Fonctionnement élémentaire**

# **Fonctionnement élémentaire**

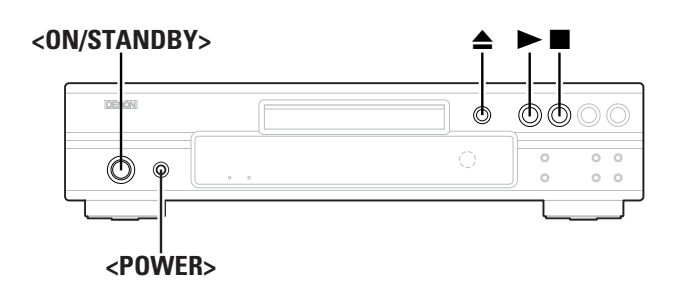

# **[POWER OFF]**  $\sum_{\substack{0 \leq k \ \text{odd}}}$ ≜  $(1)$   $(2)$   $(3)$   $0$  $\begin{array}{ccc} \text{(4)} & \text{(5)} & \text{(6)} & \text{O} \end{array}$  $(7)$  (8) (9)  $\circlearrowright$  $(1)$   $(+10)$   $(2)$   $(3)$  $\begin{picture}(150,10) \put(0,0){\line(1,0){10}} \put(15,0){\line(1,0){10}} \put(15,0){\line(1,0){10}} \put(15,0){\line(1,0){10}} \put(15,0){\line(1,0){10}} \put(15,0){\line(1,0){10}} \put(15,0){\line(1,0){10}} \put(15,0){\line(1,0){10}} \put(15,0){\line(1,0){10}} \put(15,0){\line(1,0){10}} \put(15,0){\line(1,0){10}} \put(15,0){\line($  $\overline{2}$  $\begin{tabular}{|c|c|c|c|} \hline & 510^{\circ} & 510\% \\ \hline \hline (Hed) & (Hed) & (Hed) & (Hed) \\ \hline \end{tabular}$  $\overset{\text{RHM}}{\bigcirc} \overset{\text{AB}}{\bigcirc} \overset{\text{AB}}{\bigcirc} \overset{\text{PMSE}}{\bigcirc}$ **BANDON** MARKER COOM COMMER SETUP AQUIST MEMORY SELECT DENON<br>BE-1037

#### **A propos des noms des touches dans cette explication**

- **<sup>&</sup>lt; <sup>&</sup>gt;** : Touches de l'unité principale
- **[ ]** : Touches de la télécommande

#### **Nom de touche uniquement** :

Touches de l'unité principale et de la télécommande

#### **Mise en marche**

#### **Appuyez sur <POWER>.**

- "0h00m00s" s'affiche si aucun disque n'est inséré.
- **EXECON:** Le voyant d'alimentation s'allume en vert.
- **E** OFF: Le voyant d'alimentation s'éteint.
- Le voyant d'alimentation s'allume en rouge si le mode veille est activé en appuyant sur **<ON STANDBY>** ou **[POWER OFF]**.

#### ¢**Extinction de l'alimentation:**

Appuyez à nouveau sur **<POWER>**.

# $\overline{\mathscr{E}}$

• Lorsque l'alimentation est coupée depuis le mode veille, le mode veille est activé lorsque l'alimentation est remise en marche.

#### **REMARQUE:**

• En mode de veille, une très petite quantité de courant est consommée, même lorsque tous les témoins sont éteints.

#### **Chargement des disques**

#### Appuyez sur  $\triangle$ .

Pour connaître les instructions sur le chargement des disques, lire page 4.

#### ¢**Pour fermer le plateau du disque:**

Appuyez à nouveau sur ▲.

### **Lecture des disques**

#### Appuyez sur  $\blacktriangleright$ .

 $\bullet$  L'indicateur " $\blacktriangleright$ " s'allume et la lecture débute.

 $\overline{\bullet}$ • Pour plus de détails, reportez-vous au mode d'emploi du disque. Certains disques sont conçus par le producteur du logiciel pour fonctionner d'une façon différente de celle décrite dans ce mode d'emploi.

#### **Pour arrêter la lecture**

#### Appuyez sur **1.**

• La lecture s'arrête et le fond d'écran s'affiche.

Si "VEILLE AUTOMATIQUE" dans "CHOIX DE MENU" est réglé sur "OUI" dans les réglages initiaux ( $\mathbb{Q}$  page 27), l'alimentation est automatiquement coupée et le lecteur est placé en mode veille s'il reste environ 30 minutes en mode arrêt.

#### ¢**Fonction mémoire de la reprise de la lecture**

Si vous appuyez sur ■ pendant la lecture, la position à laquelle le disque a été arrêté est enregistrée dans la mémoire (" $\blacktriangleright$ " clignote sur l'affichage).

Si vous appuyez maintenant sur  $\blacktriangleright$ , la lecture reprend à partir du point auquel elle a été arrêtée.

La fonction de mémoire de la reprise de la lecture est annulée si le plateau du disque est ouvert ou si vous appuyez à nouveau sur .

# $\overline{\mathscr{L}}$

- La fonction de mémoire de reprise de la lecture ne fonctionne qu'avec les disques pour lesquels la durée écoulée est indiquée sur l'affichage pendant la lecture.
- La fonction de mémoire de reprise de la lecture ne fonctionne pas pendant la lecture du menu.

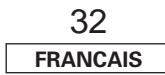

#### **Fonctionnement élémentaire Fonctionnement élémentaire**

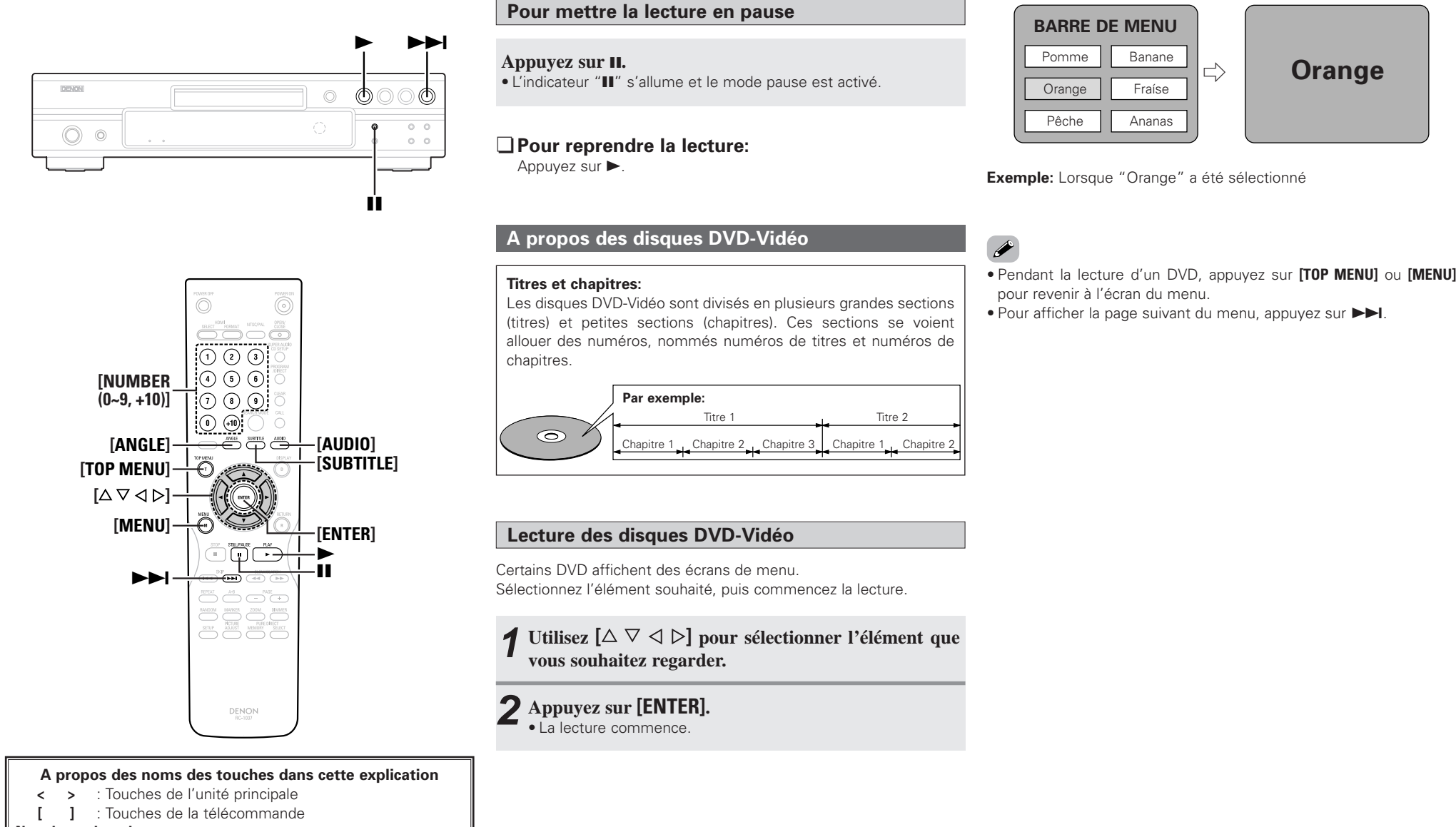

#### **Nom de touche uniquement** :

Touches de l'unité principale et de la télécommande

**FRANCAIS** 33

•

**1**

**2**

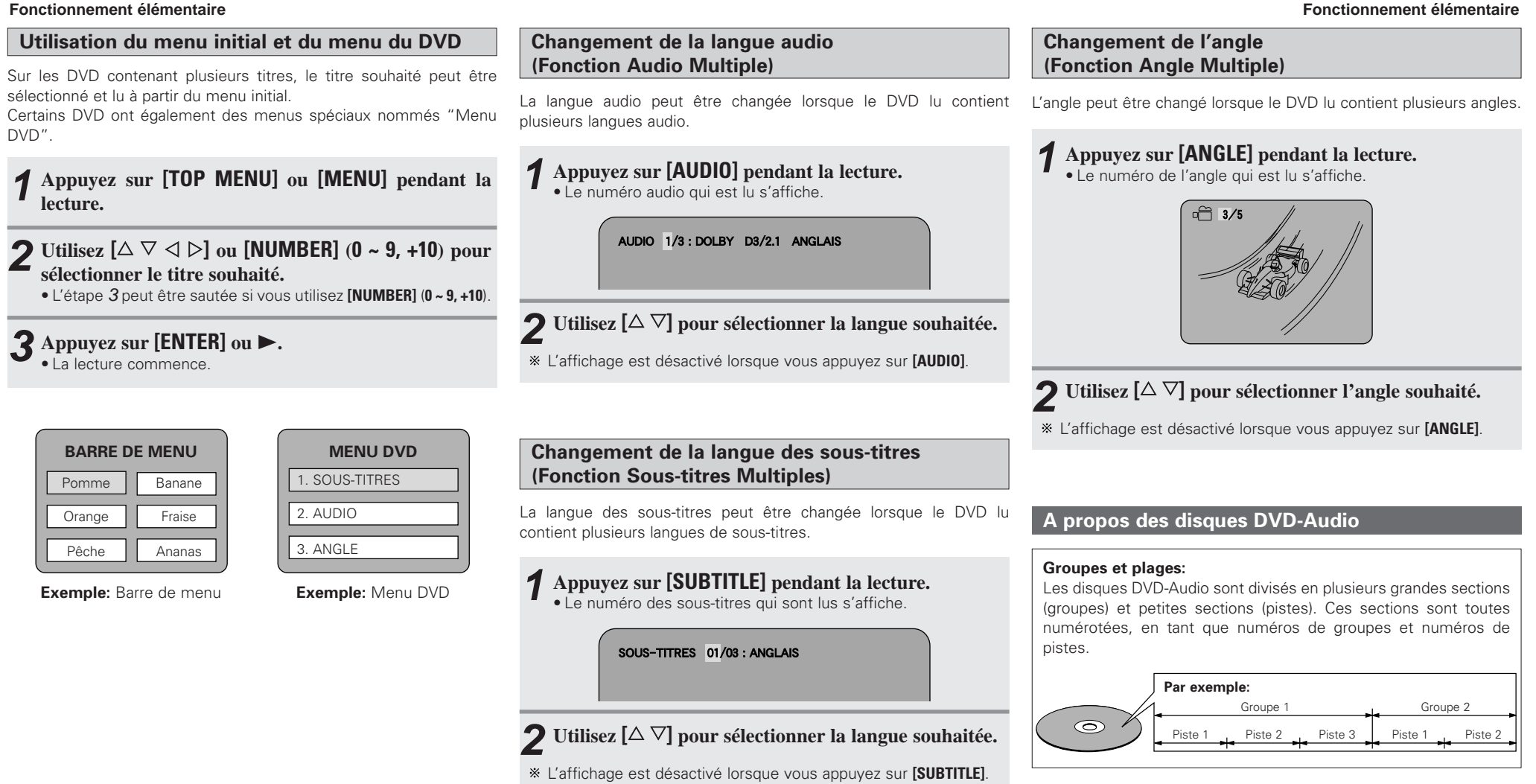

#### **Fonctionnement élémentaire Fonctionnement élémentaire**

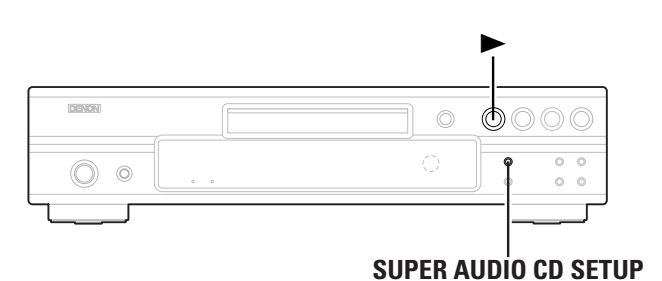

#### $(0)$  (3)  $0$ **SUPER AUDIO CD SETUP**  $(\bigcirc$  (5) (6) **[NUMBER**  $\left[ \bigcirc \right) \left( \circ \right) \left( \circ \right) \stackrel{\text{\tiny def}}{\left( \bullet \right)}$ **(0~9, +10)] [CLEAR]**  $\odot$   $\oplus$   $\odot$ **[SEARCH MODE]**  $[\Delta \nabla \triangleleft \triangleright]$ **[RETURN] [ENTER]**  $\blacktriangleright$  $\frac{\text{NP}}{\text{[144]}}\left(\frac{\text{M}}{\text{[144]}}\right)\left(\frac{\text{M}}{\text{[144]}}\right)\left(\frac{\text{M}}{\text{[144]}}\right)$

**[PAGE +]**

#### **A propos des noms des touches dans cette explication**

**DENON** 

 $\overbrace{\rule{8.5cm}{0pt}}^{\scriptscriptstyle\textit{MSE}}$  $\fbox{\begin{minipage}{1.5\linewidth} \begin{picture}(10,0) \put(0,0){\vector(0,1){1.5}} \put(10,0){\vector(0,1){1.5}} \put(10,0){\vector(0,1){1.5}} \put(10,0){\vector(0,1){1.5}} \put(10,0){\vector(0,1){1.5}} \put(10,0){\vector(0,1){1.5}} \put(10,0){\vector(0,1){1.5}} \put(10,0){\vector(0,1){1.5}} \put(10,0){\vector(0,1){1.5}} \put(10,0){\vector(0,1){1.5}} \put(10,$ and the mother and

- **<sup>&</sup>lt; <sup>&</sup>gt;** : Touches de l'unité principale
- **[ ]** : Touches de la télécommande

#### **Nom de touche uniquement** :

**[PAGE –]**

Touches de l'unité principale et de la télécommande

## **Changement de groupe ou de piste Sélection des photos**

#### **En mode arrêt ou lecture, appuyez sur [SEARCH MODE] et sélectionnez le mode de recherche. 1**

• Le mode change à chaque pression de la touche et apparaît dans l'angle inférieur gauche de l'écran, comme indiqué cidessous.

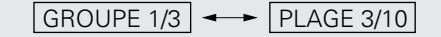

#### **Utilisez [NUMBER] (0 ~ 9, +10) pour saisir le numéro du groupe ou de la piste que vous voulez lire. 2**

• La lecture commence à partir du groupe ou de la piste spécifié.

• Le mode de recherche activé en appuyant sur **[SEARCH MODE]** est enregistré dans la mémoire jusqu'à ce que l'alimentation soit coupée.

#### **Lecture des groupes bonus**

Certains disques DVD-Audio contiennent des groupes spéciaux nommés "groupes bonus" qui ne peuvent être lus qu'en saisissant un mot de passe.

#### **En mode d'arrêt, appuyer sur [SEARCH MODE] et sélectionner le "GROUPE". 1**

• L'indicateur "GROUPE" s'allume.

#### **Utilisez [NUMBER] (0 ~ 9, +10) pour saisir le numéro du groupe bonus. 2**

#### **Utilisez [NUMBER] (0 ~ 9) pour saisir les mots de passe (4 chiffres), puis appuyez sur [ENTER]. 3**

• La lecture commence à partir de la première piste du groupe spécifié.

Dans certains cas, le mot de passe doit être saisi depuis l'écran du menu. Suivez les instructions affichées sur l'écran.

¢**Si vous saisissez un mot de passe incorrect:** Appuyez sur **[CLEAR]**.

# **FRANCAIS** 35

Vous pouvez sélectionner les photos souhaitées des disques DVD-Audio contenant des photos.

## **Appuyez sur [PAGE +] ou [PAGE –] pendant la lecture.**

Certains disques peuvent avoir été conçus par leur producteur afin que la photo ne puisse pas être sélectionnée.

## **A propos des CD Super Audio**

Il existe trois types de CD Super Audio.

- q Disque simple couche CD Super Audio avec une seule couche HD.
- $(2)$  Disque double couche

CD Super Audio avec une double couche HD, disposant d'une durée de lecture plus longue et d'une qualité sonore supérieure.

3) Disque hybride

CD Super Audio double couche constitué d'une couche HD (haute densité) et d'une couche CD. Les signaux de la couche CD peuvent être lus par une lecteur CD classique.

#### • A propos de la couche HD

Tous les CD Super Audio contiennent une couche HD (haute densité) avec des signaux CD Super Audio de haute densité. Cette couche peut contenir une surface de canal stéréo, une surface multi-canaux ou les deux.

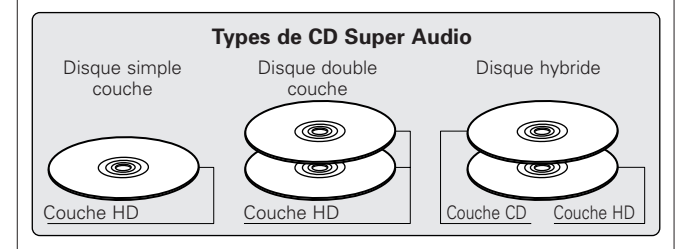

#### **Fonctionnement élémentaire Fonctionnement élémentaire**

**Réglage de la couche des CD Super Audio dont la lecture est prioritaire**

Utilisez cette procédure pour déterminer la couche qui doit être lue lorsque le disque est chargé.

## **Appuyez sur SUPER AUDIO CD SETUP et sélectionnez la couche.**

#### **MULTI (Au moment de l'achat):**

La surface multi-canaux de la couche HD est lue.

#### **STEREO:**

La surface 2-canaux de la couche HD est lue.

#### **CD:**

La couche CD est lue.

• Lorsque vous lisez des disques qui ne contiennent la surface ou la couche sélectionnée, le disque est chargé avec l'ordre de priorité suivant: MULTI, STEREO, CD

## **A propos des CD vidéo et musicaux**

#### **Plages:**

Les CD vidéo et musicaux sont divisés en plusieurs sections (pistes). Ces sections se voient allouer des numéros, nommés numéros de piste.

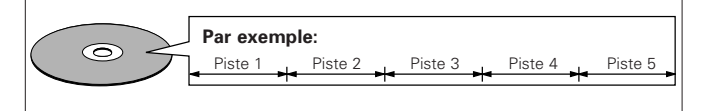

#### **Commande de lecture** (CD Vidéo)**:**

Sur les CD vidéo pour lesquels le "contrôle de la lecture" ou équivalent est indiqué sur le disque ou sur le boîtier, la scène ou l'information souhaitée peut être sélectionnée dans les écrans de menu affichés sur le téléviseur.

### **Lecture des disques dotés d'un contrôle de la lecture**

Sur la plupart des CD vidéo dotés d'un contrôle de la lecture, un écran de menu s'affiche. Sélectionnez l'élément que vous souhaitez regarder, puis commencez la lecture.

#### **Utilisez [NUMBER] (0 ~ 9, +10) pour sélectionner l'élément que vous souhaitez regarder.**

• La lecture commence.

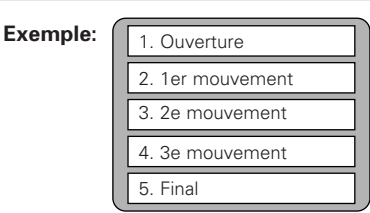

## ¢**Pour revenir à l'écran du menu.**

Appuyez sur **[RETURN]** pendant la lecture.

#### **A propos des disques contenant des fichiers au format MP3 et WMA**

#### ¢**Ecoute des disques CD et CD-R/CD-RW contenant des fichiers MP3**

Il existe de nombreux sites de diffusion musicale qui vous permettent de télécharger des fichiers musicaux au format MP3 ou WMA. Lorsque des fichiers musicaux sont téléchargés sur des sites en suivant les instructions fournies sur le site, puis gravés sur un disque CD-R/CD-RW , ils peuvent être lus sur le DVD-2930.

#### ¢**Ecoute des disques WMA et CD-R/CD-RW contenant des fichiers MP3**

Le DVD-2930 peut lire les fichiers enregistrés sur les disques CD-R/CD-RW au format MP3 ou WMA (Windows Media<sup>®</sup> Audio)  $*$ .

"Windows Media" et "Windows" sont des marques déposées au Etats-Unis et dans les autres pays de Microsoft Corporation.

WMA (Windows Media® Audio)

Codec audio de Microsoft Corporation de la United States.

**Chargez le disque sur lequel ont été gravés les fichiers 1 musicaux au format MP3 ou WMA.**

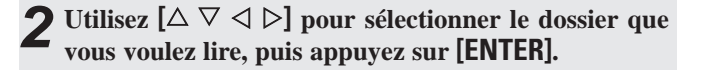

**3** Utilisez  $\left[\begin{smallmatrix} \triangle & \heartsuit & \triangle & \heartsuit \end{smallmatrix}\right]$  pour sélectionner le fichier que **vous voulez lire, puis appuyez sur <b>[ENTER]** ou  $\blacktriangleright$ . • La lecture commence.

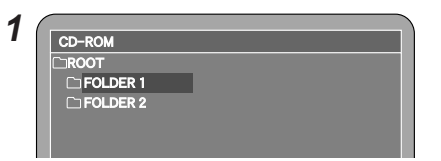

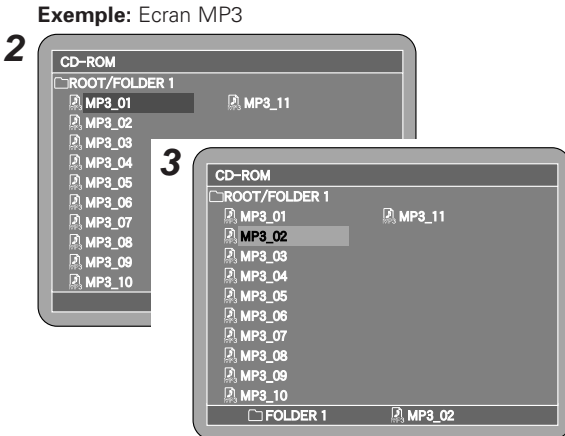

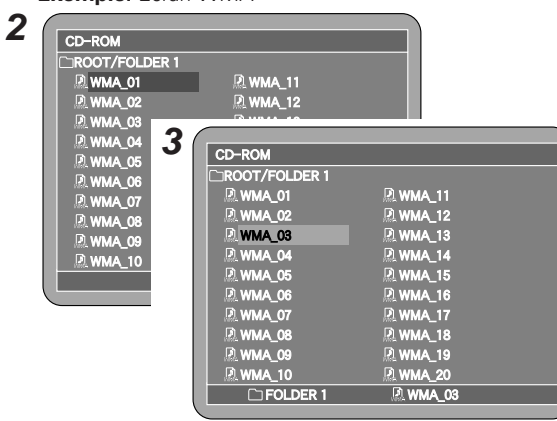

**FRANCAIS** 36

**Exemple:** Ecran WMA

#### **Fonctionnement élémentaire Fonctionnement élémentaire**

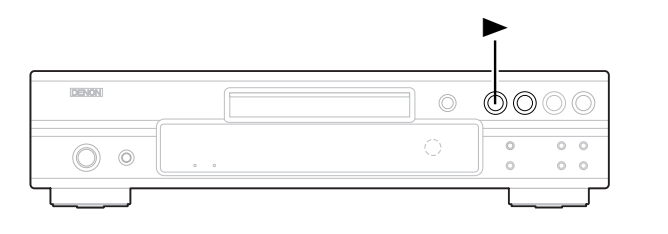

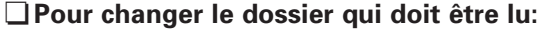

Appuyez sur **[RETURN]**, puis sélectionnez le nouveau dossier.

## ¢**Pour changer le fichier qui doit être lu:**

Utilisez  $[A \nabla \triangleleft \triangleright]$  pour sélectionner le fichier, puis appuyez sur **[ENTER]**.

#### ¢**Lecture dans un ordre aléatoire:**

En mode arrêt, appuyez sur **[RANDOM]**, puis appuyez sur **[ENTER]**  $ou \blacktriangleright$ .

# ¢**Lecture en ordre répété:**

Appuyez sur **[REPEAT]**.

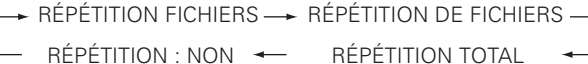

## ¢**Changement de l'affichage de la durée:**

Appuyez sur **[DISPLAY]** pendant la lecture.

Durée écoulée de la piste  $\longleftrightarrow$  Durée restante de la piste (PLAGES ÉCOULÉS) (PLAGES RESTANTES)

• Lorsque vous gravez des fichiers MP3/WMA sur un disque CD-R ou CD-RW, réglez le format du logiciel de gravure sur "ISO9660 Level 1". Les fichiers risquent de ne pas être lus correctement s'ils ont été enregistrés dans un autre format. Veuillez également remarquer que certains logiciels de gravure ne peuvent pas enregistrer au format ISO9660. Pour plus de détails, reportez-vous aux instructions de votre logiciel de gravure.

 $\overline{\rightarrow}$ 

- Le DVD-2930 est compatible avec la norme MP3 "MPEG-1 Audio Layer-3" (fréquence d'échantillonnage (fs) de 32, 44,1 ou 48 kHz). Non compatible avec d'autres formats tels que "MPEG-2 Audio Layer-3", "MPEG-2.5 Audio Layer-3", "MP1", "MP2", "MP3 PRO", etc.
- Le DVD-2930 est compatible avec les fichiers WMA ayant une fréquence d'échantillonnage (fs) de 32, 44,1 ou 48 kHz.
- Le DVD-2930 est compatible avec les fichiers MP3 dont le débit est compris entre 32 et 320 kbps et avec les fichiers WMA dont le débit est compris entre 64 et 160 kbps.
- Pensez à ajouter l'extension ".MP3" ou ".mp3" aux fichiers MP3, respectivement.

Pensez à ajouter l'extension ".WMA" ou ".wma" aux fichiers WMA, respectivement.

- Le DVD-2930 peut lire les [disques contenant] jusqu'à 255 dossiers et 1000 fichiers.
- Lorsque vous lisez des fichiers MP3 ou WMA, les signaux sont convertis en PCM pour être émis par les bornes de sortie numérique.
- Le DVD-2930 peut afficher les noms des dossiers et des fichiers en tant que titres. Jusqu'à 11 caractères (lettres de l'alphabet anglais, chiffres et signe "\_" (soulignement)) sont affichés. Les caractères qui ne peuvent pas être affichés sont indiqués par un "✽" (astérisque).
- Les fichiers protégés ne peuvent pas être lus.

Veuillez remarquer que certains fichiers risquent de ne pas être lus ou affichés correctement en fonction du logiciel utilisé pour la gravure ou d'autres conditions.

- Les positions des fichiers ou des dossiers ont été modifiées par le logiciel de gravure pendant la gravure des fichiers MP3/WMA sur le disque CD-R/CD-RW, les fichiers risquent donc de ne pas être lus dans le bon ordre.
- Le DVD-2930 n'est pas compatible avec la fonction ID3-Tag.
- Le DVD-2930 n'est pas compatible avec le logiciel d'écriture par paquet.
- Le DVD-2930 n'est pas compatible avec les listes de lecture.

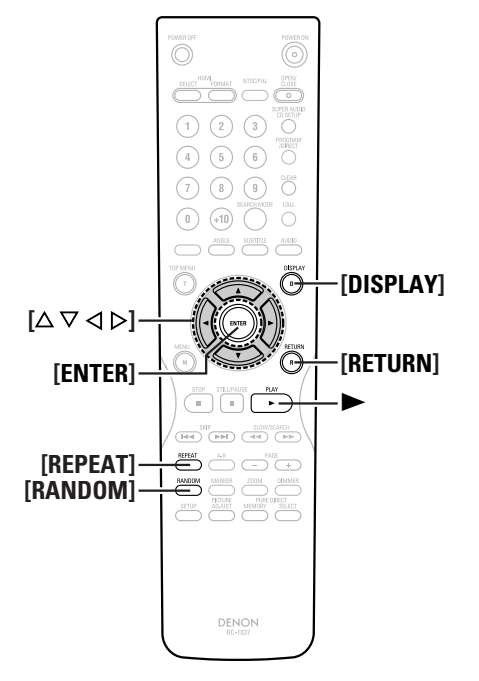

**A propos des noms des touches dans cette explication**

- **<sup>&</sup>lt; <sup>&</sup>gt;** : Touches de l'unité principale
- **[ ]** : Touches de la télécommande

#### **Nom de touche uniquement** :

Touches de l'unité principale et de la télécommande

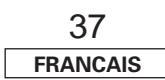

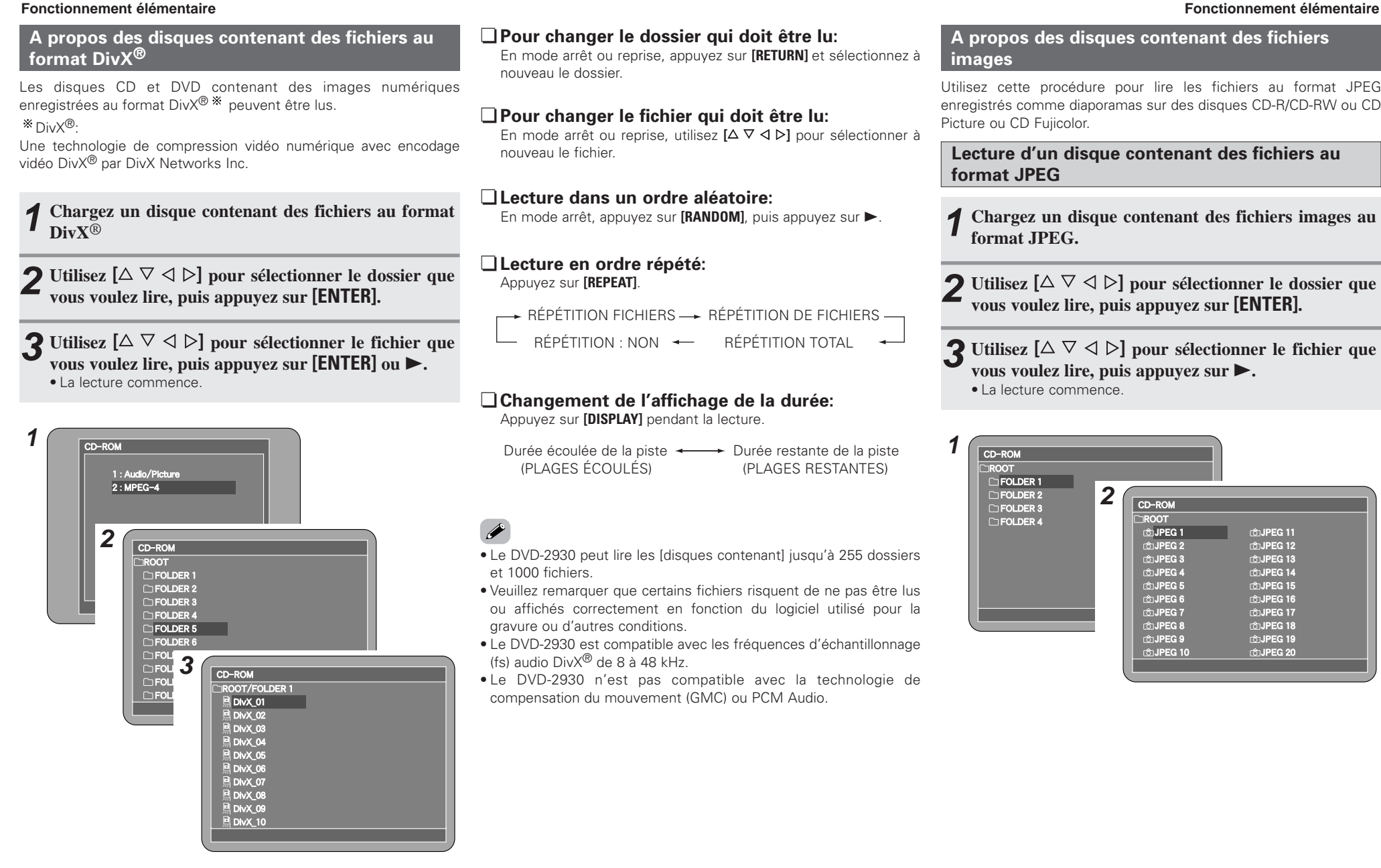

## ¢**Pour changer le dossier qui doit être lu:**

En mode arrêt ou reprise, appuyez sur **[RETURN]** et sélectionnez à

## ¢**Pour changer le fichier qui doit être lu:**

En mode arrêt ou reprise, utilisez **[△ ▽ ◁ ▷]** pour sélectionner à

#### ¢**Lecture dans un ordre aléatoire:**

En mode arrêt, appuyez sur **[RANDOM]**, puis appuyez sur  $\blacktriangleright$ .

- RÉPÉTITION FICHIERS RÉPÉTITION DE FICHIERS —
- RÉPÉTITION : NON RÉPÉTITION TOTAL

## ¢**Changement de l'affichage de la durée:**

Appuyez sur **[DISPLAY]** pendant la lecture.

Durée écoulée de la piste  $\longleftrightarrow$  Durée restante de la piste (PLAGES ÉCOULÉS) (PLAGES RESTANTES)

- Le DVD-2930 peut lire les [disques contenant] jusqu'à 255 dossiers
- Veuillez remarquer que certains fichiers risquent de ne pas être lus ou affichés correctement en fonction du logiciel utilisé pour la
- Le DVD-2930 est compatible avec les fréquences d'échantillonnage
- Le DVD-2930 n'est pas compatible avec la technologie de compensation du mouvement (GMC) ou PCM Audio.

### **A propos des disques contenant des fichiers images**

Utilisez cette procédure pour lire les fichiers au format JPEG enregistrés comme diaporamas sur des disques CD-R/CD-RW ou CD Picture ou CD Fujicolor.

**Lecture d'un disque contenant des fichiers au format JPEG**

- **Chargez un disque contenant des fichiers images au format JPEG. 1**
- **Utilisez**  $[\Delta \nabla \triangleleft \triangleright]$  pour sélectionner le dossier que **vous voulez lire, puis appuyez sur [ENTER]. 2**

**3** Utilisez  $\left[\begin{smallmatrix} \triangle & \heartsuit & \triangle & \heartsuit \end{smallmatrix}\right]$  pour sélectionner le fichier que **vous voulez lire, puis appuyez sur**  $\blacktriangleright$ **.** • La lecture commence.

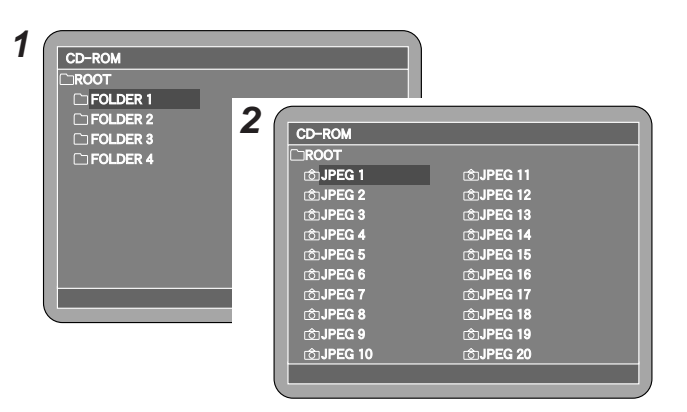

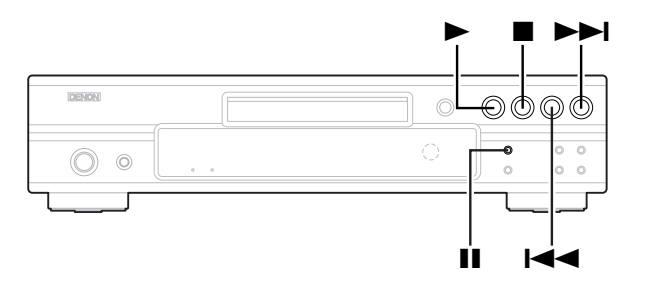

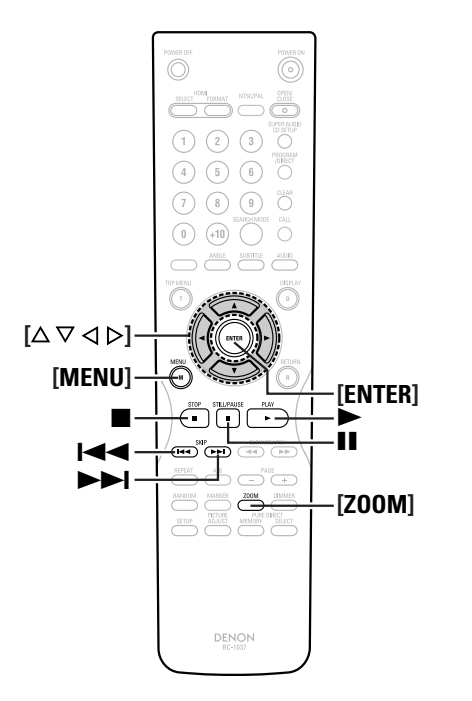

#### **A propos des noms des touches dans cette explication**

- **<sup>&</sup>lt; <sup>&</sup>gt;** : Touches de l'unité principale
- **[ ]** : Touches de la télécommande

#### **Nom de touche uniquement** :

Touches de l'unité principale et de la télécommande

## **Lecture des CD Picture et des CD Fujicolor**

Le DVD-2930 peut lire les CD Picture de Kodak et les CD Fujicolor de Fujifilm, afin que vous puissiez regarder vos photographies enregistrées sur votre téléviseur.

Les CD Picture et les CD Fujicolor font partie d'un service de conversion des photographies prises avec des appareil photo conventionnels en données numériques et de leur enregistrement sur un CD.

Pour plus de détails sur les CD Picture et les CD Fujicolor, veuillez contacter un magasin offrant un service de développement de films.

#### **Chargez un disque contenant des photos.**

Lorsque le disque est chargé, la lecture commence automatiquement.

Les photos sont lues en continu jusqu'à ce que vous appuyiez sur 2.

## ¢**Pour sélectionner la photo qui doit être lue:**

Pendant la lecture, appuyer sur **2** ou **[MENU]** pour afficher toutes les images, puis utiliser  $[\Delta \nabla \triangleleft \rho]$  pour sélectionner l'image désirée et appuyer sur **[ENTER]**.

## ¢**Avance jusqu'à la photo souhaitée:**

Appuyez sur  $\blacktriangleright$  ou  $\blacktriangleright$  pendant la lecture.  $\blacktriangleright$  : La photo précédente est affichée.  $\blacktriangleright$ : La photo suivante est affichée.

#### ¢**Mise en pause de la lecture:**

Appuyez sur  $\blacksquare$ . Appuyez sur  $\triangleright$  pour reprendre la lecture.

## ¢**Rotation des photos:**

En mode lecture ou image fixe, utilisez  $[\Delta \nabla \triangleleft \triangleright]$  pour faire pivoter l'image.

- $\Delta \nabla$  : La photo est tournée verticalement.
- $\triangleleft$  : La photo est tournée de 90 $^{\circ}$  dans le sens anti-horaire.
- G : La photo est tournée de 90° dans le sens horaire.

#### ¢**Pour lire une image en mode zoom:**

- En mode pause, appuyez sur **[ZOOM]**. ("ZOOM" s'affiche sur l'écran du téléviseur.)
- L'agrandissement change à chaque pression de la touche.  $150\% \rightarrow 200\% \rightarrow 50\% \rightarrow 100\% \rightarrow 150\%$
- Lorsque la photo est agrandie, appuyez sur **[ENTER]** ("MOVE" s'affiche sur l'écran du téléviseur), puis utilisez [△ ▽ **く** ▷] pour déplacer l'image zoomée.
- Les photos ne peuvent pas être zoomées en mode de lecture continue (panorama).

# $\overline{\mathscr{E}}$

- Le DVD-2930 est compatible avec les données images enregistrées au format JPEG, mais il n'est pas garanti que toutes les données images au format JPEG puissent être lues.
- La taille maximale des fichiers lisibles est de 30MB.
- Lorsque vous gravez des fichiers JPEG sur des disques CD-R/CD-RW, réglez le logiciel de gravure sur "ISO9660 level 1".
- L'extension ".JPG" ou ".JPE" doit toujours être ajoutée aux fichiers JPEG. (Les fichiers JPEG gravés sur des ordinateurs Macintosh ne peuvent pas être lus.)

#### **REMARQUE:**

- Vos enregistrements ne peuvent être utilisés qu'à titre privé, et ils ne doivent pas être utilisés sans l'accord du détenteur des droits d'auteur conformément aux lois sur les droits d'auteur.
- Ne lisez pas de disques CD (format CD-DA) ou CD-R/CD-RW musicaux contenant des fichiers d'un format autres que MP3, WMA, DivX® ou JPEG. Vous risquez de provoquer un dysfonctionnement ou d'endommager votre matériel en essayant de lire certains fichiers.

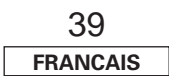

#### **Lecture répétée et aléatoire des fichiers MP3, WMA, JPEG et DivX®**

#### **RÉPÉTITION FICHIERS:**

Le fichier sélectionné est de lu de manière répétée.

#### **RÉPÉTITION DE FICHIERS:**

La lecture commence à partir du fichier sélectionné, et tous les fichiers contenus dans ce dossier sont lus de manière répétée.

#### **RÉPÉTITION TOTAL:**

La lecture commence à partir du fichier sélectionné, et tous les fichiers contenus sur le disque sont lus de manière répétée.

#### **ALEATOIRE:**

La lecture commence à partir du fichier sélectionné, et les autres fichiers contenus dans ce dossier sont lus dans un ordre aléatoire.

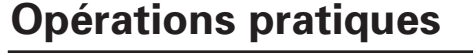

O  $\circledcirc$ 

# **144 DE DEVON**  $\odot$ ∩ 0

# $\odot$  $\odot$   $\odot$   $\odot$  $(4)$  (5) (6) **[NUMBER**  $(0-9, +10)]$ ∃⊙ ⊙ ⊙¦  $\odot$   $\odot$  $\Omega$ **[SEARCH MODE]** ▶▶ **844**  $\blacktriangleright$ 6 and the control of the **DENON A propos des noms des touches dans cette explication <sup>&</sup>lt; <sup>&</sup>gt;** : Touches de l'unité principale

#### **[ ]** : Touches de la télécommande

**Nom de touche uniquement** :

Touches de l'unité principale et de la télécommande

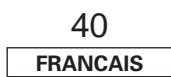

### **Avance rapide / Retour rapide**

#### **Pendant la lecture, appuyer sur**  $\blacktriangleleft$  **ou**  $\blacktriangleright$ .

• La vitesse de la recherche avant/arrière rapide augmente à chaque pression de ces touches. La vitesse peut être augmentée 5 fois.

#### ¢**Retour à la lecture normale:**

Appuyez sur  $\blacktriangleright$ .

44 PP

#### **Retour au début**

#### **Pendant la lecture, appuyer sur**  $\blacktriangleright$  **<b>4** ou  $\blacktriangleright$  **P**.

• A chaque pression de la touche, un chapitre/piste est sauté. • Si vous appuyez une fois dans le sens arrière, la lecture revient au début du chapitre/piste en cours de lecture.

## **Recherche à l'aide des touches NUMBER**

**Pendant la lecture, appuyer sur [SEARCH MODE] et sélectionner le mode de réglage (pour les disques DVD-Vidéo et DVD-Audio). 1**

- Pour les disques DVD-Vidéo : TITLE + + CHAP
- Pour les disques DVD-Audio : GROUP < → TRACK

**Utilisez [NUMBER] (0 ~ 9, +10) pour saisir le numéro <sup>2</sup> du chapitre ou de la piste que vous voulez lire.**

# $\blacktriangleright$

• Le mode de recherche activé en appuyant sur **[SEARCH MODE]** est enregistré dans la mémoire jusqu'à ce que l'alimentation soit coupée.

#### $\blacktriangleright$  1  $\blacktriangleright$ **PENDA** ு⊚  $\circledcirc$  $\bigcirc$  $\circledcirc$  $\circ$  $\mathbf{a}$  $\overline{\odot}$ **COOOOOOO**  $\begin{array}{c} \overbrace{|\odot\odot\odot| \odot} \\ |\odot\odot\odot| \odot \\ |\odot\odot\odot| \odot \end{array}$ **[PROGRAM/DIRECT] [NUMBER**  $\Box \odot \odot \odot \Box$ **(0~9, +10)] [CLEAR]**  $\overline{\odot}$   $\overline{\odot}$  $\overline{\odot}$ **[CALL]**  $[\triangle \triangledown]$ **[ENTER]** ▶ 3 SLOW/SEARCH  $\blacktriangleright\blacktriangleright$  $\overbrace{\phantom{aaaaa}}^{\text{RBEAL}}$ **[REPEAT]** 44  $\sum_{n=1}^{\infty}$ **[RANDOM] [A-B] DENON**

#### **A propos des noms des touches dans cette explication**

- **<sup>&</sup>lt; <sup>&</sup>gt;** : Touches de l'unité principale
- **[ ]** : Touches de la télécommande

#### **Nom de touche uniquement** :

Touches de l'unité principale et de la télécommande

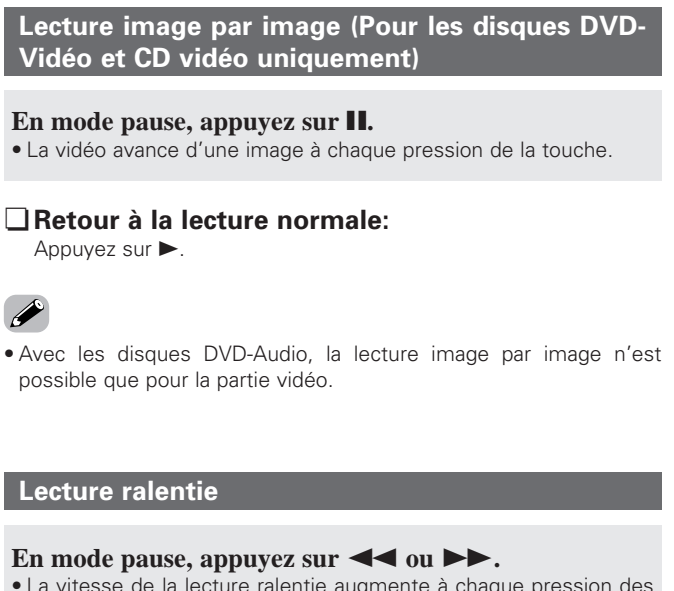

• La vitesse de la lecture ralentie augmente à chaque pression des touches. La vitesse peut être augmentée 5 fois.

#### ¢**Retour à la lecture normale:**

Appuyez sur  $\blacktriangleright$ .

• Sur les disques DVD-Audio, la lecture ralentie n'est possible que sur la partie vidéo.

• La lecture ralentie inversée n'est pas possible avec les CD vidéo.

## **Lecture répétée**

#### **Pendant la lecture, appuyer sur [REPEAT].**

• A chaque pression de la touche, le mode de répétition change et la lecture commence au mode de répétition respectif.

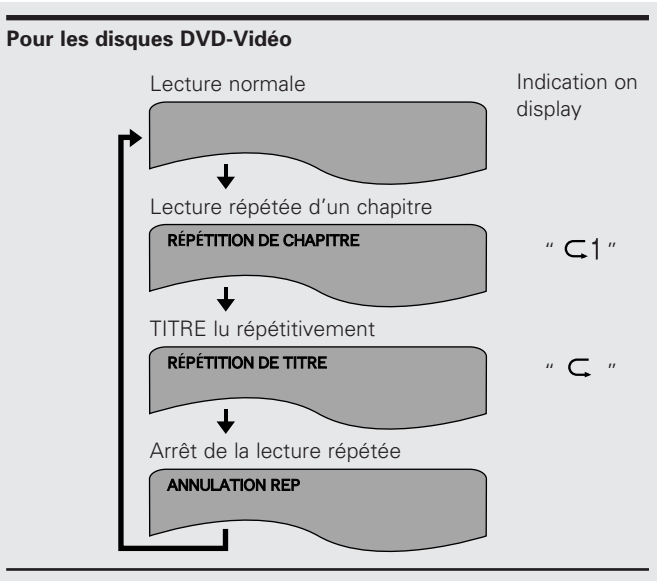

#### **Pour les disques DVD-Audio**

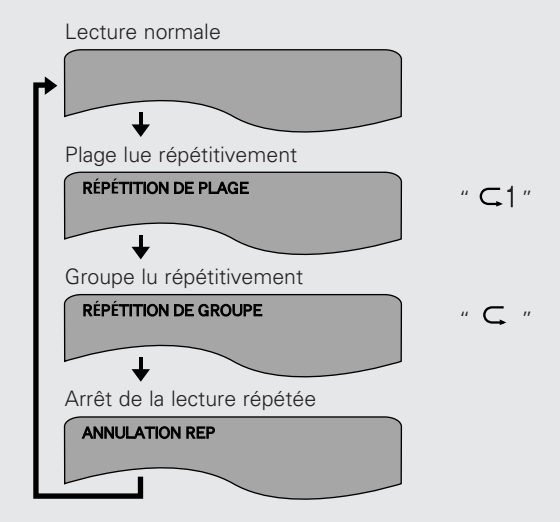

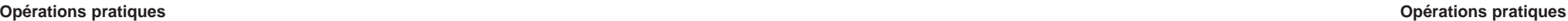

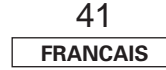

#### **Opérations pratiques Opérations pratiques**

#### **Pour les disques CD vidéo / CD Super Audio / CD musicaux**

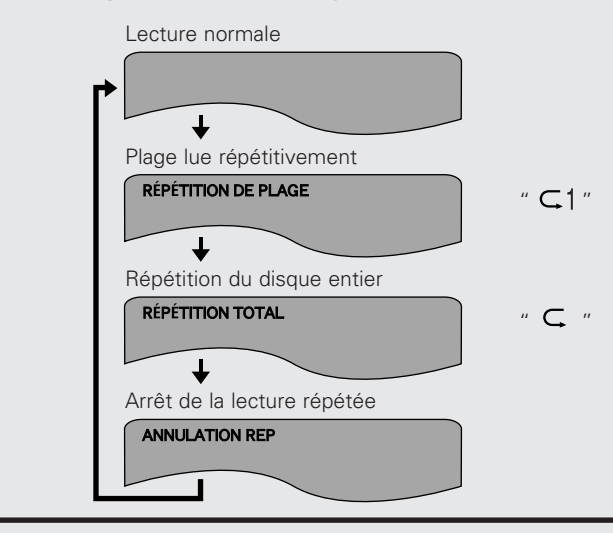

**Répétition d'une section entre deux points spécifiés (Lecture répétée A-B)**

# **Appuyez sur [A-B] pendant la lecture. 1**

- Déterminez ainsi le point de départ A.
- Le voyant "  $\leftarrow$   $A$  " apparaît sur l'affichage.

# **Appuyez à nouveau sur [A-B]. 2**

- Le point de fin B est déterminé et la section A-B est lue de manière répétée.
- Le voyant "  $\leftarrow$  A-B "apparaît sur l'affichage..

#### ¢**Retour à la lecture normale:**

Appuyez sur **[A-B]** jusqu'à ce que "A à B : ANNULER" apparaisse sur l'affichage.

# $\blacktriangleright$

- Sur certains disques, les fonctions de lecture répétée et de répétition A-B ne fonctionnent pas.
- Les fonction de lecture répétée et de répétition A-B risquent de ne pas fonctionner sur certains disques pour lesquels la durée de lecture écoulée <sup>n</sup>'est pas indiquée sur l'affichage du DVD-2930 pendant la lecture.
- Pendant la lecture répétée A-B, les sous-titres figurant juste avant ou après la section A-B risquent de ne pas s'afficher.

#### **Lecture programmée**

Les numéros de pistes des disques DVD-Audio, CD vidéo, CD musicaux et des CD Super Audio peuvent être programmés pour être lus dans l'ordre souhaité.

**La lecture programmée n'est pas possible avec les disques DVD-Vidéo.**

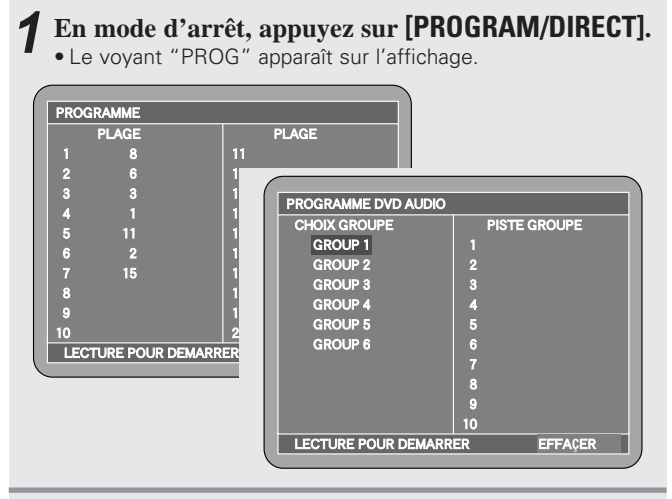

#### 2 Utilisez  $[MUMBER]$   $(0 \sim 9, +10)$  pour saisir le numéro **qui doit être activé.**

• Vous pouvez programmer jusqu'à 20 pistes.

**• Avec les disques DVD-Audio utilisez [△ V] pour sélectionner** "numéro de groupe" et "numéro de piste", puis appuyez sur **[ENTER]**.

# $\mathbf{3}$  Appuyez sur  $\blacktriangleright$ .

La lecture commence dans l'ordre programmé.

#### ¢**Pour vérifier le contenu du programme:**

Appuyez deux fois sur ■ pour arrêter le disque.

• L'écran des programmes s'affiche. De plus, lorsque vous appuyez sur **[CALL]** en mode arrêt, le numéro programmé est indiqué sur l'affichage.

#### ¢**Suppression de pistes des programmes:**

CD vidéo, CD musicaux et des CD Super Audio: En mode d'arrêt, appuyez sur **[CLEAR]**.

• La dernière piste du programme est supprimée à chaque pression de la touche.

DVD-Audio:

Sur l'écran de programme, appuyer sur **[**G**]**, sélectionner la plage à programmer à l'aide de  $[\Delta \nabla]$ , puis appuyer sur [CLEAR].

# Appuyez sur **[PROGRAM/DIRECT]**.

¢**Pour supprimer le programme entier** 

#### **Lecture dans un ordre aléatoire**

Les pistes des disques DVD-Audio, CD vidéo, CD musicaux et des CD Super Audio peuvent être lus dans un ordre aléatoire. **La lecture aléatoire n'est pas possible avec les disques DVD-Vidéo.**

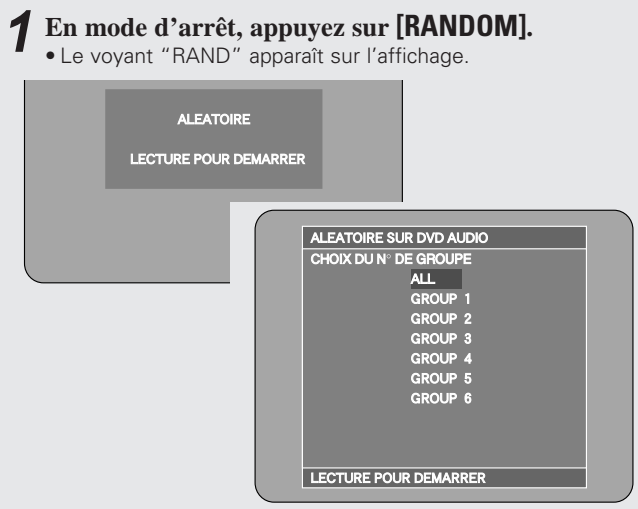

# **2** Appuyez sur  $\triangleright$ .

- La lecture aléatoire commence.
- Sur les disques DVD-Audio, l'écran de sélection de groupe s'affiche. Utilisez [ $\Delta \nabla$ ] pour sélectionner "ALL" ou "numéro de GROUP", puis appuyez sur **[ENTER]**. ("✽" s'affiche à côté de "numéro de GROUP".)

Tous les groupes sont lus dans un ordre aléatoire lorsque "ALL" a été sélectionné, et seules les pistes comprises dans ce groupe sont lues lorsque "numéro de GROUP" a été sélectionné.

#### ¢**Retour à la lecture normale:**

En mode d'arrêt, appuyez sur **[RANDOM]**.

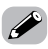

• La lecture aléatoire n'est pas possible avec certains disques.

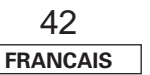

#### **Opérations pratiques Opérations pratiques**

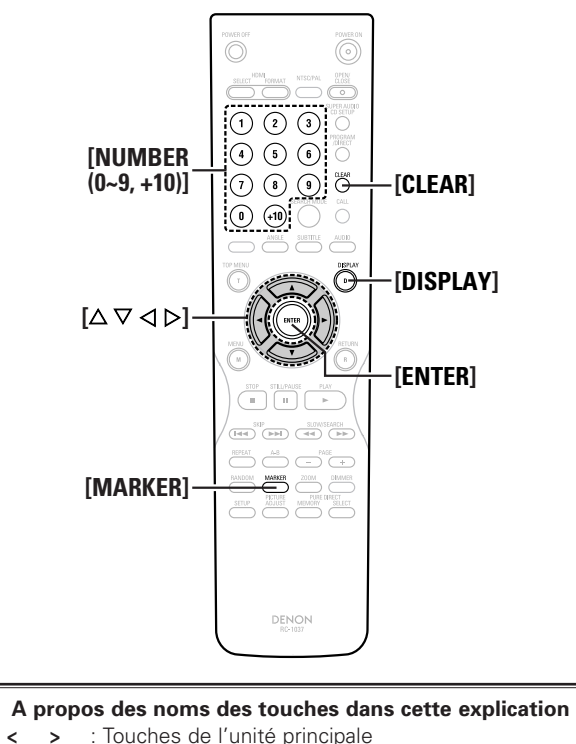

- 
- **[ ]** : Touches de la télécommande

#### **Nom de touche uniquement** :

Touches de l'unité principale et de la télécommande

#### **Fonctionnement à l'aide de l'affichage on-screen**

Cette fonction vous permet d'afficher des informations sur le disque (titres, chapitres, durée, etc.) et de spécifier la partis que vous voulez lire.

#### **Pendant la lecture, appuyer sur [DISPLAY]. 1**

- L'affichage sur l'écran du téléviseur change à chaque pression de la touche.
- Les éléments affichés varient d'un disque à l'autre.

#### **Pour les disques DVD-Vidéo**

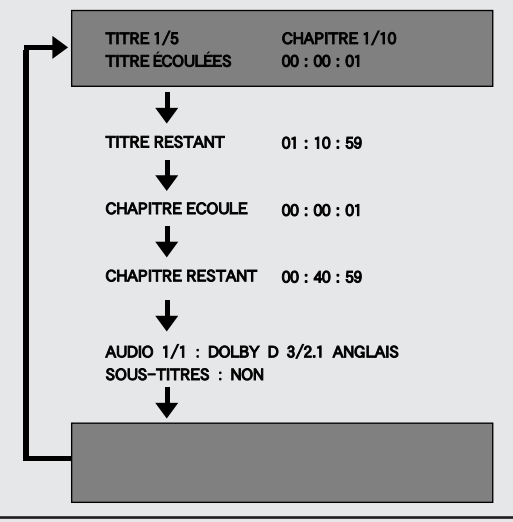

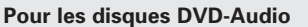

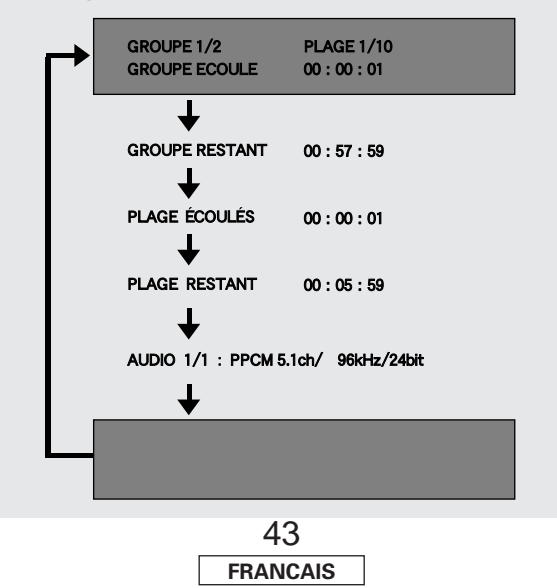

**Pour les disques CD vidéo / CD Super Audio / CD musicaux**

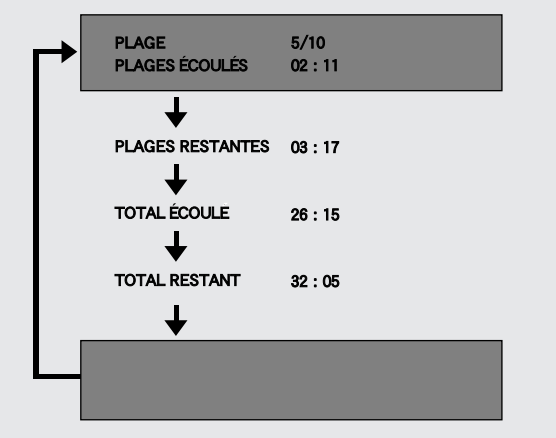

- Sur les CD musicaux et vidéo, seule la durée écoulée change.
- Certains CD Super Audio contiennent des informations textuelles. Dans ce cas, l'artiste et le titre de l'album s'affichent également en mode arrêt et le titre de la piste en cours de lecture <sup>s</sup>'affiche également en mode lecture.
- Sur les CD Super Audio contenant des informations textuelles, la durée totale restante s'affiche deux fois. La deuxième fois, les informations textuelles figurent sur

l'affichage du DVD-2930.

Il risque d'être également impossible d'afficher les informations du disque sur les disques pour lesquels la durée de lecture écoulée n'est pas indiquée sur l'affichage du DVD-2930 pendant la lecture.

#### **2** Utilisez  $[\triangle \triangledown \triangle \triangleright]$  pour sélectionner l'élément que **vous souhaitez changer.**

• L'élément sélectionné s'affiche dans un cadre jaune.

#### ¢**Spécification de la durée écoulée**

### **Utilisez [NUMBER] (0 ~ 9, +10) pour saisir la durée, puis appuyez sur [ENTER].**

• La lecture commence à partir du point spécifié.

Sur certains disques, il n'est pas possible de spécifier la durée.

#### **Pour les disques DVD-Vidéo:**

**Exemple:** Pour spécifier 1h32m47s Appuyez sur  $[0] \rightarrow [1] \rightarrow [3] \rightarrow [2] \rightarrow [4] \rightarrow [7] \rightarrow [ENTER]$ .

**Pour les disques CD vidéo / CD musicaux: Exemple:** Pour spécifier 1m26s Appuyez sur  $[0] \rightarrow [1] \rightarrow [2] \rightarrow [6] \rightarrow [ENTER]$ .

#### **Pour les disques CD Super Audio:**

**Exemple:** Pour spécifier 1h32m47s (92m47s) Appuyez sur  $[0] \rightarrow [9] \rightarrow [2] \rightarrow [4] \rightarrow [7] \rightarrow [ENTER]$ .

#### ¢**Spécification de groupes, titres, pistes ou chapitres**

#### **Utiliser [NUMBER] (0 ~ 9, +10) pour saisir le nombre, puis appuyer sur [ENTER].**

• La lecture commence à partir du point spécifié.

Sur certains disques, il n'est pas possible de spécifier la durée.

#### **Marquer des scènes que vous voulez revoir plus tard**

Les scènes que vous voulez revoir plus tard peuvent être marquées afin de pouvoir les lire n'importe quand.

#### **Ajout de marques**

## **Pendant la lecture, appuyer sur [MARKER]. 1** •● " ※ " s'affiche s'il n'v a aucune marque.

#### **Utilisez**  $[\triangleleft \triangleright]$  **pour sélectionner** le marqueur, puis **appuyez sur [ENTER] au point que vous voulez marquer. 2**

- Un numéro s'affiche.
- 8 sections peuvent être marquées.

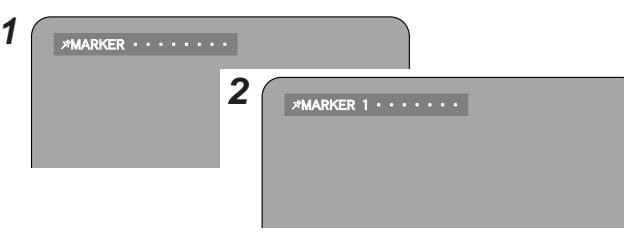

#### **Rappel de scènes marquées**

### **Utilisez**  $\left[\n\langle \Box \triangleright \mathbf{I}\rangle\right]$  pour sélectionner le numéro de la marque, **puis appuyez sur [ENTER].**

• La lecture commence à partir de la scène marquée.

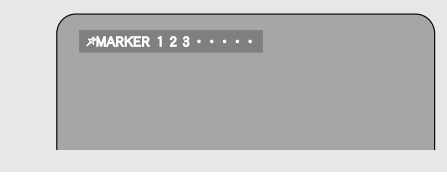

#### ¢**Pour désactiver l'écran des marqueurs:** Appuyez sur **[MARKER]**.

#### ¢**Suppression du numéro de marque sélectionné:**

Utilisez  $[4 \rhd]$  pour sélectionner le numéro de la marque, puis appuyez sur **[CLEAR]**.

•" " s'affiche.

- Selon l'emplacement où la marque se situe, les sous-titres risquent de ne pas s'afficher.
- Les marques sont conservées dans la mémoire jusqu'à ce que l'alimentation soit coupée ou que le disque soit retiré du lecteur.

**Opérations pratiques Opérations pratiques**

#### **Opérations pratiques Opérations pratiques**

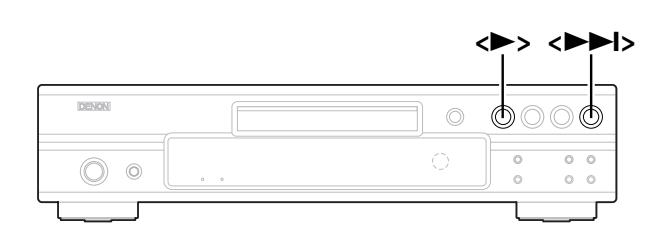

 $\rightarrow$ 

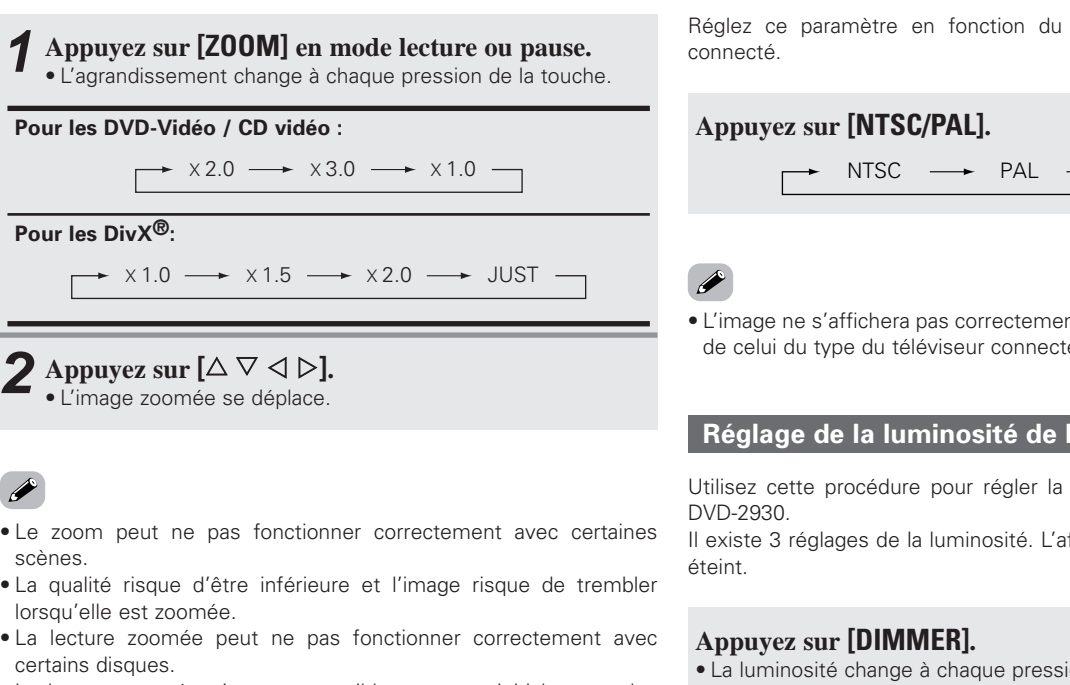

• La lecture zoomée n'est pas possible au menu initial ou sur les autres écrans de menu.

## **Lecture avec zoom Réglage du format vidéo**

Réglez ce paramètre en fonction du format vidéo du téléviseur

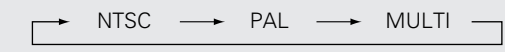

• L'image ne s'affichera pas correctement si un format vidéo différent de celui du type du téléviseur connecté est sélectionné.

### **Réglage de la luminosité de l'affichage**

Utilisez cette procédure pour régler la luminosité de l'affichage du

Il existe 3 réglages de la luminosité. L'affichage peut également être

• La luminosité change à chaque pression de la touche.

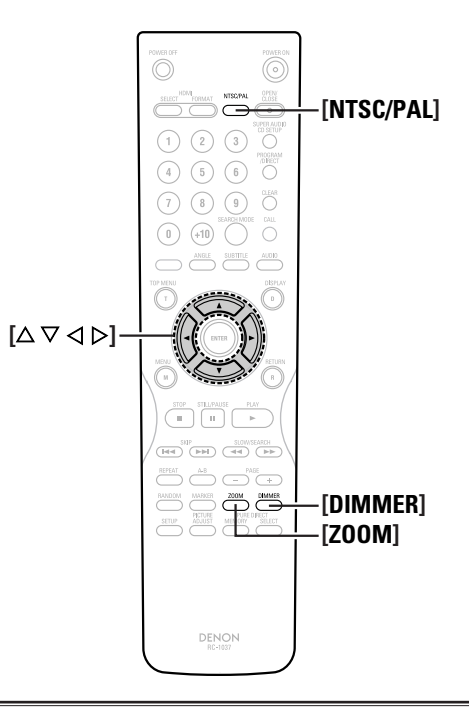

**A propos des noms des touches dans cette explication**

- **<sup>&</sup>lt; <sup>&</sup>gt;** : Touches de l'unité principale
- **[ ]** : Touches de la télécommande

#### **Nom de touche uniquement** :

Touches de l'unité principale et de la télécommande

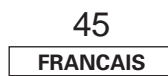

# **Autres**

DENON LINK est un lien numérique de transfert équilibré qui utilise des éléments de transfert à haute vitesse. La connexion de la borne DENON LINK à un amplificateur DENON AV équipé d'une borne spéciale à l'aide d'un câble spécial permet un transfert rapide et de qualité des signaux audio numériques avec une perte moindre de la qualité du signal, offrant une reproduction sonore de qualité. DENON LINK est une interface numérique exclusive de DENON, permettant un transfert numérique des 2 canaux des signaux numériques de 192 kHz/24 bit des disques DVD-Audio et des signaux PCM multi-canaux. De plus, DENON LINK 3rd Edition permet un transfert numérique intégral du contenu audio des CD Super Audio.

Le voyant "DENON LINK" s'allume sur l'affichage pendant le fonctionnement du DENON LINK.

#### **AL24 Processing Plus**

AL24 Processing Plus est une technologie de reproduction des ondes analogiques compatible y compris avec les débits et taux d'échantillonnage élevés des médias de la prochaine génération. AL24 Processing Plus effectue une interpolation des données numériques basée sur les données numériques entrantes pour obtenir des ondes analogiques proches de celles que le son doit avoir dans un environnement naturel. Le son est reproduit avec une qualité 24-bit, ce qui augmente les performances de reproduction musicale lorsque le volume est peu élevé et permet d'obtenir une réverbération qui vous projette dans une salle de concert. AL24 Processing Plus ne sert pas seulement au canaux gauche et droit, mais également aux canaux surround gauche et droit, central et subwoofer.

Le voyant "AL24 PLUS" s'allume sur l'affichage pendant le fonctionnement du AL24 Processing Plus.

#### **A propos de la fonction DENON LINK Technologie de protection des droits d'auteur**

Ce produit fait l'objet de copyright, sa technologie est protégée par des droits énoncés dans certains brevets américains et par des droits de propriété intellectuelle appartenant à Macrovision Corporation et à d'autres propriétaires. L'utilisation de ce copyright visant à protéger la technologie doit être autorisée par Macrovision Corporation et est réservée à un usage personnel sauf autorisation contraire de Macrovision Corporation. L'ingénierie inverse et le désassemblage sont interdits.

#### **Réinitialisation**

Si l'affichage est anormal ou si l'unité principale ou la télécommande ne fonctionnent pas, réinitialisez le DVD-2930 à l'aide de la procédure décrite ci-dessous.

**f** En mode arrêt, appuyez simultanément sur **<** $\triangleright$  et **<**9**>.**

**Vérifiez que le voyant "INITIALIZE" d'éteint sur 2 l'écran du téléviseur, puis relâchez les touches.**

• Ceci conclut la procédure de réinitialisation.

 $\overline{\rightarrow}$ 

• Si la procédure de réinitialisation n'est pas terminée, recommencez à partir de l'étape 1.

#### **Marques commerciales déposées**

Le DVD-2930 est fabriqué à partir des technologies figurant cidessous (en ordre aléatoire).

- "NSV" est une marque déposée de Analog Devices, Inc.
- HDMI, le logo HDMI et l'interface multimédia haute définition sont des marques ou des marques déposées de HDMI Licensing LLC.
- $[HECD]$ <sup>®</sup>, HDCD<sup>®</sup>, High Definition Compatible Digital<sup>®</sup> et Microsoft® sont des marques déposées ou des marques déposées de Microsoft Corporation, Inc. aux Etats-Unis et/ou dans d'autres pays. Le système HDCD est fabriqué sous licence de Microsoft Corporation, Inc. Ce produit est protégé par l'un des suivants: Aux Etats-Unis: 5,479,168, 5,638,074, 5,640,161, 5,808,574, 5,838,274, 5,854,600, 5,864,311, 5,872,531, et en Australie: 669114. Autres brevets en suspens.
- Fabriqué sous licence des Laboratoires Dolby. "Dolby" et le symbole double D sont des marques déposées par les Laboratoires Dolby.
- "DTS" et "DTS Digital Surround" sont des marques déposées de Digital Theater Systems, Inc.
- "KODAK" est une marque déposée de Eastman Kodak Company.
- "FUJICOLOR CD" est une marque de Fuji Photo Film Co. Ltd.
- "Windows Media™", "Windows®" sont des marques de Microsoft Corporation, Inc.
- DivX, la certification DivX et les logos associés sont des marques de DivX, Inc. et sont utilisés sous licence.

#### **Autres Autres**

### **Depistage des pannes**

#### **Si un problème se produit, vérifier d'abord les points suivants:**

**1. Toutes les connexions sont-elles correctes ?**

#### **2. L'appareil est-il utilisé correctement comme décrit dans le mode d'emploi ?**

Si l'appareil ne fonctionne pas correctement, vérifier les points énumérés dans le tableau cidessous. Si le problème persiste, il peut y avoir un mauvais fonctionnement. Débrancher immédiatement le cordon d'alimentation et contacter le revendeur.

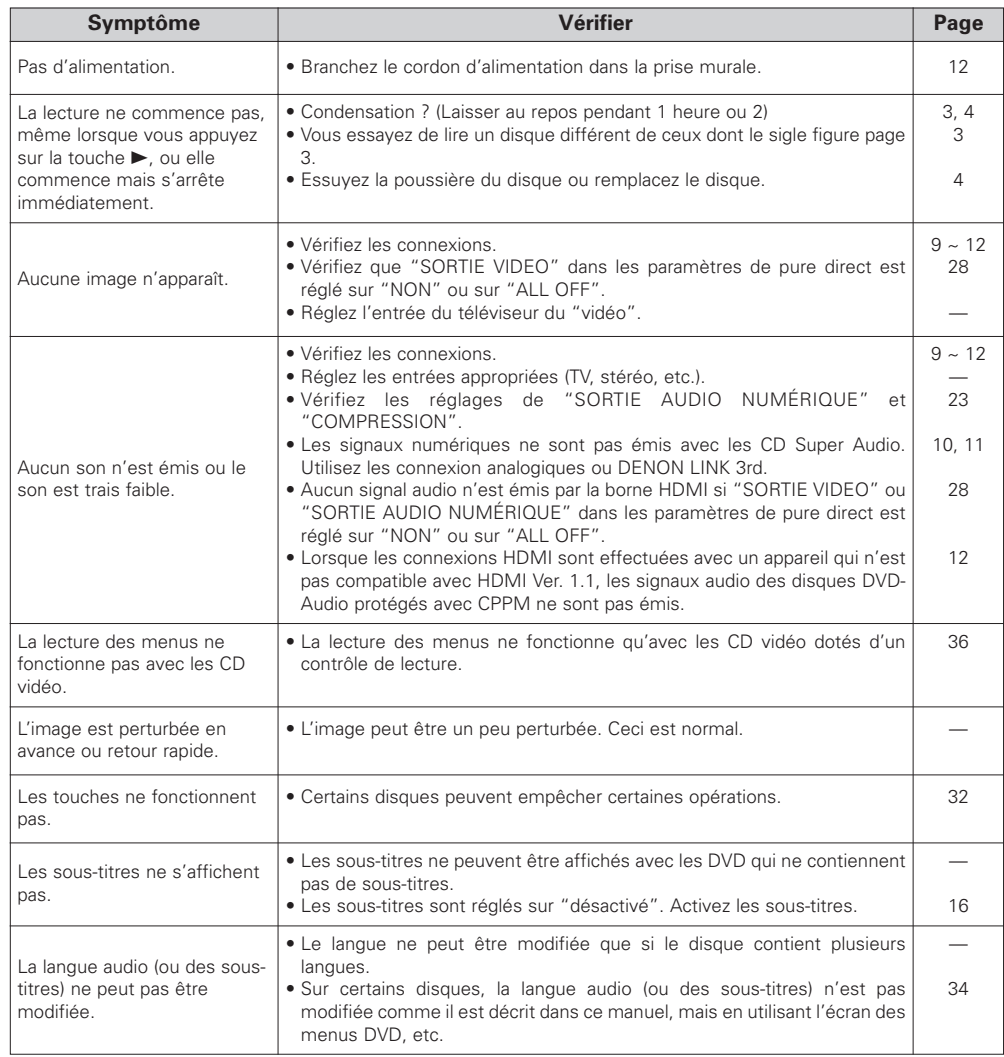

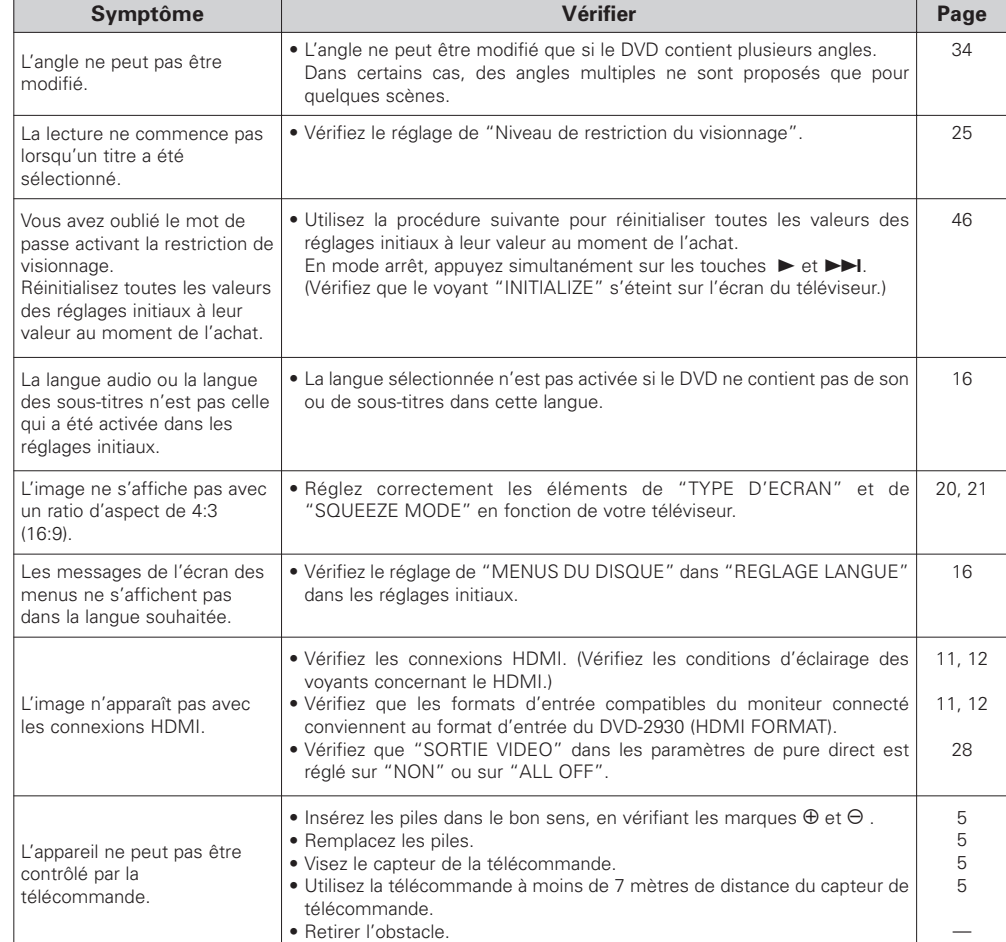

#### **Autres**

## **Spécifications**

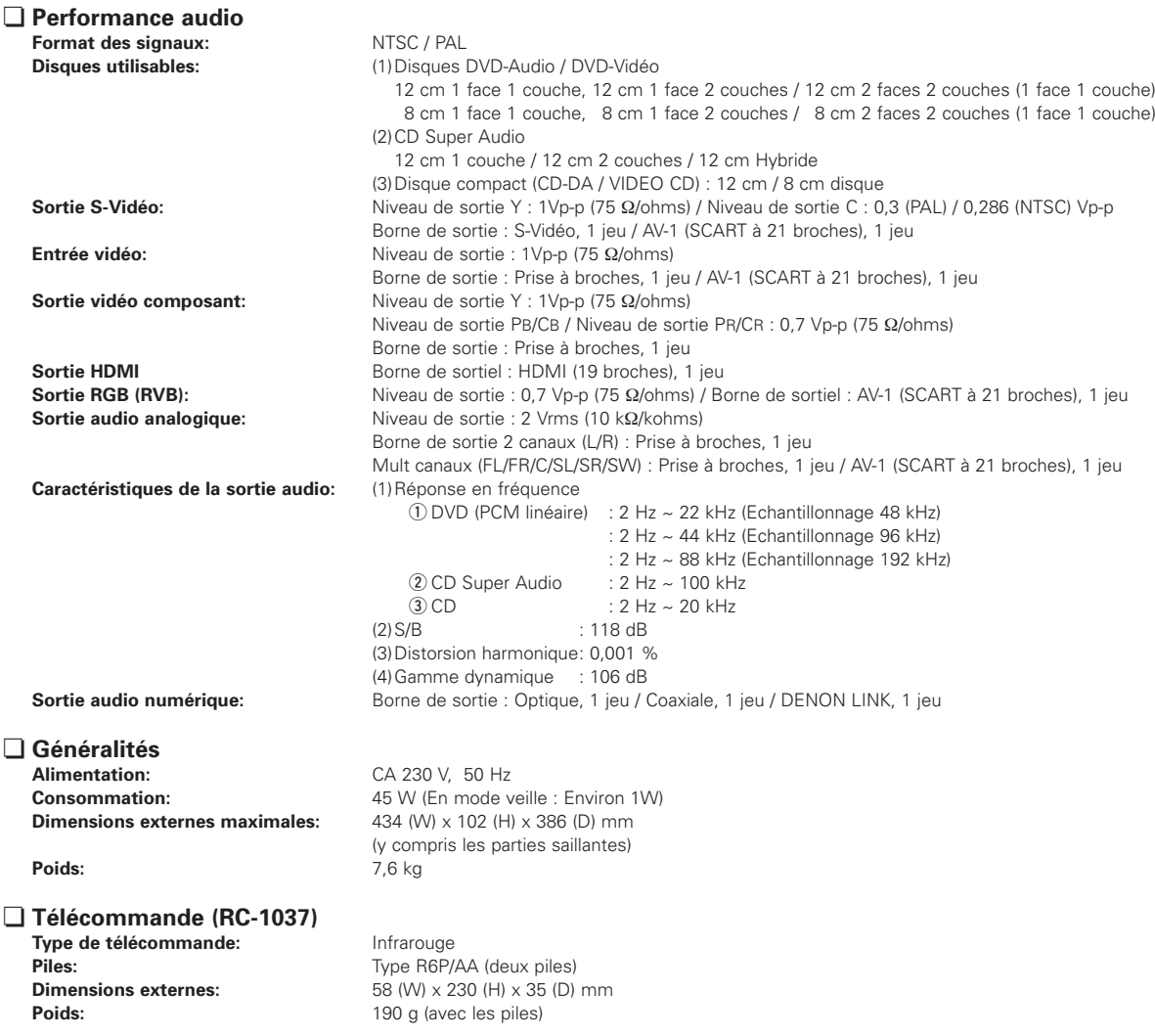

\* Dans un but d'amélioration, ces spécifications et la conception sont susceptibles de changements sans préavis.

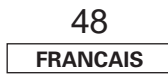

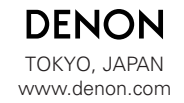

Denon Brand Company, D&M Holdings Inc. Printed in China 00D 511 4518 001